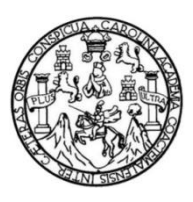

Universidad de San Carlos de Guatemala Facultad de Ingeniería Escuela de Ingeniería Mecánica Eléctrica

## **DISEÑO DE ROBOT PICK AND PLACE CARTESIANO CON RECONOCIMIENTO VISUAL DE OBJETOS**

### **Helen Azucena Godoy Morales**

Asesorado por la Inga. Ingrid Salomé Rodríguez de Loukota

Guatemala, enero de 2013

UNIVERSIDAD DE SAN CARLOS DE GUATEMALA

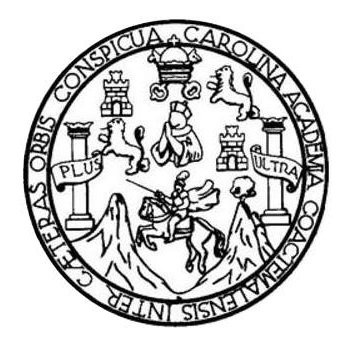

FACULTAD DE INGENIERÍA

## **DISEÑO DE ROBOT PICK AND PLACE CARTESIANO CON RECONOCIMIENTO VISUAL DE OBJETOS**

TRABAJO DE GRADUACIÓN

## PRESENTADO A LA JUNTA DIRECTIVA DE LA FACULTAD DE INGENIERÍA POR

## **HELEN AZUCENA GODOY MORALES**

ASESORADO POR LA INGA. INGRID SALOMÉ RODRÍGUEZ DE LOUKOTA

AL CONFERÍRSELE EL TÍTULO DE

**INGENIERA ELECTRÓNICA**

GUATEMALA, ENERO DE 2013

## UNIVERSIDAD DE SAN CARLOS DE GUATEMALA FACULTAD DE INGENIERÍA

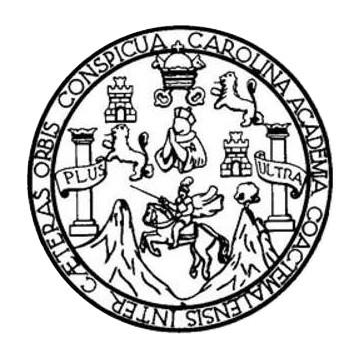

### **NÓMINA DE JUNTA DIRECTIVA**

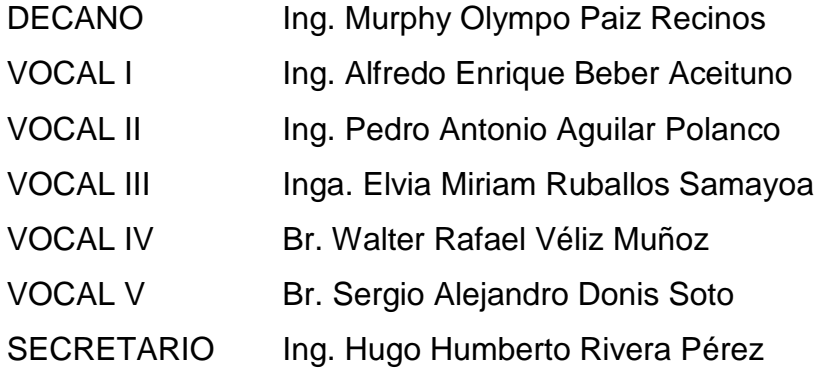

## **TRIBUNAL QUE PRACTICÓ EL EXAMEN GENERAL PRIVADO**

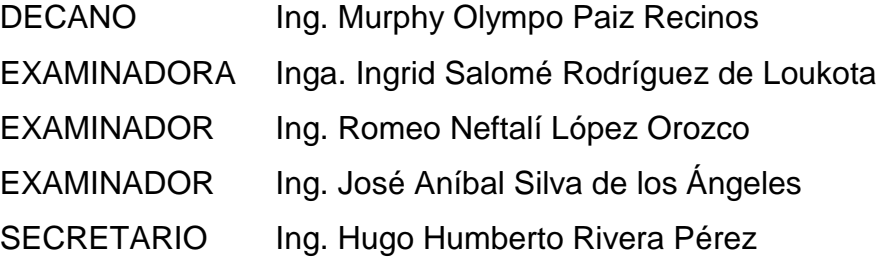

### HONORABLE TRIBUNAL EXAMINADOR

 $\omega = -\omega$ 

En cumplimiento con los preceptos que establece la ley de la Universidad de San Carlos de Guatemala, presento a su consideración mi trabajo de graduación titulado:

## DISEÑO DE ROBOT PICK AND PLACE CARTESIANO **CON RECONOCIMIENTO VISUAL DE OBJETOS**

Tema que me fuera asignado por la Dirección de la Escuela de Ingeniería Mecánica Eléctrica, con fecha 14 de octubre de 2009.

He unw Gening

**Helen Azucena Godoy Morales** 

Guatemala 21 de agosto del 2012

Ingeniero Carlos Eduardo Guzmán Salazar Coordinador del Área de Electrónica Escuela de Ingeniería Mecánica Eléctrica Facultad de Ingeniería, USAC.

Estimado Ingeniero Guzmán.

Me permito dar aprobación al trabajo de graduación titulado: "DISEÑO DE UN ROBOT PICK AND PLACE CARTESIANO CON RECONOCIMIENTO VISUAL DE OBJETOS", de la señorita Helen Azucena Godoy Morales, por considerar que cumple con los requisitos establecidos.

Por tanto, el autor de este trabajo de graduación y, yo, como su asesora, nos hacemos responsables por el contenido y conclusiones del mismo.

Sin otro particular, me es grato saludarle.

Atentamente,

Ingrid Rodríguez de Loukota

Ingeniera en Elec

Inga. Ingrid Rodríguez de Loukota Colegiada 5,356 Asesora

Colegiado 5356

UNIVERSIDAD DE SAN CARLOS DE GUATEMALA

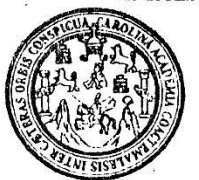

**FACULTAD DE INGENIERIA** 

Ref. EIME 47.2012. Guatemala, 29 de SEPTIEMBRE  $7017$ 

Señor Director Ing. Guillermo Antonio Puente Romero Escuela de Ingenieria Mecânica Elèctrica Facultad de Ingenieria, USAC.

Señor Director:

Me permito dar aprobación al trabajo de Graduación titulado: "DISEÑO DE UN ROBOT PICK AND PLACE CARTESIANO CON RECONOCIMIENTO VISUAL DE OBJETOS". de la estudiante Helen Azucena Godoy Morales, que cumple con los requisitos establecidos para tal fin.

Sin otro particular, aprovecho la oportunidad para saludarle.

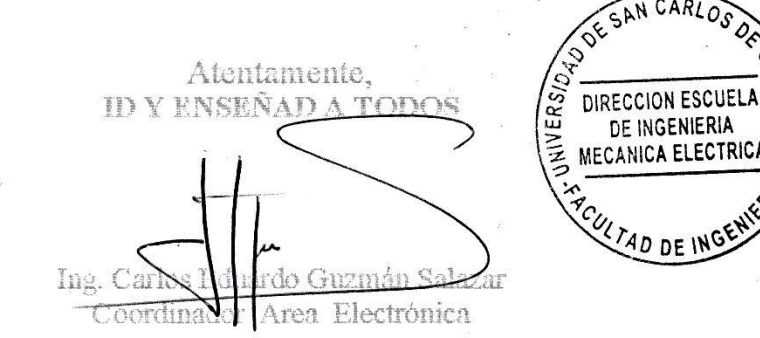

CEGS/sro

UNIVERSIDAD DE SAN CARLOS DE GUATEMALA

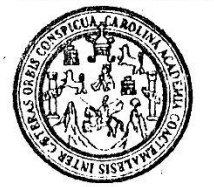

#### **FACULTAD DE INGENIERIA**

REF. EIME 54.2012

El Director de la Escuela de Ingeniería Mecánica Eléctrica, después de conocer el dictamen del Asesor, con el Visto Bueno del Coordinador de Área, al trabajo de Graduación del estudiante: HELEN **AZUCENA GODOY MORALES** titulado: "DISEÑO DE UN ROBOT PICK. AND **FLACE CARTESIANO** CON RECONOCIMIENTO VISUAL DE OBJETOS", procede a la autorización del mismo.

Ing. Guillermo Anto uente Romero

OCTUBRE

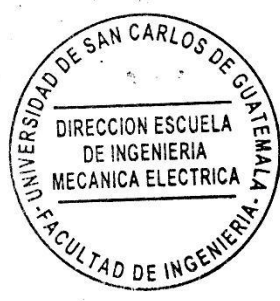

#### GUATEMALA, 15

DE

 $2.012.$ 

Escuelas: Ingeriería Civil, ingeniería Mecânica Industrial, Ingeniería Química, Ingeniería Mecânica Eléctrica, Escuela de Ciencias, Regional de Ingeniería Sanitaria y Recursos Hidráulicos (ERIS), Posgrado Maestría en Sistemas Mención Construcción y Mención Ingeniería Val. Carreras: Ingeniería Mecánica, Ingeniería Electrónica, Ingeniería en Ciencias y Sistemas,<br>Licenciatura en Materiática, Licenciatura un Fí Universidad de San Carlos de Guatemala

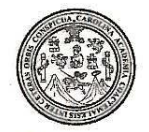

Facultad de Ingeniería Decanato

#### DTG. 117.2013

El Decano de la Facultad de Ingeniería de la Universidad de San Carlos de Guatemala, luego de conocer la aprobación por parte del Director de la Escuela de Ingeniería Mecánica Eléctrica, al Trabajo de Graduación titulado: PLACE CARTESIANO CON **PICK AND DISEÑO** DE ROBOT RECONOCIMIENTO VISUAL DE OBJETOS, presentado por la estudiante universitaria: Helen Azucena Godoy Morales, autoriza la impresión del mismo.

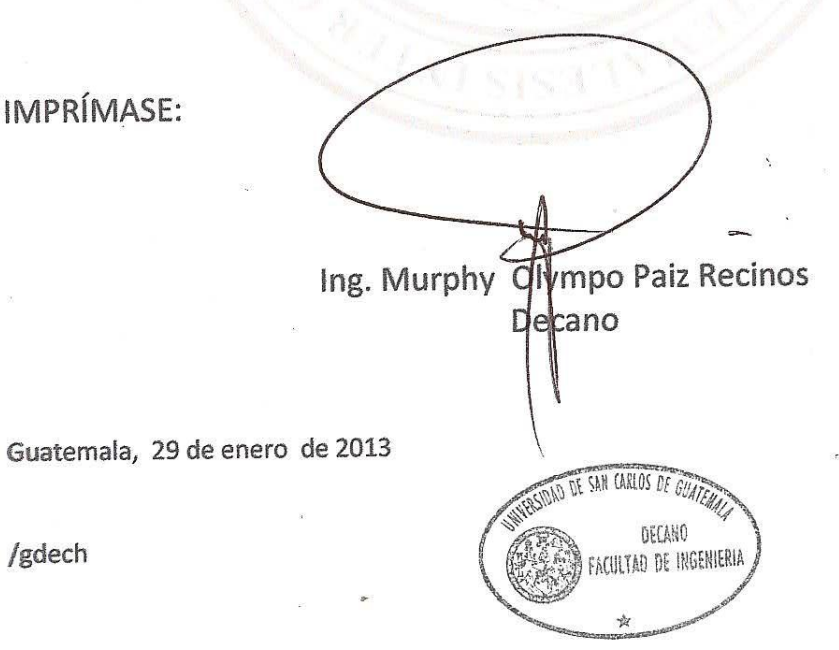

Escuelas: Ingeniería Civil, Ingeniería Mecánica Industrial, Ingeniería Química, Ingeniería Mecánica Eléctrica, - Escuela de Ciencias, Regional de Ingeniería Sanitaria y Recursos Hidráulicos (ERIS). Post-Grado Maestría en Sistemas Mención Ingeniería Vial. Carreras: Ingeniería Mecánica, Ingeniería Electrónica, Ingeniería en Ciencias y Sistemas. Licenciatura en Matemática. Licenciatura en Física. Centro de Estudios Superiores de Energía y Minas (CESEM), Guatemala, Ciudad Universitaria, Zona 12. Guatemala, Centroamérica.  $\vec{r}$ 

## **ACTO QUE DEDICO A:**

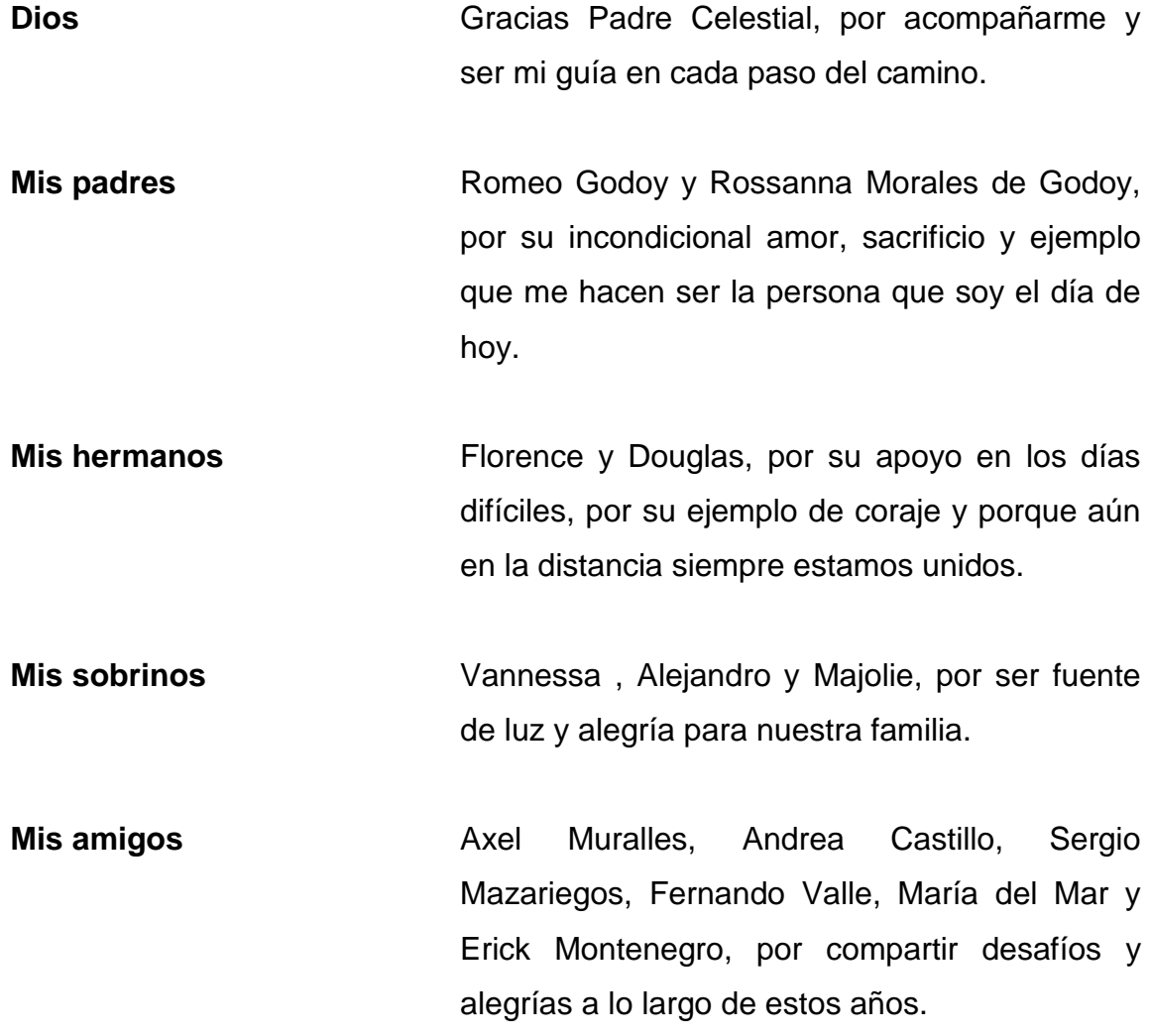

## **AGRADECIMIENTOS A:**

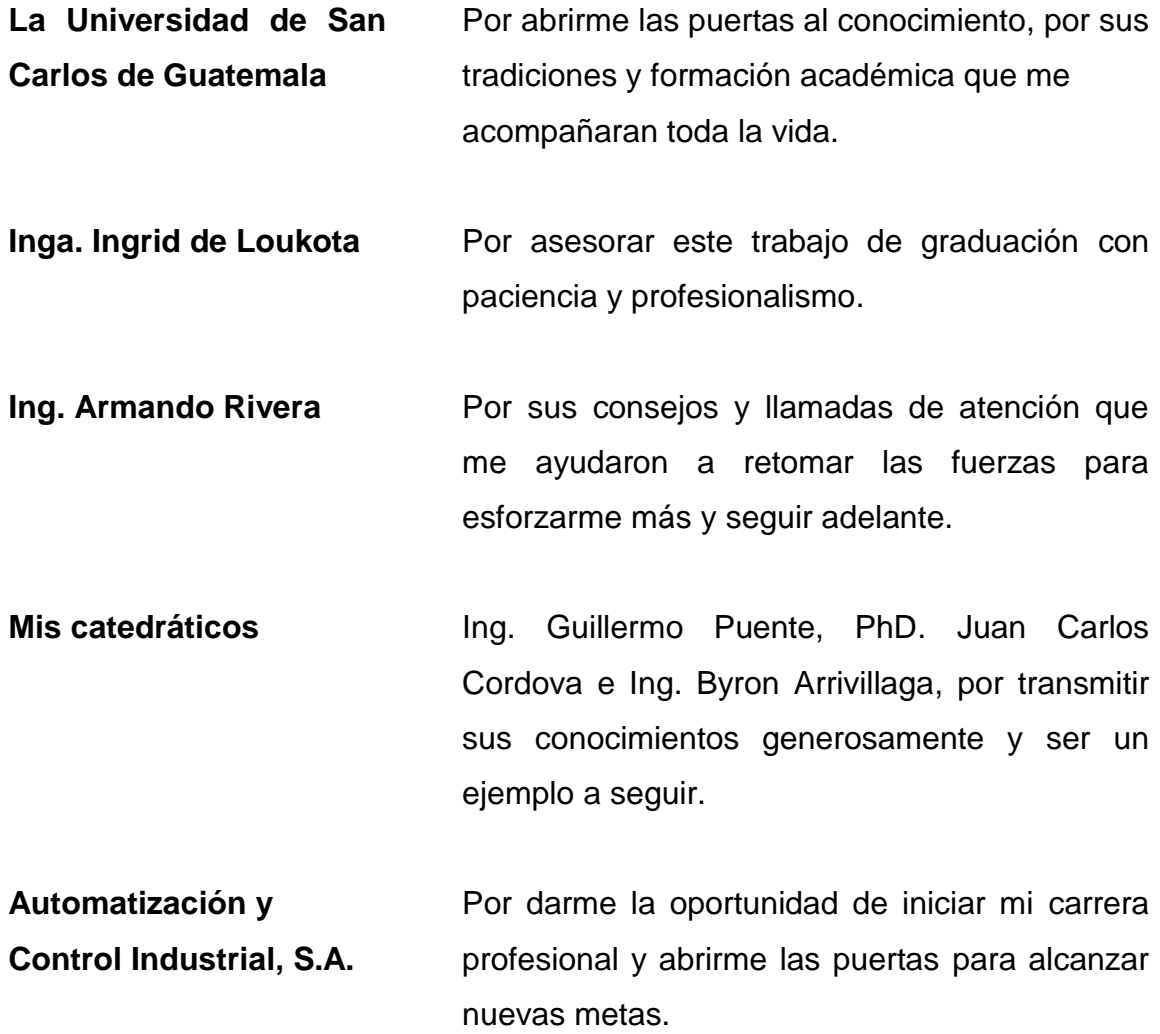

# ÍNDICE GENERAL

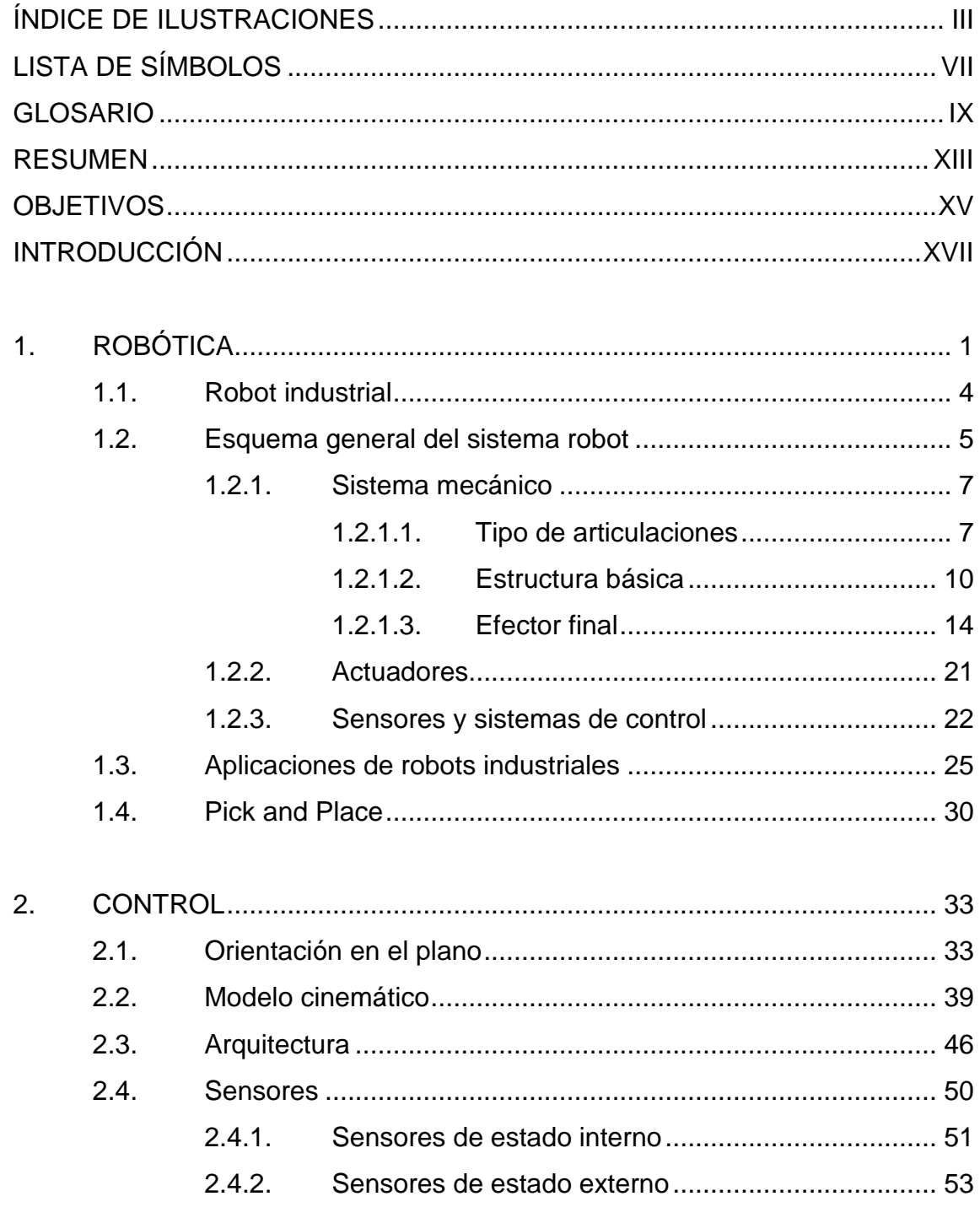

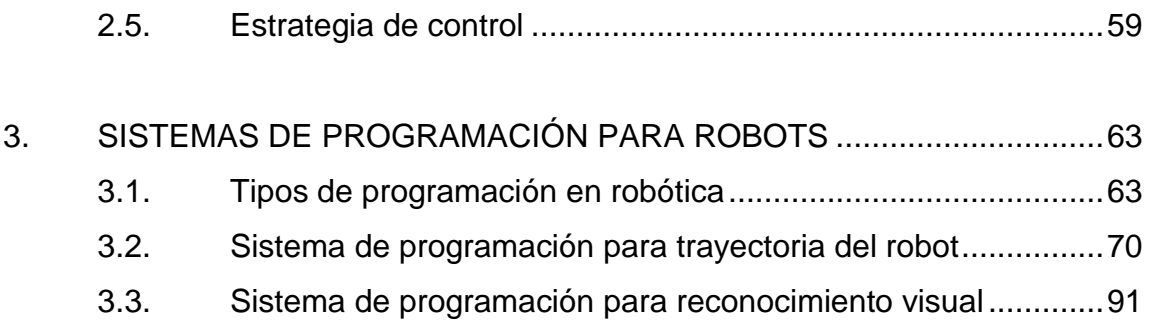

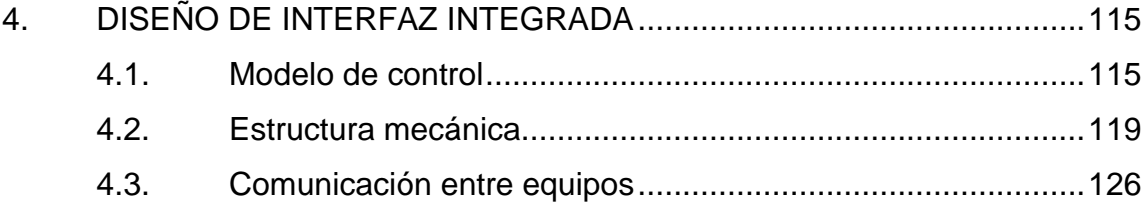

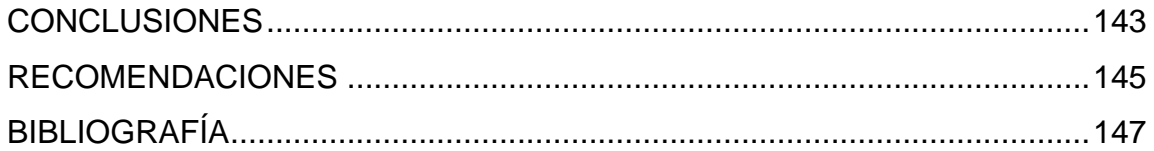

# **ÍNDICE DE ILUSTRACIONES**

## **FIGURAS**

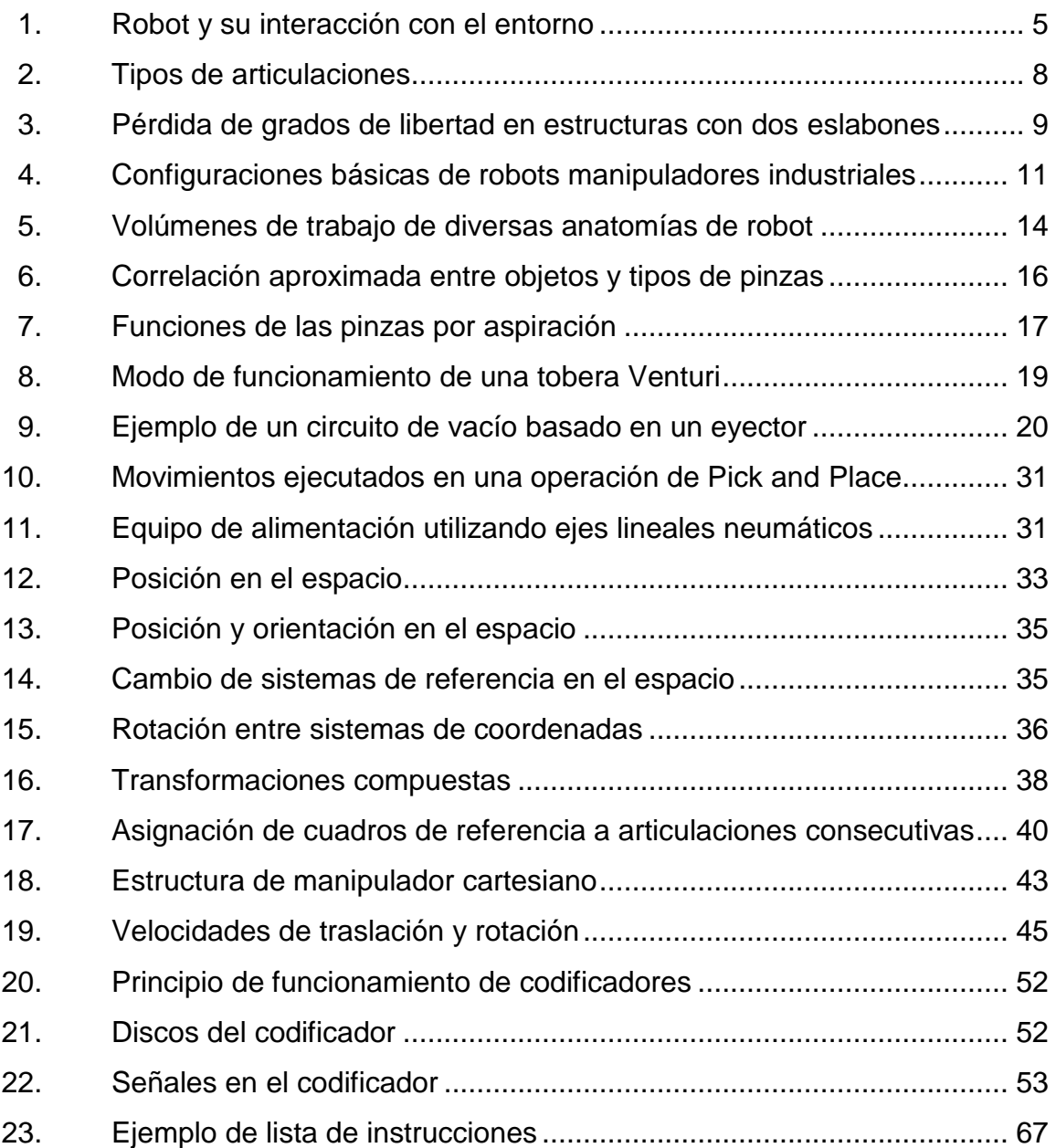

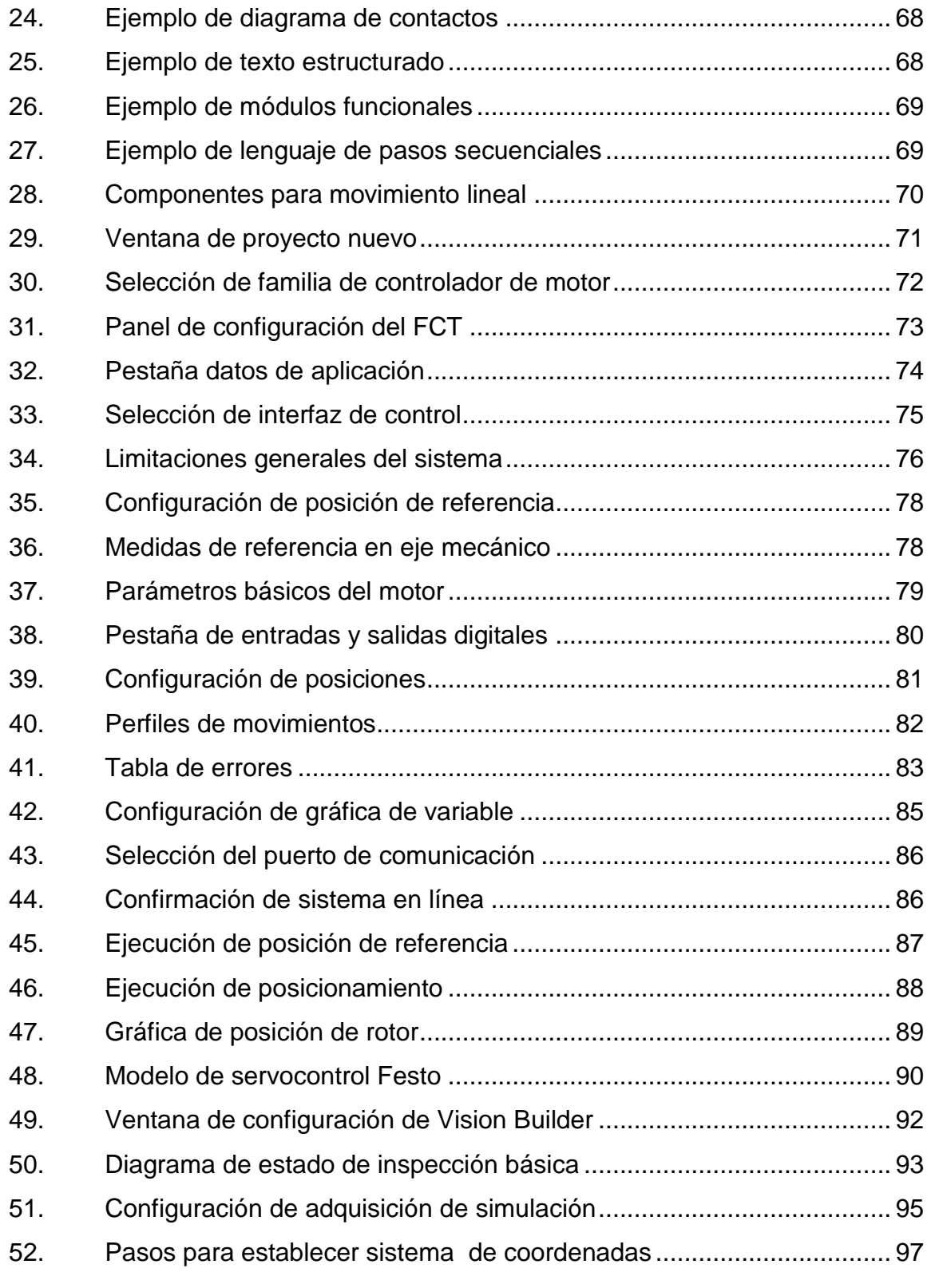

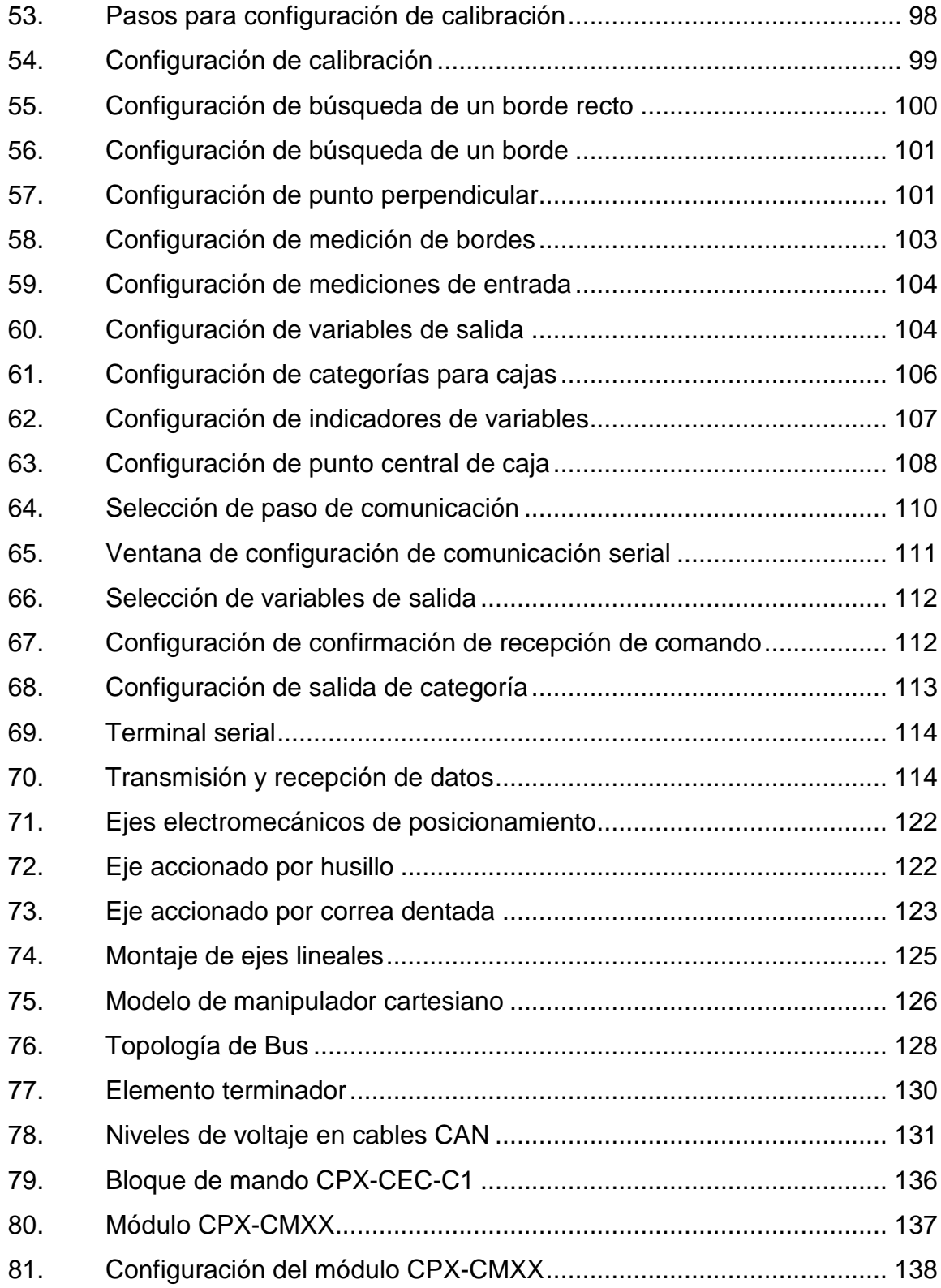

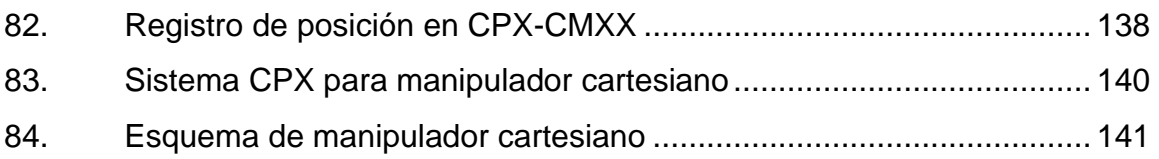

## **TABLAS**

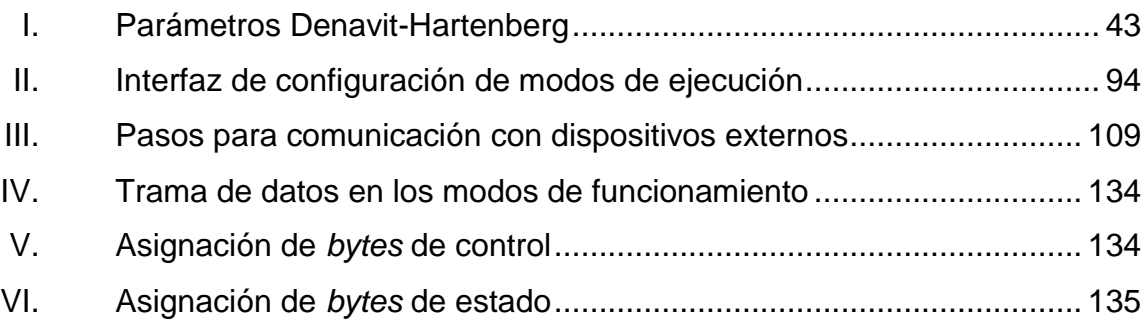

# **LISTA DE SÍMBOLOS**

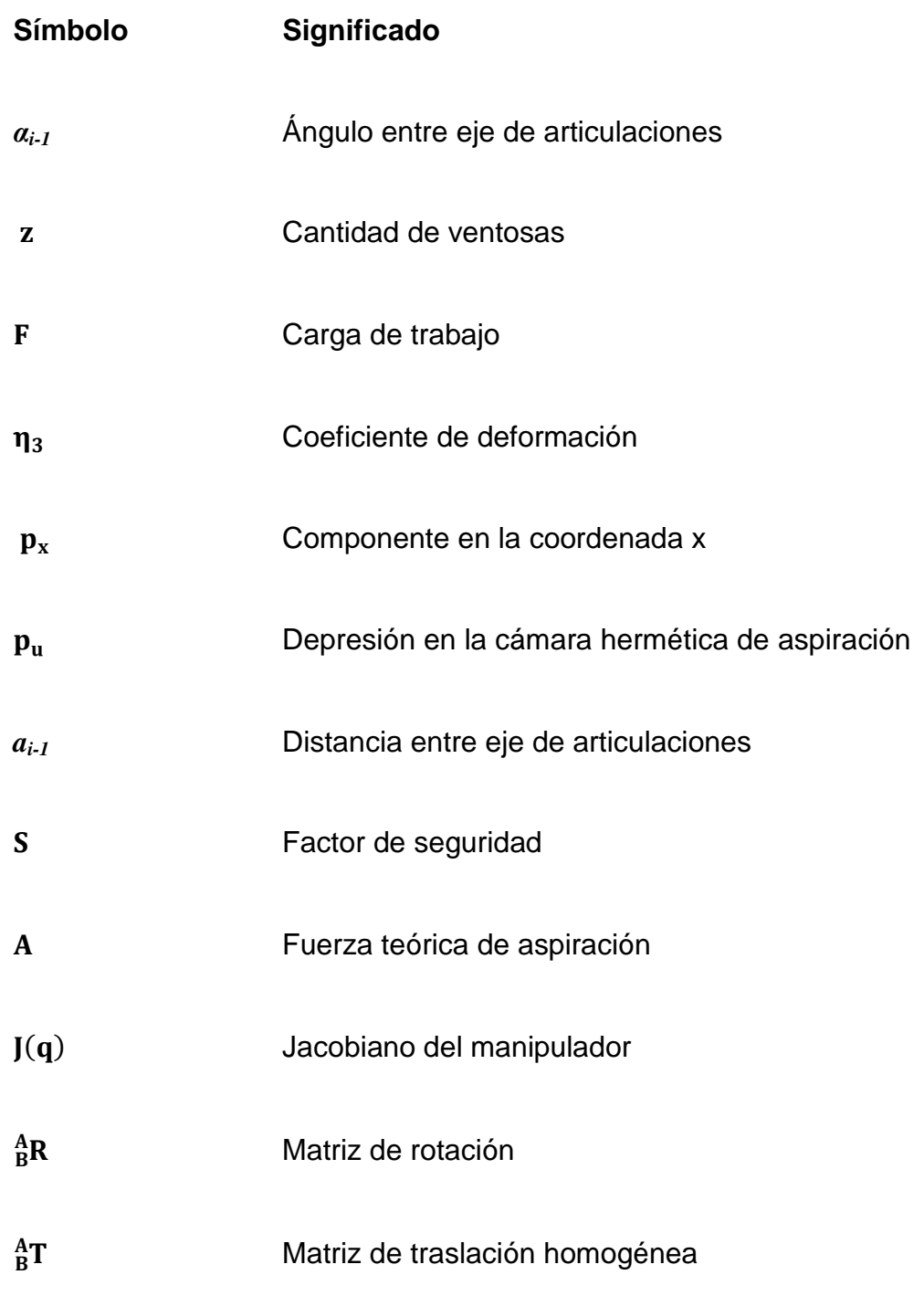

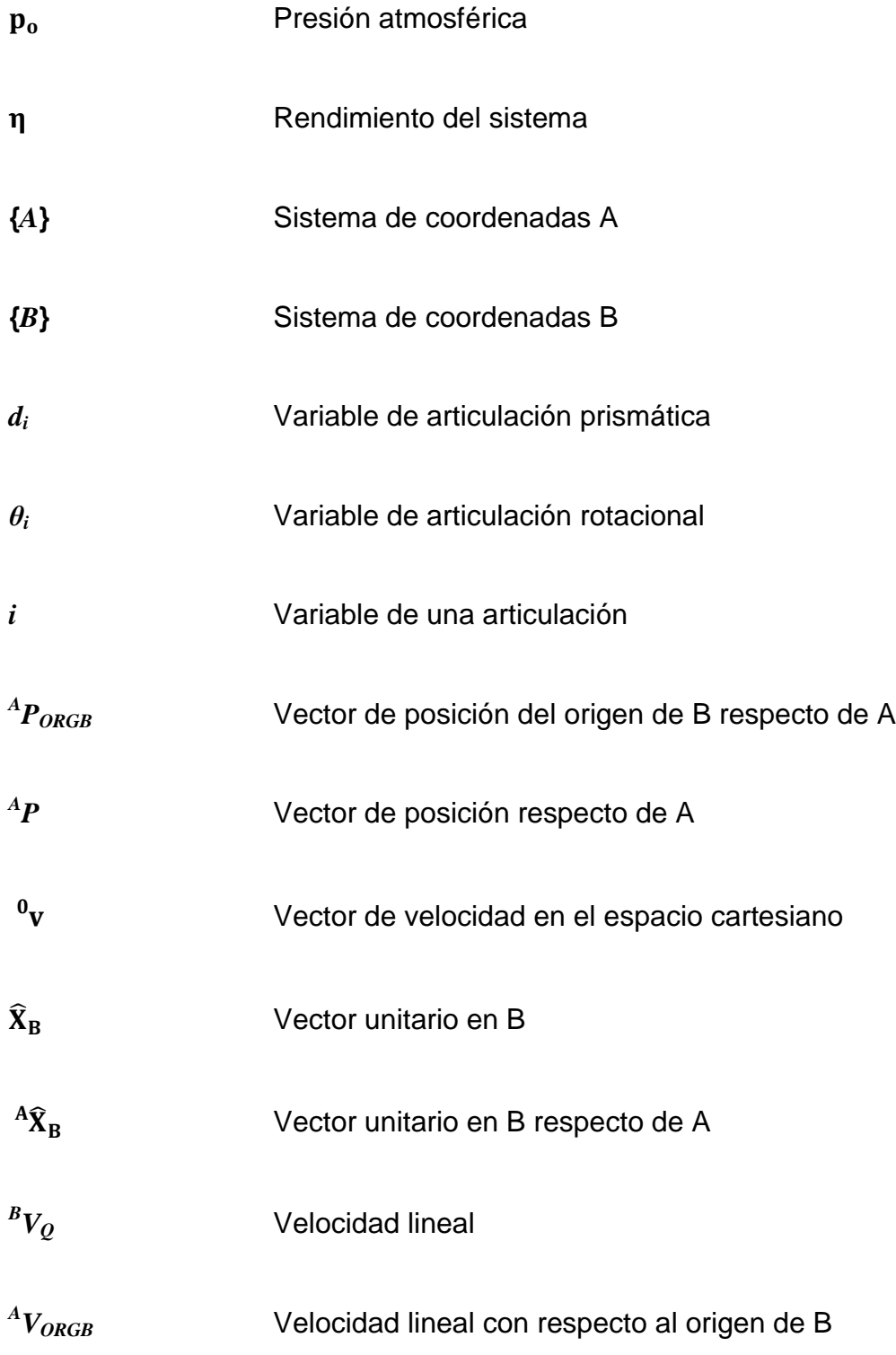

### **GLOSARIO**

- Actuador **Es un dispositivo mecánico cuya función es** transformar energía hidráulica, neumática o eléctrica en movimiento para activar un proceso.
- **Algoritmo** Es una secuencia finita de instrucciones, reglas o pasos bien definidos, ordenados, que permite realizar una tarea en un tiempo finito.
- **Articulación** Es un enlace entre dos sólidos que permiten el movimiento relativo de cada dos eslabones consecutivos compartiendo un punto en común.
- **Automatización** Es la conversión de determinados procesos realizados por operadores humanos en procesos automáticos, controlado por sistemas o elementos computarizados y electromecánicos.
- **Biomecánicos** Mecanismos que tienen movimientos similares a los de los seres vivos.
- **Control automático** Tipo de control de un proceso sistemático que se ejecuta sin la intervención del hombre.
- **Eslabón** Es cada uno de los elementos de una cadena.
- **Eyector** Es un aparato que se basa en el efecto Venturi, produce una depresión para extraer un fluido al aspirar, mezclar y comprimir el fluido secundario.
- **Ferromagnetismo** Es la propiedad de algunos materiales en el que se produce ordenamiento magnético de todos los momentos magnéticos, que hace que resulten intensamente imantados cuando se sitúan en un campo magnético, permaneciendo en la misma dirección y sentido de dicho campo.
- **Fuelle** Es un instrumento mecánico deformable cuya función es recoger aire para expelerlo a cierta presión y en cierta dirección para diversos fines a través de una boquilla de salida.
- **Generador tipo Venturi** Es un dispositivo que origina una pérdida de presión al pasar por él un fluido. En una zona de menor sección, aumenta la velocidad del fluido y produce una aspiración del fluido que pasa por un segundo conducto en la misma zona.
- **Hidráulica** Es la técnica aplicada a la transmisión de potencia mediante fluidos confinados.
- **Humanoide** Cualquier estructura corporal con rasgos propios del ser humano.
- Interpolación **Consiste en hallar nuevos puntos coordenados**, partiendo del conocimiento de un conjunto discreto de puntos.
- **Maniobrabilidad** Facilidad de un vehículo o herramienta para ser dirigido.
- **Neumática** Es la tecnología que emplea el aire comprimido como fuente de energía necesaria para mover y hacer funcionar mecanismos en el control de máquinas.
- **Omnidireccional** Hace referencia a un objeto que se puede desplazar hacia cualquier dirección.
- Patrones de referencia Son las bases de comparación dentro de una aplicación.
- **Píxel** Es un punto en color, que forma parte de una imagen digital.
- **PLC** Controlador lógico programable (Programmable Logic Controller por sus siglas en inglés), es un dispositivo electrónico diseñado para programar y controlar procesos secuenciales en tiempo real, usado en automatización industrial.
- **Realimentación** Se produce cuando cierta proporción de la señal de salida se redirige a la entrada como recursos o información y permite el control de un sistema para regular su comportamiento.
- **Sensor** Es un dispositivo capaz de medir magnitudes físicas y convertirlas en variables de una magnitud eléctrica.
- Servocontrol **Es un tipo de control en el cual las variables a** controlar son posición, velocidad y aceleración.
- **Servomecanismo** Es un sistema formado de partes mecánicas y electrónicas usadas en robots, formado por partes neumáticas, hidráulicas y controladas con precisión.
- **Sujeción** Es la acción de sujetar o agarrar con fuerza una cosa, de manera que no se mueva, ni se caiga.
- **Tecnología** Es el conjunto de técnicas, conocimientos y procesos, que permiten diseñar y construir objetos para satisfacer necesidades humanas.
- **Visión artificial** Conocida como visión por computador, es la utilización de técnicas que permiten la obtención, procesamiento y análisis de cualquier información obtenida a través de imágenes digitales al programar un computador.

### **RESUMEN**

En este trabajo de graduación se desarrolla el diseño de un robot Pick and Place cartesiano con reconocimiento visual de objetos, con la función de inspección y clasificación de cajas.

El capítulo I contiene antecedentes del término robot, la descripción de los componentes que forman el sistema robot, compuesto por una estructura mecánica, actuadores lineales, unidad de control de movimiento y efector final. Se dan a conocer las ventajas de las estructuras básicas, la función de los sensores en el sistema de control y sus aplicaciones en industria.

El capítulo II describe un método para definir la orientación y posición de un robot con respecto a un sistema de coordenadas, con el fin de desarrollar un modelo cinemático y estudiar los movimientos del robot. Se presentan los tipos de arquitectura utilizadas en sistemas robot, basadas en la función y requerimientos de la aplicación, integrado en la estrategia de control.

En el capítulo III se detalla la configuración del programa de inspección visual de objetos Vision Builder AI de NI y posicionamiento de los actuadores eléctricos por medio del programa Festo Configuration Tool FCT.

Por último, se describe el funcionamiento del robot Pick and Place que utiliza el bus de campo CANopen para realizar la comunicación entre el control central y los componentes mecánicos del sistema.

## **OBJETIVOS**

#### **General**

Diseñar un robot Pick and Place cartesiano con reconocimiento visual de objetos.

### **Específicos**

- 1. Definir las características de un sistema Pick and Place cartesiano.
- 2. Desarrollar una estrategia de control para un robot cartesiano.
- 3. Proporcionar un software capaz de recolectar e interpretar los datos obtenidos desde un equipo de sensores.
- 4. Diseñar y elaborar una interfaz fácil de usar y que pueda combinar todas las funciones del robot cartesiano.

## **INTRODUCCIÓN**

El uso de robots se ha convertido en una herramienta que ha transformado la vida y el trabajo. Día a día se hace más popular en distintos ámbitos y es tal el impacto que actualmente sus aplicaciones se encuentran desde el campo del entretenimiento hasta grandes proyectos industriales.

El robot industrial es multifuncional, puede ser aplicado en principio a un número ilimitado de funciones. No obstante, la práctica ha demostrado que su adaptación es óptima en determinados procesos como manipulación y paletización. Hoy, el robot es sin duda la solución más rentable por el retorno de inversión. La implementación de un robot industrial en un determinado proceso exige un detallado estudio previo del proceso en cuestión, tomando en cuenta la secuencia de movimientos y velocidad de la máquina.

Un robot es asignado a una tarea específica bajo un entorno previamente definido y si ese entorno sufre algún tipo de cambio, el robot por sí solo no es capaz de afrontar la situación. La investigación en este sentido toma gran importancia buscando dar a los robots esa capacidad de retroalimentarse con información del medio, no obstante, el proveer de sentidos artificiales como visión, detección o tacto a un robot no es una solución tan inmediata y sencilla, dado que, es necesario llevar a cabo un procesamiento de toda la información recabada para que el robot pueda interpretarla y darle un significado, por tal motivo se presenta la integración de un sistema de inspección y manipulación de objetos en este trabajo de graduación.

XVII

XVIII

## **1. ROBÓTICA**

El término robot es utilizado para describir máquinas, obras de ingeniería que imitan movimientos de seres humanos para realizar trabajos productivos. Inicialmente se crearon para amplificar la potencia muscular del hombre, como instrumentos de trabajo, en actividades de procesamiento de información y control automático de movimientos.

El término robot lo usó por primera vez el escritor Karel Capek en 1917, en su obra teatral R.U.R (Rossum´s Universal Robots), para referirse a máquinas con forma humanoide dedicadas a la servidumbre o trabajo forzado, dando origen a las ideas que cuarenta años después iniciaron la moderna tecnología de la robótica.

Durante los años 40 y 50 surgió el control numérico y sistemas teleoperados. El control numérico por computadora (CNC) implica la verificación de las acciones de una máquina-herramienta por medio de números, siguiendo las instrucciones dadas por un sistema de tarjeta perforada.

Los sistemas teleoperados utilizan dispositivos mecánicos operados remotamente por un ser humano, diseñados para reproducir los movimientos de mano y brazo del operario, para evitar el contacto con sustancias peligrosas, como materiales radioactivos.

La combinación de las dos anteriores es la base para el robot moderno, que es un manipulador mecánico cuyos movimientos se controlan mediante técnicas de programación similares a las usadas en el control numérico.

Un robot es un manipulador reprogramable de uso general con sensores externos, que pueden efectuar diferentes tareas. Además posee autonomía debida a los algoritmos de computadora asociados con su sistema de control y sensores, usando diversas tecnologías tales como la neumática, hidráulica y eléctrica.

La automatización industrial para uso de sistemas de control automático comienza en el siglo XIX, pero no es hasta el siglo XX, cuando empieza a extenderse de forma importante en todos los sectores industriales.

La automatización es una tecnología que está relacionada con el empleo de sistemas mecánicos y electrónicos, que usa como base un sistema computarizado para la operación y control de la producción, por lo tanto, la robótica es una forma de automatización industrial.

Hay tres clases de automatización industrial, que son: automatización fija, automatización programable y automatización flexible. La automatización fija se utiliza cuando el volumen de producción es muy alto y repetitivo, por tanto, es adecuada para diseñar equipos especializados en procesar el producto con alto rendimiento y con elevadas tasas de producción, por ejemplo, la industria del automóvil.

La automatización programable se emplea cuando el volumen de producción es relativamente bajo y hay una variedad de producción a obtener. Está diseñado para adaptarse a cambios en la configuración del producto, haciendo funcionar el equipo bajo el control de un programa de instrucciones que se desarrolla especialmente para el producto a manipular.

La automatización flexible es una combinación de la automatización fija y de la automatización programable. Suelen estar constituidos por una serie de estaciones de trabajo que están interconectadas por un sistema de almacenamiento y manipulación de materiales, con una computadora central para controlar las diferentes actividades que se producen en el sistema, orientando las diversas piezas a las estaciones adecuadas y controlando las operaciones programadas en cada estación.

Con este tipo de automatización se pueden obtener diferentes productos en el mismo sistema de fabricación al mismo tiempo. Aunque los propios robots son ejemplo de automatización programable, a veces se utilizan en la automatización flexible y en sistemas de automatización fija.

Muchos robots industriales, se utilizan ampliamente en tareas de fabricación y de ensamblaje, así como, en el manejo de materiales, soldaduras por arco, soldadura por punto, montaje de piezas, pintura al spray, carga y descarga de máquinas. Las tareas son controladas numéricamente, se ejecutan mediante la grabación de secuencias preprogramadas de movimientos usando sensores para obtener información del entorno de trabajo.

La robótica es un componente esencial de la automatización en la fabricación de productos, que afecta a la mano de obra humana, desde los trabajadores no especializados hasta los técnicos profesionales y directores de producción. Los precios de los robots disminuyen al mismo tiempo que aumenta el costo por mano de obra humana, además los robots no sólo son más económicos sino también más rápidos, precisos y flexibles.

Los robots son efectivos en cuanto al costo por sus tareas y realizan tareas peligrosas que exponen la integridad física de trabajadores humanos, lo que hace el uso de los robots más fácil de justificar.

La labor de los operadores de máquinas es importante, sin embargo, con los avances tecnológicos se requiere su especialización para brindar servicios profesionales que ayuden a mejorar los procesos de fabricación y responder a la demanda de producción.

La necesidad de aumentar la productividad y conseguir productos acabados con altos estándares de calidad, está haciendo que la industria gire cada vez más hacia una automatización basada en computadoras.

La robótica es un campo en la que intervienen diferentes áreas, tales como la cinemática, dinámica, planificación de sistemas de control, sensores, lenguaje de programación, que son utilizadas para el desarrollo de este trabajo de graduación.

### <span id="page-31-0"></span>**1.1. Robot industrial**

La Robot Institute of America, define al robot industrial como: "un manipulador programable multifuncional diseñado para mover materiales, piezas, herramientas o dispositivos especiales, mediante movimientos variados, programados para la ejecución de una diversidad de tareas".

Para describir la tecnología de un robot se tiene que definir una diversidad de características técnicas relativas a la forma en que está construido el robot y a la manera en que opera, entre las que se pueden mencionar: tipo de articulación, forma de la estructura mecánica, tipo de actuadores, sistema sensorial y tipo de control de movimientos.

#### <span id="page-32-0"></span>**1.2. Esquema general del sistema robot**

El esquema básico de un robot está formado por un sistema mecánico, actuadores, sensores y el sistema de control como elemento básico necesario para cerrar la cadena actuación-medidas-actuación, como se muestra en la figura 1.

#### <span id="page-32-1"></span>Figura 1. **Robot y su interacción con el entorno**

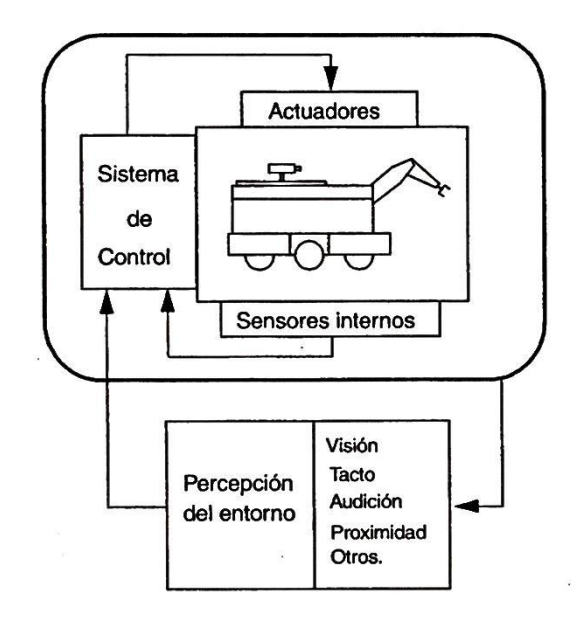

Fuente: SILVA, M. Curso de introducción y aplicaciones de la robótica. p. 4.

El sistema mecánico incluye un vehículo, el brazo y un elemento final, llamado efector final. En los robots industriales el brazo está fijo a una base, por lo que no existe un vehículo.

El sistema de control involucra tanto ciclos de realimentación de la información proporcionada por los sensores internos, como del entorno.

Los sensores internos monitorean el estado de la estructura mecánica, desplazamientos relativos entre articulaciones, velocidades, fuerzas y pares, que permiten cerrar ciclos de control de las articulaciones de la estructura mecánica.

Los sensores externos permiten dotar de sentidos al robot. Los sistemas de percepción sensorial hacen posible que un robot pueda adaptar automáticamente su comportamiento en función de las variaciones que se producen en su entorno. Para ello, el sistema de control del robot monitorea los sensores del entorno, generando automáticamente acciones en función de la comparación de dicha información sensorial con patrones de referencia.

Los sistemas de percepción están formados por sensores tales como: visión, tacto, incluso audición, que no sólo captan la información sensorial, sino también la interpreta. Por tanto, es necesario realizar un análisis a partir del conocimiento previo del entorno.

Por medio de la planificación se encuentra una trayectoria desde una posición inicial a una posición objetivo, sin colisiones y minimizando un determinado patrón. En el caso más simple, el problema se plantea en un entorno que se supone conocido y estático.

Se supone además que el robot es omnidireccional, que se mueve suficientemente lento y que es capaz de seguir el camino de forma perfecta.

#### **1.2.1. Sistema mecánico**

<span id="page-34-0"></span>El sistema mecánico está compuesto por diversas articulaciones. Normalmente se distingue entre el brazo y el efector final, que puede ser intercambiable, empleando pinzas o dispositivos específicos para distintas tareas.

El aumento del número de articulaciones aporta mayor maniobrabilidad pero dificulta el control, obteniéndose normalmente menores precisiones por acumulación de errores. Muchos robots industriales actuales tienen menos de los seis grados de libertad de rotación o traslación que se requieren para posicionar y orientar en el espacio el efector final. Sin embargo, también se desarrollan manipuladores redundantes con múltiples articulaciones para aplicaciones en áreas de trabajo de difícil acceso.

#### <span id="page-34-1"></span>**1.2.1.1. Tipo de articulaciones**

Los movimientos del robot se realizan por medio de articulaciones accionadas. Las articulaciones del brazo y del cuerpo están diseñadas para permitir al robot desplazar un efector final a una posición deseada dentro de los límites del tamaño del robot, conectadas entre sí por medio de elementos rígidos denominados eslabones. Los movimientos de las articulaciones individuales asociadas al brazo y al efector final se denominan, grados de libertad.

<span id="page-35-0"></span>Existen diferentes tipos de articulaciones, siendo las más utilizadas en robótica las indicadas en la figura 2.

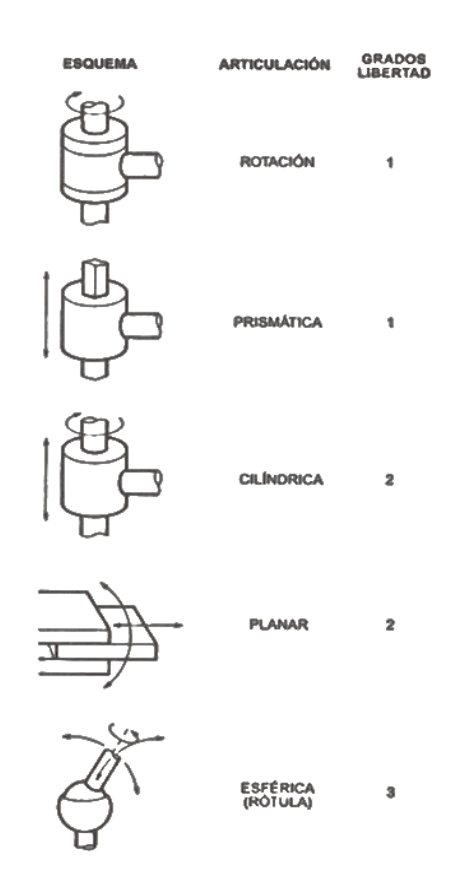

Figura 2. **Tipos de articulaciones**

Fuente: FERRATÉ y otros. Robótica Industrial. p. 17.

La articulación de rotación suministra un grado de libertad consistente en una rotación alrededor del eje de la articulación. Esta articulación es la más utilizada.

En la articulación prismática el grado de libertad consiste en una traslación a lo largo del eje de la articulación.
En la articulación cilíndrica existen dos grados de libertad: una rotación y una traslación.

La articulación planar está caracterizada por el movimiento de desplazamiento en un plano, existiendo dos grados de libertad.

Por último, la articulación esférica combina tres giros en tres direcciones perpendiculares en el espacio.

El número de grados de libertad suele coincidir con el número de eslabones de la cadena cinemática. Así en la figura 3a, se ilustra una estructura con dos eslabones, dos articulaciones prismáticas y dos grados de libertad.

Sin embargo, pueden existir casos degenerados, donde se encuentran singularidades en el mecanismo, tal como, el que se ilustra en la figura 3b en la cual se aprecia que, aunque existan dos eslabones y dos articulaciones prismáticas, tan solo se tiene un grado de libertad. Por consiguiente, el número de grados de libertad es menor o igual que el número de eslabones de la cadena cinemática.

#### Figura 3. **Pérdida de grados de libertad en estructuras con dos**

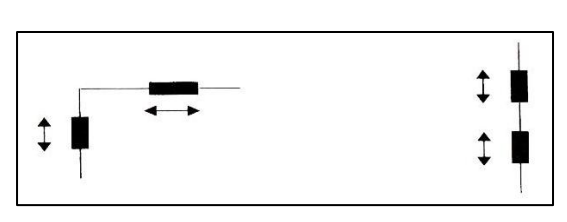

**eslabones**

Fuente: FERRATÉ y otros. Robótica Industrial. p. 18.

#### **1.2.1.2. Estructura básica**

La estructura típica de un manipulador consiste en el cuerpo, brazo y efector final, con articulaciones entre ellos. Están montados sobre una base que está sujeta al suelo. El cuerpo está unido a la base y el conjunto del brazo está unido al cuerpo. En el último enlace se coloca un efector final tal como una pinza o un dispositivo especial para realizar operaciones.

Se consideran, en primer lugar, las estructuras más utilizadas como brazo de un robot manipulador. Estas estructuras tienen diferentes propiedades en cuanto al volumen de trabajo y accesibilidad a posiciones determinadas. En la figura 4, se muestran las configuraciones básicas.

La configuración cartesiana que se ilustra en la figura 4a, tiene tres articulaciones prismáticas. Esta configuración es bastante usual en estructuras industriales, tales como: pórticos para el transporte de cargas voluminosas. La especificación de la posición de un punto se efectúa mediante las coordenadas cartesianas (x,y,z). Los valores que deben tomar las variables articulares corresponden directamente a las coordenadas que toma el extremo del brazo. La tarea del controlador del robot se simplifica al generar las órdenes para ejecutar una trayectoria mediante una secuencia de puntos expresados en coordenadas cartesianas.

La configuración cilíndrica tiene dos articulaciones prismáticas y una de rotación. La primera articulación es normalmente de rotación, como se muestra en la figura 4b. La posición se específica en coordenadas cilíndricas. Utiliza una columna vertical y un dispositivo de deslizamiento que puede moverse hacia arriba o abajo a lo largo de la columna.

Se puede mover en sentido radial con respecto a la columna. Esta configuración puede ser de interés en una mesa de indexado, con el robot situado en el centro de la mesa sirviendo a diversas máquinas colocadas a su alrededor.

# Cartesiana 3D **THEFT RO**  $\overline{z}$ a) Y Cilíndrica  $2D$  $1G$  $\overline{z}$ b) Polar  $\frac{1}{2}$ c) Angula  $3G$ d)

# Figura 4. **Configuraciones básicas de robots manipuladores**

Fuente: FERRATÉ y otros. Robótica Industrial. p. 19.

La configuración polar o esférica, se caracteriza por tener dos articulaciones de rotación y una prismática.

**industriales**

En este caso, las variables articulares expresan la posición del extremo del tercer enlace en coordenadas polares, tal como se muestra en la figura 4c. Utiliza un brazo telescópico que puede subir o bajar alrededor de un eje horizontal, montado sobre una base giratoria.

La configuración angular, es una estructura con tres articulaciones de rotación, tal como se muestra en la figura 4d. La posición del extremo final se especifica en coordenadas angulares. Su configuración es similar a la del brazo humano, constituido por dos componentes rectos, que corresponden al antebrazo y al brazo humano, montados sobre una base vertical. Las articulaciones giratorias corresponden al hombro y codo.

Hay ventajas e inconvenientes relativos a las cuatro estructuras básicas, debido a sus geometrías. En términos de repetibilidad de movimiento (la capacidad para desplazarse a un punto determinado del espacio con un error mínimo), el robot cartesiano de estructura de caja es probable que tenga ventaja, debido a su estructura rígida. En términos de alcance (la capacidad del robot para extender su brazo significativamente más allá de su base), la configuración polar y angular resultan ventajosas. La configuración cilíndrica puede diseñarse para una alta rigidez y gran capacidad de transporte de carga.

Para las aplicaciones de carga de máquinas, la capacidad del robot para penetrar a través de una pequeña abertura, sin interferencia con los lados de dicha abertura, es importante. Las configuraciones polar y cilíndrica tienen una ventaja geométrica en esta capacidad por ser compactas.

El volumen de trabajo es el término que se refiere al espacio dentro del cual el robot puede manipular el efector final, con su estructura totalmente extendida y totalmente plegada.

Se ha definido utilizar el efector final para delimitar el volumen de trabajo de un manipulador con el fin de evitar complicaciones de diferentes tamaños de efectores finales unidos a su muñeca.

El tamaño y forma del volumen de trabajo está influido por las dimensiones de los componentes del brazo y por los límites de los movimientos de sus articulaciones. Por otra parte, todos los puntos del volumen de trabajo no tienen la misma accesibilidad.

Los puntos de accesibilidad mínima son los de las superficies que determinan el volumen de trabajo, ya que, a ellos sólo puede llegarse con una única orientación y está determinado por las siguientes características físicas del robot: la configuración física del robot, los tamaños de los componentes del cuerpo, del brazo y de la muñeca, los límites de los movimientos y de las articulaciones del robot.

Un robot de coordenadas polares tiene un volumen de trabajo que es una esfera parcial, un robot de coordenadas cilíndricas tiene una envolvente de trabajo cilíndrica, un robot de coordenadas cartesianas tiene un volumen de trabajo de forma rectangular y un robot angular tiene un volumen de trabajo aproximadamente esférico, según la figura 5.

Es el elemento que se coloca en el extremo del último enlace del manipulador y que da la capacidad de agarre del objeto que se pretende manipular o la colocación de una herramienta apropiada para la tarea a realizar.

La elección de un efector final viene determinada por el estado del objeto a tomar y la finalidad de la operación de manipulación.

#### Figura 5. **Volúmenes de trabajo de diversas anatomías de robot**

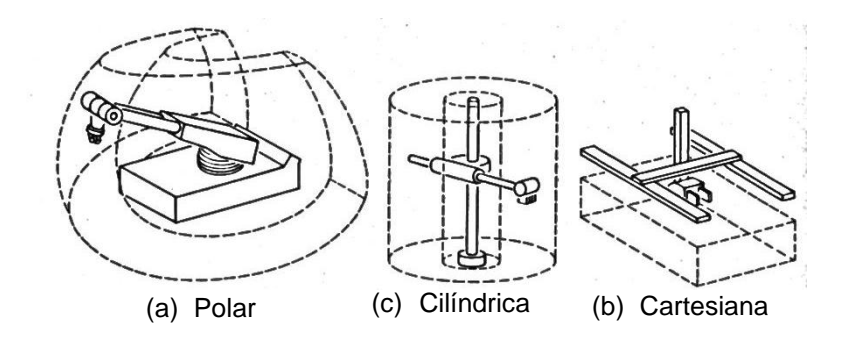

Fuente: TOEPPERWEIN, L.L. ICAM Robotics Application Guide. p. 33.

#### **1.2.1.3. Efector final**

Está constituido por varios componentes que le permiten orientarse en una diversidad de posiciones. Las características que hay que tener en cuenta para su diseño son: capacidad de carga, fuerza de agarre, geometría de los objetos, dimensiones de los mismos, tolerancias, tipos de movimientos que pueden realizar, alimentación (neumática, eléctrica, hidráulica), tiempo de actuación del mecanismo de agarre y características de la superficie de contacto.

Los efectores finales pueden dividirse en dos categorías: herramientas y pinzas. Una herramienta se utiliza como un efector final en aplicaciones en donde se exige al robot realizar alguna operación en la pieza de trabajo. Estas aplicaciones incluyen la soldadura por puntos, la soldadura por arco, la pintura por pulverización y las opciones de taladro.

En cada caso, la herramienta particular está unida a la muñeca del robot para realizar la aplicación. Las pinzas se utilizan para agarrar un objeto, normalmente la pieza de trabajo y sujetarlo durante el ciclo de trabajo del robot.

Hay una diversidad de métodos de sujeción que pueden utilizarse, además de los medios mecánicos obvios de agarrar la pieza entre dos o más dedos.

Los efectores finales más simples son pinzas mecánicas, regularmente con dos dedos y accionamiento neumático todo/nada.

Se emplea también accionamientos eléctricos con control proporcional. Existen también dedos con materiales deformables para evitar que se produzca corrimiento de piezas. Se dispone también de pares de dedos con diferentes cavidades para piezas de distintos tamaños.

Se dispone de numerosas piezas mecánicas para su empleo en el agarre de piezas pesadas o voluminosas, dedos de apertura amplia, manos con sujeciones interiores y exteriores o manos dobles que pueden utilizarse para soltar una pieza y agarrar otra al mismo tiempo. Otra técnica clásica de agarre es la de sujeción por succión, donde se emplean ventosas elásticas para manipular piezas rígidas y ventosas rígidas para manipular piezas elásticas. Se prefiere la sujeción por vacío para piezas de vidrio, frágiles, cargas ligeras o moderadas.

Es posible seleccionar un tipo de pinzas en particular para determinadas aplicaciones, ya que, cada tipo de pinza puede ser adecuada para una aplicación específica. En la figura 6 se muestra una correlación aproximada entre características de objetos y tipos de pinzas.

Esta correlación se refiere a situaciones normales y cubre las pinzas paralelas, las pinzas radiales, pinzas angulares, pinzas de tres puntos y las pinzas de aspiración.

# Figura 6. **Correlación aproximada entre objetos y tipos de pinzas**

| <b>Tipos de pinzas</b> |                       |                          | ∞  | ಠ⊃                       |   |   |
|------------------------|-----------------------|--------------------------|----|--------------------------|---|---|
| <b>Objetos</b>         |                       |                          | Ó. | $\circ$                  |   |   |
| <b>Masa</b>            | $0, 2  1$ kg          | ◉                        | ◉  | ◉                        | ◉ | ◉ |
|                        | 1  10 kg              | ◉                        | Ō  | ◉                        | ◉ | ◉ |
|                        | 10  50 kg             | ◉                        | -  | ◉                        | ◉ | ◉ |
|                        | $> 50$ kg             | O                        | -  | ◎                        | ◉ | ◉ |
| <b>Dimensiones</b>     | 20  50 mm             | ◉                        | ◉  | ◎                        | ◉ | ◉ |
|                        | 50  300 mm            | ◉                        | O  | ◎                        | ◉ | ◉ |
|                        | 300  1000 mm          | ◉                        |    | ◉                        | O | ◉ |
|                        | $>1000$ mm            | ◉                        |    | ◉                        |   | ◉ |
| Sujeción interna       |                       | ◉                        | -  | O                        | ◉ | - |
| Superf.                | Lisa                  | ◉                        | ◉  | ◉                        | ◉ | ◉ |
|                        | <b>Rugosa</b>         | ◉                        | ◉  | ◉                        | ◉ | - |
|                        | <b>Porosa</b>         | ◉                        | O  | O                        | O | O |
|                        | <b>Sensible</b>       | O                        |    |                          | O | ◉ |
| Piezas redond.         | <b>Disco</b>          | ◉                        | ◉  |                          | ◉ | ◉ |
|                        | <b>Cilindro corto</b> | ◉                        | ◉  | ◉                        | ◉ | ◉ |
|                        | Eje/vástago           | ◉                        | -  | ◉                        |   | ÷ |
| <b>Prismas</b>         | <b>Bloque</b>         | ◉                        | ◉  | ◎                        |   | ◉ |
|                        | Plano/corto           | O                        | ◉  | O                        |   | ◉ |
|                        | Plano/largo           |                          |    | O                        |   | ◉ |
| <b>Plásticos</b>       |                       | ◉                        | O  | O                        |   | ◉ |
| <b>Textiles</b>        |                       | $\overline{\phantom{0}}$ | -  | $\overline{\phantom{0}}$ | - | O |
| <b>Láminas</b>         |                       |                          |    |                          |   | ◉ |
| <b>Vidrio</b>          |                       | O                        | ⊙  | ⊙                        | ⊙ | ◉ |
| Cerámica               |                       | O                        | ◉  | ◉                        | ◉ | O |

Fuente: HESSE, Stefan. Blue Digest on Automation. p. 63.

Las ventosas de aspiración son adecuadas para un gran número de operaciones de manipulación, tales como clasificación, alimentación, sujeción, giro y apilado y se utilizan como pinzas en dispositivos de elevación, sistemas de alimentación y de almacenado, máquinas empaquetadoras y líneas de producción.

El vacío es un espacio del que se ha extraído el aire, resultando una presión inferior a la del entorno. Aplicado a las ventosas, hay una diferencia de presión entre el interior de las ventosas y su entorno. Las ventosas son una solución simple para aplicaciones de sujeción repetitivas del tipo tomar, transportar, dejar, siempre que las piezas tengan superficies planas y no porosas. La figura 7 muestra las funciones más importantes de una ventosa de aspiración.

Figura 7. **Funciones de las pinzas por aspiración**

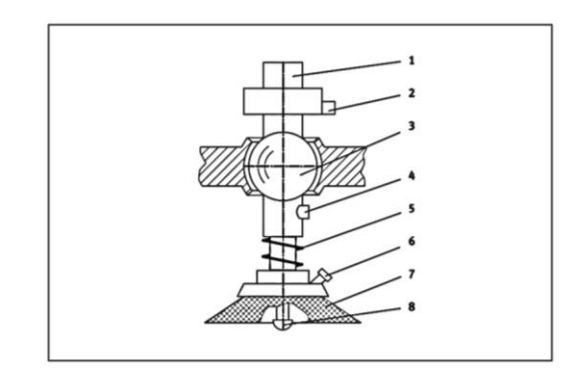

Fuente: HESSE, Stefan. Blue Digest on Automation. p. 78.

Las funciones indicadas en la figura 7, muestran: 1, línea de vacío; 2, vacuostato; 3, libertad angular; 4, escape rápido; 5, libertad vertical; 6, intercambiabilidad rápida; 7, generación de la fuerza de sujeción; 8, sensor de contacto con la pieza.

Para dimensionar una ventosa se utiliza el siguiente principio

$$
F = (p_o - p_u) A \eta_3 \eta z \frac{1}{S}
$$

Siendo A la fuerza teórica de aspiración de la ventosa; F la carga de trabajo, fuerza debida al peso de la pieza sujetada; n3 el coeficiente de deformación. Los labios blandos se deforman mucho cuando se crea el vacío, lo cual reduce la superficie efectiva de aspiración con n3 = 0,9 a 0,6; po es la presión atmosférica, que depende de la altitud sobre el nivel del mar; pu es la depresión en la cámara hermética de aspiración; S es el factor de seguridad a respetar ante el desprendimiento de la pieza.

No basta un simple estado de equilibrio, el objetivo a sujetar debe ser presionado contra la ventosa con una cierta fuerza siendo S = 2 a 3. Z es la cantidad de ventosas y por último n rendimiento del sistema, incluyendo las pérdidas por fugas.

Existen 4 tipos de generadores de vacío: bombas de vacío y soplantes, generadores de vacío funcionando bajo el principio Venturi, ventosas de succión y émbolos de succión.

Algunas de las ventajas de utilizar bombas de vacío son: un mayor nivel de vacío, costo de funcionamiento bajo y bajos niveles de ruido. Sin embargo, son de mayor costo inicial y costos de accesorios adicionales. Los soplantes de vacío producen un vacío relativamente bajo, con una gran capacidad de aspiración para compensar la porosidad de las piezas.

En cuanto a los generadores de vacío tipo Venturi, su diseño es sencillo, sin partes móviles, bajo costo, no necesitan equipos adicionales, son de respuesta rápida y extremadamente fiables. Estos últimos requieren aire comprimido para su funcionamiento, lo que eleva su costo de operación.

El vacío es generado en el eyector, cuando el aire comprimido pasa a través de la restricción de la tobera difusora. Esta restricción produce un aumento en la velocidad del flujo.

A continuación, el aire se expande y sale a través de la tobera receptora. Si se bloquea el canal de escape, se produce un efecto de expulsión, como se muestra en la figura 8.

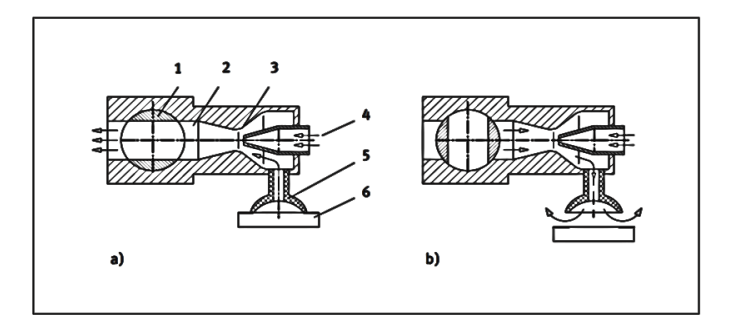

Figura 8. **Modo de funcionamiento de una tobera Venturi**

Fuente: HESSE, Stefan. Blue Digest on Automation. p. 84.

La figura 8a muestra el modo de aspiración de una tobera Venturi, en la que intervienen: válvula de cierre, tobera receptora, tobera eyectora, alimentación de aire comprimido, ventosa de aspiración y pieza a tomar. La figura 8b muestra el modo de expulsión en una tobera Venturi.

Los elementos que forman un circuito de vacío son: 1, válvula distribuidora para alimentación de aire comprimido; 2, eyector; 3, válvula para controlar el escape; 4, silenciador; 5, filtro; 6, vacuostato; 7, ventosa de aspiración y 8, distribuidor, como se muestra en la figura 9.

#### Figura 9. **Ejemplo de un circuito de vacío basado en un eyector**

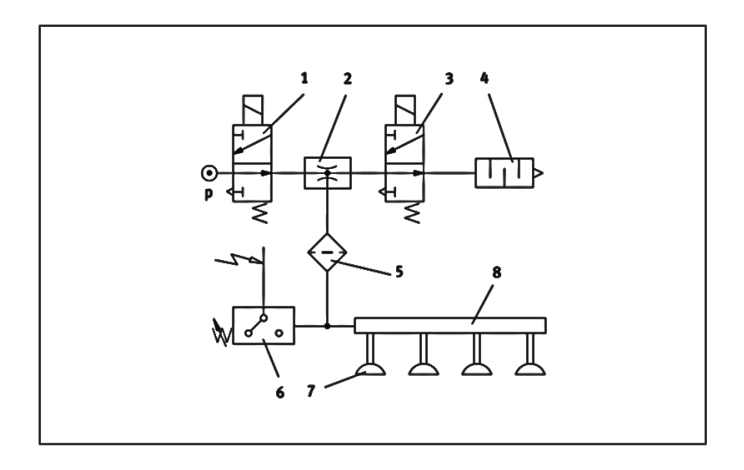

Fuente: HESSE, Stefan. Blue Digest on Automation. p. 85.

Las ventosas son el componente activo que crea el enlace entre el manipulador y la pieza a manipular. Hay una gran variedad de ventosas con diferentes tamaños, materiales, geometría, dureza y diseño. Entre los materiales se encuentran perbunan, silicona, poliuretano, neopreno y goma natural.

Es necesario tomar en cuenta la resistencia a la abrasión, resistencia al aceite, resistencia a la temperatura, elasticidad y grado alimenticio, si fuera necesario, para la selección adecuada en cada aplicación.

Según las formas, existen ventosas de fuelles, adecuadas para superficies ligeramente curvas, inclinadas y fácilmente deformables; ventosas planas, adecuadas para superficies planas; ventosas profundas con buena adaptación a superficies redondas y secciones perfiladas; ventosas con tetones adecuadas para superficies inestables y ventosas ovaladas adecuadas para piezas largas, estrechas o ligeramente curvadas.

En los capítulos posteriores se harán los cálculos para dimensionar la ventosa y los elementos necesarios para utilizarla como efector final en el manipulador cartesiano.

#### **1.2.2. Actuadores**

Los actuadores generan las fuerzas o pares necesarios para mover la estructura mecánica. Determina la velocidad de los movimientos, la resistencia de la mecánica del robot y su rendimiento dinámico. Determina las clases de aplicaciones que puede realizar el robot.

Existen tres tecnologías utilizadas para accionar los robots industriales y estas son: neumática, hidráulica y eléctrica. Los actuadores neumáticos suelen reservarse para los robots más pequeños, que tienen menos grado de libertad (movimiento de 2 o 4 articulaciones). Estos robots suelen estar limitados a simples operaciones de tomar y situar con ciclos rápidos. La potencia neumática puede adaptarse fácilmente a la actuación de dispositivos de pistón para proporcionar un movimiento de traslación de articulaciones prismáticas. También pueden emplearse para accionar actuadores giratorios para articulaciones rotacionales.

Los actuadores hidráulicos y eléctricos son los dos tipos utilizados principalmente en robots más grandes. La ventaja habitual de actuadores hidráulicos es proporcionar al robot una mayor velocidad y resistencia mecánica, para actuar sobre articulaciones rotacionales o lineales. Los inconvenientes de estos actuadores radican en que suelen añadir más necesidades de espacio y en que un sistema hidráulico es propenso a fugas de aceite.

Los actuadores eléctricos no suelen proporcionar tanta velocidad o potencia como los actuadores hidráulicos, pero sí, mejor exactitud y la repetibilidad.

En consecuencia, los robots eléctricos tienden a ser más pequeños, con menos exigencias de espacio y sus aplicaciones tienden hacia un trabajo más preciso, tal como el montaje. Los robots eléctricos son accionados por motores paso a paso o servomotores de corriente continua. Estos motores son idóneos para el accionamiento de articulaciones rotacionales mediante sistemas de engranajes y trenes de impulsos adecuados. Los motores eléctricos pueden emplearse también para accionar articulaciones prismáticas por medio de sistemas de poleas u otros mecanismos de traslación.

Por otra parte, se trata de buscar otras opciones al sistema convencional de accionamiento de articulaciones, empleándose para ello, conceptos biomecánicos. De esta forma, se investiga en manipuladores con actuadores tipo músculo tanto para el brazo como para la mano del robot.

# **1.2.3. Sensores y sistemas de control**

Para funcionar, un robot debe tener un medio de controlar sus actuadores para la regulación adecuada de sus movimientos y para ello se emplean sensores.

Los sensores en robótica incluyen tipos simples, tales como: interruptores de fin de carrera y tipos sofisticados como sistemas de visión de máquina. También se utilizan como componentes integrales del sistema de control de realimentación de posición del robot.

Los sensores comprenden las categorías generales siguientes: táctiles, proximidad y alcance, tipos diversos y visión de máquina. Los sensores táctiles responden a fuerzas de contacto con otro objeto, capaces de medir el nivel de fuerza aplicada.

Un sensor de proximidad indica cuándo un objeto está próximo a otro objeto, antes de que se produzca el contacto. El sensor de alcance detecta la distancia entre los objetos. El resto de sensores, tales como, temperatura, presión y otras variables, están incluidos en la categoría de tipos diversos.

Los sistemas que realizan tareas de inspección, reconocimiento de piezas y otras tareas similares utilizan sensores de visión de máquina, capaces de ver el espacio de trabajo e interpretar lo que ve.

La función del sistema de control del robot es posicionar y orientar el efector final con una velocidad y precisión específica, basándose en la información proporcionada por los sensores internos del entorno.

Los sistemas de control de robots pueden considerarse funcionalmente descompuestos según una estructura jerárquica. En el nivel inferior se realizan las tareas de servocontrol y supervisión de las articulaciones. La mayor parte de los robots industriales actuales emplean servomecanismos con realimentaciones de posición y velocidad para generar señales de control sobre los actuadores de las articulaciones.

El segundo nivel de control se ocupa de la generación de trayectorias. Debe suministrar a los servomecanismos las referencias apropiadas para conseguir la evolución deseada del efector final para desplazarse de una posición a otra.

Los niveles superiores se ocupan de la comunicación con el usuario, interpretación de los programas, percepción sensorial y planificación.

La utilización de coordenadas cartesianas fue un importante paso que abrió el camino al uso de modelos del universo para la toma de decisiones, planificación y verificación de tareas.

Los robots de secuencia limitada no utilizan servocontrol para indicar las posiciones relativas de las articulaciones. Estos se controlan por los interruptores de fin de carrera o topes mecánicos, para establecer los puntos finales de desplazamiento para cada una de sus articulaciones. Con este método de control, las articulaciones individuales sólo pueden desplazarse a sus límites máximos externos, reduciendo el número de puntos a especificar en un programa.

Los robots punto a punto son capaces de realizar ciclos de movimiento que consiste en una serie de localizaciones de puntos deseados y acciones afines. Al robot se le enseña cada punto y estos puntos se registran en la unidad de control del robot. El robot se controla para desplazarse desde un punto a otro en la secuencia adecuada por medio de un programa.

Los robots de trayectoria continua son capaces de realizar ciclos de movimiento, en los que se controla la trayectoria del robot. Los puntos individuales se definen por la unidad de control y no por el programador, el cual especifica el punto inicial y el punto final de la trayectoria y la unidad de control calcula la secuencia de puntos individuales que permite al robot seguir una trayectoria de línea recta o curva suave.

Los robots inteligentes pueden modificar su ciclo programado en respuesta a las condiciones particulares que se produzca en el lugar de trabajo. Pueden tomar decisiones con base a los datos de sensor recibidos desde la operación, utilizando un lenguaje de alto nivel para controlar las actividades del robot.

#### **1.3. Aplicaciones de robots industriales**

Los robots se utilizan en una amplia gama de aplicaciones en la industria, tales como procesos de fabricación para el desplazamiento de materiales, piezas y herramientas de diversos tipos.

La mayoría de las aplicaciones industriales se pueden dividir en tres categorías: transferencia de materiales, operaciones de procesamiento, montaje e inspección.

En las aplicaciones de manipulación de materiales y de carga-descarga de máquinas, la función del robot consiste en mover materiales o piezas en la célula de trabajo de uno a otro lugar. Se suele considerar que están entre las aplicaciones más sencillas o directas de realizar por robots, debido a que necesitan un robot poco sofisticado, para realizar operaciones llamadas tomar y situar.

Las operaciones de tomar y situar consisten en tareas en las cuales el robot toma la pieza en una posición y la mueve a otra. La pieza se presenta al robot mediante algún dispositivo de alimentación mecánico o transportador en una posición y orientación conocida. El robot toma la pieza, la mueve y la posiciona en el lugar deseado.

En un caso básico el robot necesita solamente dos grados de libertad, uno para levantar la pieza desde el punto de recogida y ponerla en el punto de caída. El segundo grado de libertad se necesita para mover la pieza entre dos posiciones.

En algunas operaciones se efectúa una reorientación de la pieza durante el movimiento. Esta reorientación necesita un robot con uno o más grados de libertad adicionales.

En casos donde se manejan artículos múltiples, el sistema de información que soporta la célula de trabajo se puede utilizar para mantener un control de donde se localiza cada artículo en la célula de trabajo.

La utilización de pallets para el manejo de almacenamiento de materiales en la industria es muy frecuente. En lugar de manejar cajas individuales y otros contenedores, un gran número de estas se colocan en un pallet. Los pallets se pueden mover mecánicamente dentro de la planta de producción o almacén mediante carretillas elevadoras o transportadores.

La paletización es una operación genérica. La carga de cajas sobre pallets, es un trabajo pesado, realizado manualmente por mano de obra no calificada y es una actividad repetitiva. Los robots se pueden programar para efectuar este tipo de trabajo.

Como la estructura de movimiento varía en la operación de paletización es conveniente un robot controlado por computadora utilizando un lenguaje de programación de alto nivel.

Además, de las aplicaciones de manejo de piezas, existe una clase de aplicaciones en las cuales el robot efectúa trabajos sobre la pieza. Este trabajo necesita que el efector final del robot sea una herramienta para efectuar el trabajo. Este tipo de herramientas depende de la operación de procesamiento que se realiza.

Aplicaciones de proceso, tales como soldadura por puntos, la soldadura por arco, la pintura por pulverización y otras operaciones en las que la función del robot consiste en manipular una herramienta para realizar algún proceso de fabricación en la célula de trabajo.

Las dos categorías de soldaduras representan áreas de aplicación importantes para el robot. La soldadura por puntos es probablemente la aplicación simple más común para los robots industriales en los Estados Unidos hoy en día, porque se utilizan ampliamente en las líneas de ensamblaje de carrocería para soldar el armazón y los paneles juntos.

El recubrimiento al spray normalmente significa pintura al spray y es una operación que está acompañada por un entorno de trabajo poco saludable para los humanos y por tanto, representan una buena oportunidad para usar robots.

Se utiliza el término recubrimiento al spray para indicar que hay aplicaciones adicionales más allá de aplicar la pintura sobre una superficie. Incluye ciertas operaciones de mecanizado, pulido, desbardado y otras operaciones de procesamiento.

El montaje automatizado es de gran interés debido al alto contenido de mano de obra manual en la mayoría de las operaciones de montaje.

Estos sistemas son aplicados a productos de alto volumen en los que se realiza gran inversión en equipo hecho a la medida para realizar operaciones específicas. Lo recomendable es realizar inversiones en equipo flexible para lograr una automatización satisfactoria.

El montaje es un proceso, que consiste en la adición secuencial de componentes a una pieza base o a un submontaje existente para crear uno más complejo y de esta manera obtener un producto completo.

Para lograrlo se requieren una cantidad considerable de manejo y orientación de las piezas para hacerlas coincidir adecuadamente. Cuando las piezas se sujetan juntas, existen a menudo interacciones adicionales con el medio utilizado para unir los componentes. Hay una diversidad de procesos de montaje utilizados hoy día en industria, estos incluyen operaciones de sujeción mecánica (utilizando tornillos, tuercas, pernos remaches, etcétera), soldaduras, estañado y fijación mediante adhesivos.

Las operaciones de montaje se pueden dividir en dos categorías básicas: coincidencia de piezas y unión de piezas. En la coincidencia de piezas, dos o más se ponen en contacto una con otra.

En la unión de piezas (dos o más) se ponen en coincidencia y a continuación se realizan pasos adicionales para asegurar que las piezas mantendrán sus posiciones relativas unas respecto de otras.

La inspección es otra área de las operaciones de fábrica en las que existe un alto interés por automatizar. Hoy día, la inspección se efectúa de forma manual de acuerdo con los procedimientos de muestreo de control de calidad estadística.

En lugar de efectuar el proceso de inspección manualmente sobre una base de muestreo, es posible realizar la inspección de forma automática sobre el 100% del producto.

La inspección es una operación de control de calidad que requiere la comprobación de piezas, montajes o productos para que estén conformes con ciertos criterios, generalmente especificados por el departamento de ingeniería de diseño.

La función de inspección es realizada para las materias primas de entrada en las diversas etapas del proceso de producción y al final de la fabricación, antes de enviar el producto terminado al consumidor.

Se puede utilizar la robótica para realizar operaciones de inspección, para verificación de los aspectos funcionales del producto, tal como una comprobación de fatiga, comprobación ambiental y procedimientos similares, para reducir inconsistencias y errores haciendo posteriormente las correcciones necesarias.

Para lograr la fabricación totalmente automatizada es necesario utilizar un robot para efectuar el proceso de producción o montaje seguido de la inspección del producto e incluso corrección de errores.

Es decir, que automatizar una operación de producción requiere más que simplemente mecanizar el propio proceso.

#### **1.4. Pick and Place**

Estos sistemas se encargan principalmente de manipular piezas durante los procesos de fabricación o de montaje de máquinas, no suelen utilizarse para la manipulación de herramientas en los procesos industriales.

Los equipos denominados de Pick and Place son equipos destinados a procesos de tomar y colocar piezas, por lo general, para alimentar a las máquinas utilizadas para la fabricación. En estos procesos, las piezas llegan en la posición correcta, en la cantidad precisa, para ser debidamente sujetadas y trasladadas. Una vez concluida esta operación, el sistema de manipulación vuelve a soltar la pieza.

Entre los equipos más difundidos están los de dos ejes, que ejecutan determinados movimientos según secuencias fijas con el fin de manipular piezas de tamaños y pesos diversos.

En la figura 10, se indica el desarrollo típico de los movimientos, también llamado ciclo de movimientos. Estos ejecutan las siguientes secuencias: tomar una pieza con una pinza, trasladar la pieza y abrir la pinza para colocar la pieza.

Una de las primeras aplicaciones de las técnicas de alimentación de piezas fueron las prensas para acuñar monedas, los tornos automáticos simples y, también, la fabricación de balas de fusil.

# Figura 10. **Movimientos ejecutados en una operación de Pick and**

 **Place**

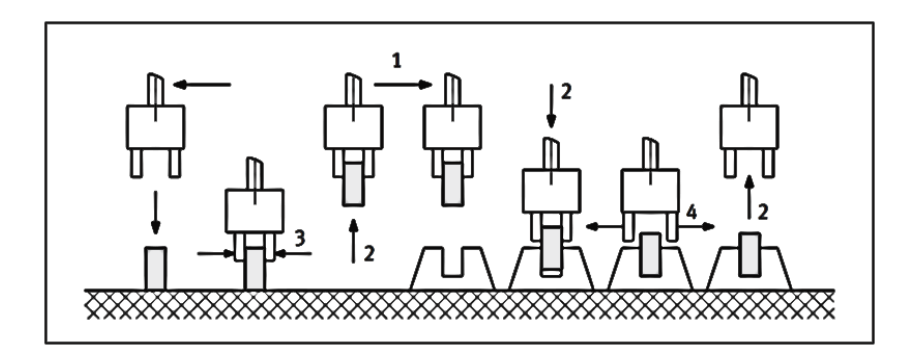

Fuente: HESSE, Stefan. Blue Digest on Automation. p. 11.

En la figura 11, se muestra una estructura típica de una unidad de manipulación compuesta de varios módulos. Se trata de un equipo que retira una a una las placas que se encuentran apiladas para colocarlas sobre una cinta de transporte.

# Figura 11. **Equipo de alimentación utilizando ejes lineales neumáticos**

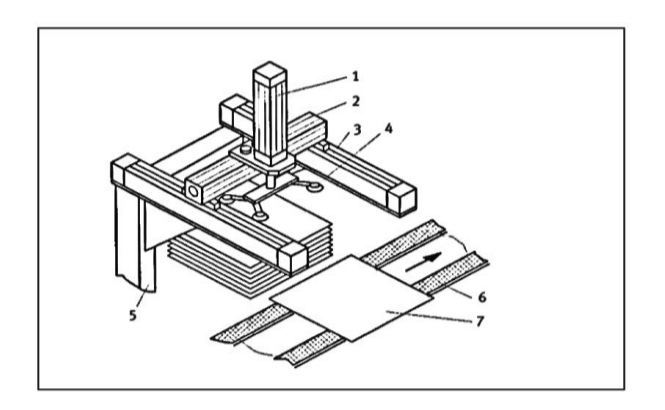

Fuente: HESSE, Stefan. Blue Digest on Automation. p. 12.

En el ejemplo que aquí se muestra, el movimiento horizontal está a cargo de cilindros neumáticos sin vástago, unidos entre sí por un puente.

Otra posible solución para este sistema sería el uso de actuadores eléctricos directos, por medio de husillos, cadenas o correas dentadas. Estos actuadores giratorios y lineales son costosos, sin embargo, sus movimientos son extremadamente precisos y muy rápidos.

Para el montaje de piezas pequeñas se utilizan muchos tipos de equipos de alimentación (equipos de Pick and Place). Las aplicaciones son muy diversas, desde la unión de piezas a presión, pasando por la alimentación de circuitos impresos, embalaje de productos acabados, paletización de casquillos, manipulación de tablas de aglomerado para muebles, hasta la lubricación de relojes mecánicos, para dar sólo algunos ejemplos.

# **2. CONTROL**

# **2.1. Orientación en el plano**

Es necesario describir de forma conveniente la posición y orientación de los cuerpos en el espacio. Para ello, se define un sistema de coordenadas en el cuerpo y se describe la posición y orientación del cuerpo con respecto a un sistema de coordenadas de referencia en el espacio.

Al suponer un sistema de coordenadas de referencia fijo al que se designa como sistema {A}, la posición con respecto a este sistema se representa mediante un vector de posición <sup>A</sup>P, tal como se ilustra en la figura 12, cuyas componentes son las coordenadas de este punto:

$$
{}^{A}P = \begin{bmatrix} p_x \\ p_y \\ p_z \end{bmatrix}
$$

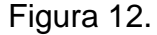

Figura 12. **Posición en el espacio**

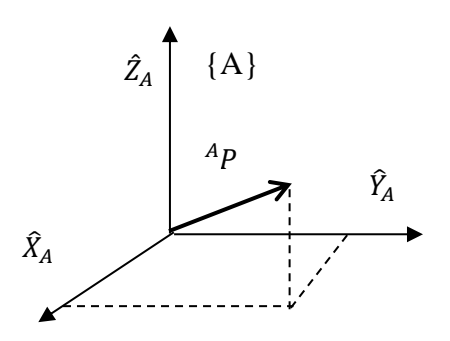

Fuente: CRAIG, John J. Robótica. p. 20.

La orientación de un cuerpo se describe mediante el sistema de coordenadas {B} asociado al cuerpo. Si se desea representar la orientación con respecto a un sistema de referencia {A}, el problema consiste simplemente en expresar {B} con respecto de {A}.

 $\widehat{\textbf{X}}_{\text{B}}$   $\widehat{\textbf{Y}}_{\text{B}}$   $\widehat{\textbf{Z}}_{\text{B}}$  son los vectores unitarios en la dirección de los ejes de un sistema de coordenadas {B}, como se muestra en la figura 13. Si se desea expresar estos vectores con respecto al sistema {A}, se escribe  ${}^{A}\hat{X}_{B}{}^{A}\hat{Y}_{B}{}^{A}\hat{Z}_{B}$ , siendo esta la matriz de rotación  ${}^{A}_{B}R$  con componentes  $r_{ij}$ , que son el producto punto de los pares de vectores unitarios, como se muestra a continuación:

$$
\begin{aligned}\n\{\n\stackrel{A}{B}R\} = \left[\n\stackrel{A}{X}_B \stackrel{A}{Y}_B \stackrel{A}{Z}_B\right] = \begin{bmatrix}\n r_{11} & r_{12} & r_{13} \\
 r_{21} & r_{22} & r_{23} \\
 r_{31} & r_{32} & r_{33}\n\end{bmatrix}\n=\n\begin{bmatrix}\n\stackrel{R}{X}_B \cdot \stackrel{R}{X}_A & \stackrel{R}{Y}_B \cdot \stackrel{R}{X}_A & \stackrel{R}{Z}_B \cdot \stackrel{R}{X}_A \\
\stackrel{R}{X}_B \cdot \stackrel{R}{Z}_A & \stackrel{R}{Y}_B \cdot \stackrel{R}{Z}_A & \stackrel{R}{Z}_B \cdot \stackrel{R}{Z}_A\n\end{bmatrix}\n\end{aligned}
$$

La localización (posición y orientación) en el espacio se determina mediante cuatro vectores de tres elementos, un vector ubica la posición del origen y los tres restantes  ${}^{A}\widehat{X}_{B}{}^{A}\widehat{Y}_{B}{}^{A}\widehat{Z}_{B}$  describen su orientación, siendo esta la matriz de rotación  ${}^{A}_{B}$ R. El vector <sup>A</sup>P<sub>ORGB</sub> indica la posición del origen del sistema {B} asociado al cuerpo, respecto de {A}, tal como se ilustra en la figura 13.

En la mayor parte de los problemas que surgen en robótica es necesario realizar cambios entre sistemas de referencia en el espacio, para describir la posición y orientación del efector final del manipulador con relación a la base.

Estas transformaciones consisten esencialmente en translaciones y rotaciones. Suponiendo que {A} y {B} tienen la misma orientación, la traslación puede expresarse mediante:

$$
^A P = ^B P + ^A P_{ORGB}
$$

# Figura 13. **Posición y orientación en el espacio**

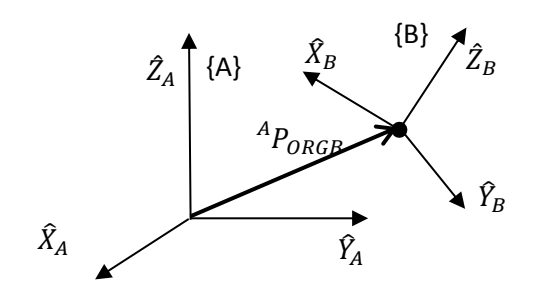

Fuente: CRAIG, John J. Robótica. p. 23.

Como se ilustra en la figura 14. Se puede observar que los dos vectores de la derecha de la expresión pueden sumarse debido a que ambos sistemas de referencia tienen la misma orientación en los ejes X, Y y Z, a diferencia de la figura 13.

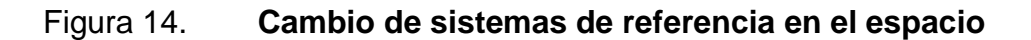

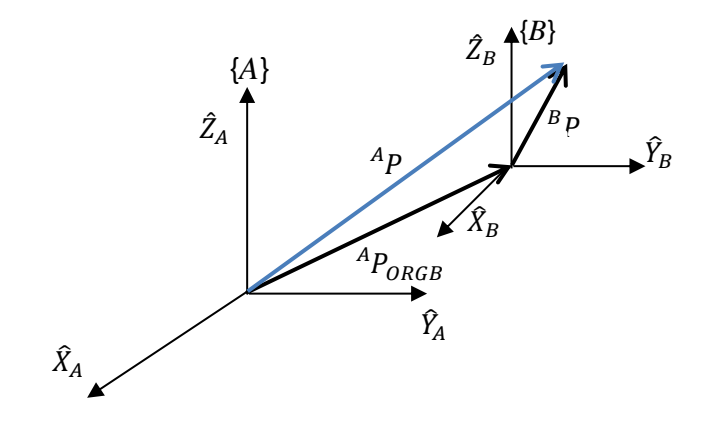

Fuente: CRAIG, John J. Robótica. p. 24.

La rotación puede expresarse mediante igualdades que se justifican teniendo en cuenta que las columnas son vectores ortogonales y el inverso de esta matriz es igual a su transpuesta.

$$
{}_{B}^{A}R = {}_{A}^{B}R^{-1} = {}_{A}^{B}R^{T}
$$

En términos de estos vectores pueden escribirse

$$
{}_{B}^{A}R = \left[ \begin{array}{cc} {}^{A}\hat{X}_{B} & {}^{A}\hat{Y}_{B} & {}^{A}\hat{Z}_{B} \end{array} \right] = \left[ \begin{array}{c} {}^{B}\hat{X}_{A} {}^{T} \\ {}^{B}\hat{Y}_{A} {}^{T} \\ {}^{B}\hat{Z}_{A} {}^{T} \end{array} \right]
$$

Suponiendo que los orígenes de {A} y {B} son coincidentes y están rotados uno con respecto al otro, como se muestra en la figura 15, puede escribirse:

$$
{}^A P = {}^A_B R {}^B P
$$

## Figura 15. **Rotación entre sistemas de coordenadas**

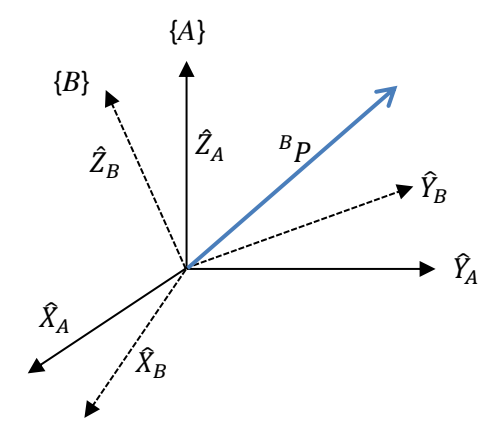

Fuente: CRAIG, John J. Robótica. p.25.

En un caso general se involucran tanto rotación como traslación y se escribe de la siguiente manera:

$$
^A P = ^A_B R^B P + ^A P_{ORGB} = ^A_A T^B P
$$

Siendo

$$
{}_{B}^{A}T = \begin{bmatrix} {}_{B}^{A}R & {}^{A}P_{ORGB} \\ 000 & 1 \end{bmatrix}
$$

Una matriz de 4X4, a la que se denomina matriz de traslación homogénea, que incorpora la matriz de rotación  ${}^{A}_{B}R$  de 3X3 elementos, la matriz de traslación  ${}^{A}P_{ORGB}$  de 3X1 elementos y se agrega en la última fila [0 0 0 1].

La submatriz inferior izquierda 1X3, representa la transformación de perspectiva, que es útil para visión por computadora y la calibración de modelos de cámara. Los elementos de esta matriz se fijan a cero para indicar la transformación de perspectiva nula.

El cuarto elemento de la diagonal es el factor de escala global, que tiene el efecto de reducir las coordenadas si el valor es mayor a 1 y alargar las coordenadas si el valor se encuentra entre 0 y 1. Si el valor se mantiene en 1 las coordenadas no son modificadas.

Esta matriz es útil para expresar de una forma compacta la rotación y la traslación. Se define un operador matricial de 4X4 y se utilizan vectores de posición de 4X1 para tener la siguiente estructura:

$$
\left[ \begin{array}{c} {}^A P \\ 1 \\ \end{array} \right] = \left[ \begin{array}{cc} {}^A_B R & {}^A P_{ORGB} \\ 000 & 1 \\ \end{array} \right] \left[ \begin{array}{c} {}^B P \\ 1 \\ \end{array} \right]
$$

En numerosos problemas de robótica es necesario involucrar transformaciones compuestas generadas mediante una serie de operaciones elementales de translación o rotación.

Se asocia un sistema de referencia a cada articulación de un manipulador para localizar el efector final situado en el extremo del último enlace. La transformación compuesta se relaciona al extremo con la base del manipulador. Considere la transformación compuesta que se muestra en la figura 16.

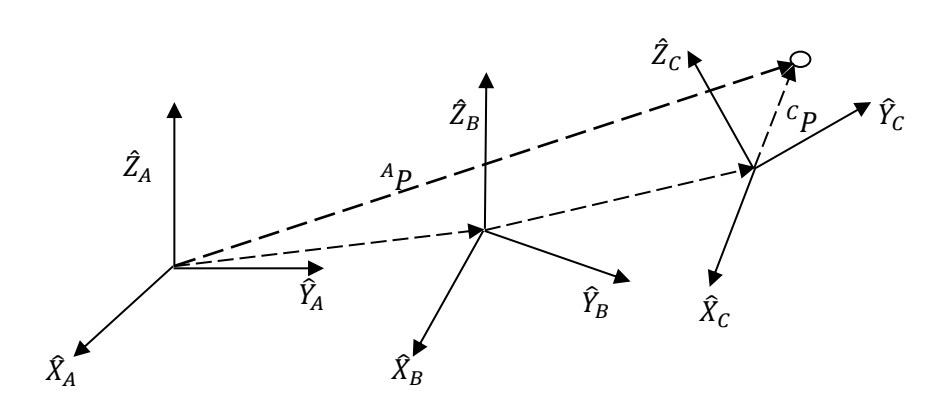

Figura 16. **Transformaciones compuestas**

Fuente: CRAIG, John J. Robótica. p. 27.

Se supone que {C} es conocido con respecto a {B} y {B} conocido respecto a {A}. Por consiguiente, si se tiene CP y se desea obtener AP, se procede de la siguiente manera

$$
{}^{B}P = {}^{B}_{C}T {}^{C}P
$$

$$
{}^{A}P = {}^{A}_{B}T {}^{B}P
$$

Sustituyendo la primera en la segunda

$$
^AP = {^APC}_{^B}T^C P = {^APC}_T P
$$

Siendo

$$
{}^A_C T = {}^A_B T {}^B_C T
$$

Una transformación compuesta que puede expresarse mediante la matriz homogénea:

$$
{}_{C}^{A}T = \begin{bmatrix} {}_{B}^{A}R {}_{C}^{B}R & {}_{B}^{A}R {}_{B}^{B}P_{ORGC} + {}_{A}^{A}P_{ORGB} \\ 000 & 1 \end{bmatrix}
$$

#### **2.2. Modelo cinemático**

La cinemática estudia los movimientos sin considerar las fuerzas o momentos que lo producen, estudia las propiedades geométricas y propiedades temporales del movimiento, posicionamiento estático y variaciones de posición en el tiempo con respecto a un sistema de coordenadas de referencia.

La cinemática se interesa por la descripción analítica del desplazamiento espacial del robot como una función del tiempo, las relaciones entre la posición de las variables de articulación y la posición-orientación del efector final del brazo del robot.

El modelo geométrico relaciona los valores de las variables asociadas a las articulaciones del robot y el sistema de referencia, teniendo en cuenta la tarea que se pretende desarrollar con el robot.

En cinemática se puede utilizar un modelo inverso y un modelo directo. El modelo inverso, permite obtener las variables articulares para posicionar y orientar el efector final en el lugar deseado.

El modelo directo, permite obtener la posición y orientación del efector final del robot en función de las variables de las articulaciones, el cual se describe a continuación.

Un robot articulado puede describirse definiendo cuatro magnitudes asociadas a cada articulación. Una de estas magnitudes es la variable de la articulación y las restantes son parámetros fijos para cada robot.

En la figura 17 se muestran estos parámetros que permiten definir una representación de las relaciones de traslación y rotación entre los enlaces adyacentes. A esta relación se le denomina representación de Denavit-Hartenberg.

#### Figura 17. **Asignación de cuadros de referencia a articulaciones**

#### **consecutivas**

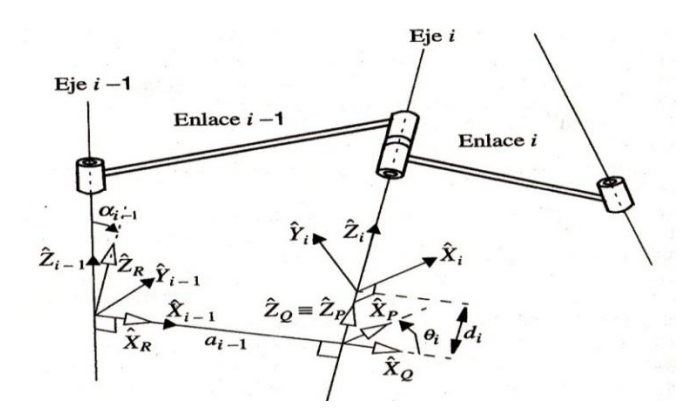

Fuente: CRAIG, John J. Robótica. p. 68.

La variable de una articulación i de rotación se representará mediante el ángulo  $θ<sub>i</sub>$  y la de una prismática mediante el desplazamiento d<sub>i</sub>. Los otros dos parámetros de la articulación son la distancia ai-1 entre el eje de la articulación i-1 y el eje de la articulación i, medida sobre la línea perpendicular común y el ángulo  $α_{i-1}$ .

Entre estos dos ejes (ángulo entre las proyecciones de los dos ejes en un plano cuya normal es la perpendicular común) medido como rotación alrededor de la perpendicular común hasta hacer coincidir las direcciones de los ejes. Cuando el eje i-1 y el i intersectan, el valor del parámetro  $a_{i-1}$  es cero.

Las cadenas cinemáticas se describen indicando los cuatro parámetros de Denavit-Hartenberg de las articulaciones. En la primera articulación de la cadena, el valor de los parámetros  $a_0$  y  $\alpha_0$ , es arbitrario y se toma como 0. Si la articulación es de rotación, el parámetro de correspondiente se toma también como 0. Cuando la articulación es prismática, el parámetro  $\theta_i$  se hace igual a 0.

Los sistemas de referencia se asignan haciendo coincidir uno de los ejes del sistema de coordenadas, típicamente el  $Z_i$ , con el eje de la articulación. El origen de  $\{i\}$  se escoge en el punto en el que la línea sobre la que se defina a<sub>i</sub> intersecta el eje de la articulación i. El eje  $X_i$  se elige en la dirección de la perpendicular común entre el eje de la articulación y la siguiente. Para elegir el eje Y<sup>i</sup> se sigue la regla de la mano derecha.

Por lo tanto,  $a_i$  y  $a_i$  resultan ser respectivamente la distancia de  $Z_i$  hasta  $Z_{i+1}$  y el ángulo entre estos dos ejes medida sobre el eje  $X_i$ .

El signo de  $\alpha_i$  será positivo si al llevar Z<sub>i</sub> sobre Z<sub>i+1</sub> por el camino más corto, el sentido que resulte de aplicar la regla de la mano derecha es el mismo que el del vector Xi.

Así mismo, d<sub>i</sub> y  $\theta_i$  son, respectivamente, la distancia desde  $X_{i-1}$  hasta  $X_i$  y el ángulo entre estos dos ejes medidos sobre el eje  $Z_i$ . El signo de  $\theta_i$  será positivo si al llevar  $X_{i-1}$  sobre  $X_i$  por el camino más corto, el sentido que resulte de aplicar la regla de la mano derecha es el mismo que el del vector Zi.

El sistema de referencia  $\{0\}$  se elige de forma que  $Z_0$  coincide con  $Z_i$ cumpliéndose siempre que  $a_0 = \alpha_0 = 0$ . Cuando la última articulación es de rotación, el sistema de referencia  $\{n\}$  se elige con la dirección de  $X_n$  alineada con  $X_{n-1}$  cuando  $\theta_n = 0$ . Si  $\{n\}$  es prismática, su origen se elige en la intersección entre su eje y  $X_{n-1}$  cuando d<sub>n</sub> = 0.

Según la figura 17, se puede suponer que entre la localización inicial {i-1} y la final {i} existen tres localizaciones intermedias P, Q y R, se tendrá:

$$
{}^{i-1}_{i}T = \begin{bmatrix} c\theta_{i} & -s\theta_{i} & 0 & a_{i-1} \\ s\theta_{i}c\alpha_{i-1} & c\theta_{i}c\alpha_{i-1} & -s\alpha_{i-1} & -s\alpha_{i-1}d_{i} \\ s\theta_{i}s\alpha_{i-1} & c\theta_{i}s\alpha_{i-1} & c\alpha_{i-1} & c\alpha_{i-1}d_{i} \\ 0 & 0 & 0 & 1 \end{bmatrix}
$$

Donde S significa seno y C coseno, aplicando las matrices de transformación elementales para las rotaciones y las traslaciones.

Para construir el modelo directo de un robot con n articulaciones es necesario definir un sistema de referencia asociado a cada segmento y elegir sus parámetros. Se puede tomar como ejemplo la figura 18, con los parámetros descritos en la tabla I.

Después de obtener los parámetros Denavit-Hartenberg se procede a la obtención de matrices de transformación de cada articulación.

Figura 18. **Estructura de manipulador cartesiano**

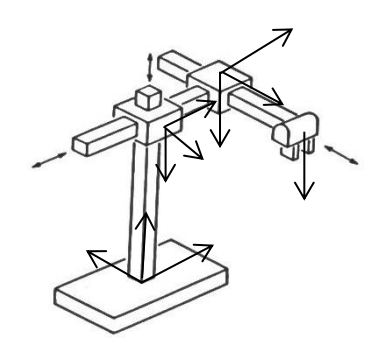

Fuente: TOEPPERWEIN, L.L. ICAM Robotics Application Guide. p. 3.

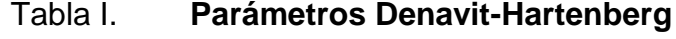

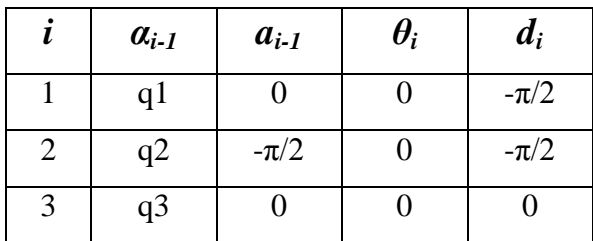

Fuente: elaboración propia.

El modelo directo viene dado por una función que permite expresar la posición y orientación del sistema de referencia objetivo.

A partir de las matrices de cada articulación puede obtenerse la transformación compuesta  ${}^{0}_{n}$ T que relaciona la localización {n} con la {0}.

Esta transformación es función de las n variables de las articulaciones q1, q2, … , qn.

Por consiguiente, dados los valores de q1, q2, … , qn, puede calcularse la posición y orientación cartesiana de la última articulación como:

$$
p = \varphi(q) = {}^{0}_{1}T {}^{1}_{2}T ... {}^{n-1}_{n}T = {}^{0}_{n}T
$$

La aplicación de estas ecuaciones permite estimar la posición y orientación del efector final del manipulador conociendo los valores de las variables articuladas.

Posteriormente, se trata de relacionar las velocidades de efector final en el espacio cartesiano con las velocidades del movimiento de las articulaciones. Para ello, se comienza por tratar la expresión de las velocidades lineales y angulares de acuerdo con la notación introducida anteriormente.

Se estudia en primer lugar la velocidad lineal o de traslación de un punto  $B_{\text{Q}}$  con respecto al sistema fijo  ${A}$ , suponiendo conocidas su velocidad lineal  $BV_Q$  con respecto al {B} y la velocidad lineal  ${}^A V_{ORGB}$  del origen del sistema {B} con respecto al {A}, según la figura 19.

Suponiendo que la localización {B} relativa {A} está descrita por un vector de posición <sup>A</sup>P<sub>ORGB</sub> y una matriz de rotación  ${}^A_B$ R. La velocidad  ${}^B\mathsf{V}_\mathsf{Q}\,$  del punto Q en el sistema de referencia {B} se define como:

$$
{}^{B}V_{Q} = \frac{d}{dt} {}^{B}Q = \lim_{\Delta t \to 0} \frac{{}^{B}Q(T + \Delta t) - {}^{B}Q(t)}{\Delta t}
$$
Expresión en la cual la derivada se toma con respecto al sistema de referencia {B}. Suponiendo que el origen de {B} se mantiene fijo con respecto al {A}, el vector velocidad puede expresarse en el sistema de referencia {A} como:

$$
\int_{0}^{A} \left( \begin{array}{c} B_V \end{array} \right) = \left( \frac{d}{dt} \right)^B Q \bigg) = \frac{A}{B} R \, \frac{B}{V_Q}
$$

Si ahora se considera que el origen del sistema {B} se mueve con respecto al sistema  ${A}$  con una velocidad  $V_{ORGB}$ , y se supone que la orientación relativa de  ${B}$  con respecto de  ${A}$  no varía  $({A}^R_R$  constante), la velocidad lineal del punto Q con respecto al sistema {A} viene dada por:

$$
^A V_Q = \, ^A V_{ORGB} + ^A_B R \, ^B V_Q
$$

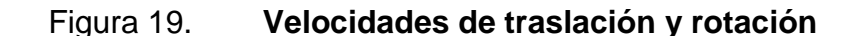

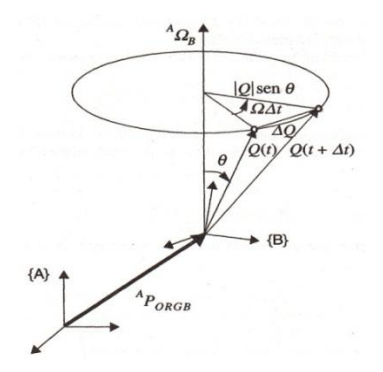

Fuente: CRAIG, John J. Robótica. p. 140.

El jacobiano del manipulador relaciona las velocidades articulares con las velocidades cartesianas del extremo:

$$
{}^0v = J(q).q'
$$

Expresión en la cual se ha tomado como referencia el sistema {0}. El Jacobiano se expresa en un determinado sistema de referencia. El vector de velocidades en el espacio cartesiano puede escribirse como:

$$
{}^{0}\mathcal{v} = \left[\begin{array}{c} {}^{0}\mathcal{v} \\ {}^{0}\omega \end{array}\right]
$$

Siendo <sup>0</sup> v un vector 3X3 de velocidades lineales y w un vector de 3X3 de velocidades rotacionales. El número de columnas de J es el número de articulaciones y el número de filas el de grados de libertad. El jacobiano no es necesariamente cuadrado. La obtención de las velocidades articulares en función de las velocidades cartesianas en el extremo involucra la consideración de la inversa del jacobiano.

$$
q'=J^{-1}(q).v
$$

Sin embargo, es frecuente que existan valores para los que el jacobiano es singular. Estas singularidades se presentan en los límites de trabajo o en su interior cuando dos o más ejes de articulaciones están alineados. En las singularidades se produce pérdida de grados de libertad en el espacio cartesiano; es decir, direcciones o subestaciones en los que no es posible mover el efector final.

# **2.3. Arquitectura**

La elección de una arquitectura hardware y software apropiada tiene una importante influencia en la eficiencia del sistema de control del robot.

Se debe diseñar un manipulador para tareas específicas, debido a que los tipos de accionamiento, el tamaño, número y orden de las articulaciones varían con el tipo de tarea a realizar.

Las funciones que deben estar incluidas en el control de robots son, el servocontrol de las articulaciones y la generación de trayectorias, incluyendo en esta la interpolación cartesiana en el espacio de trabajo.

Las funciones inteligentes permiten realizar operaciones parcial o totalmente autónomas, tales como la planificación de tareas, planificación de movimientos y percepción sensorial, que deben ser integradas en la arquitectura del sistema de control.

Es importante determinar las funciones específicas que deben realizar el robot y el grado de autonomía. Usualmente las funciones automáticas se destinan a tareas en las que la intervención humana es difícil, por requerir una respuesta más rápida de la que es capaz de generar un operador o de mayor precisión de la que se puede alcanzar manualmente.

Las especificaciones funcionales de la aplicación, permiten formular los requerimientos generales de la arquitectura. Las especificaciones más frecuentes en manipuladores robóticos son: accesibilidad, capacidad de carga, rapidez de respuesta, interacción con el entorno y precisión.

La accesibilidad está relacionada con el número de grados de libertad, tomando en cuenta que cuanto mayor sea el número de grados de libertad, se obtiene mayor accesibilidad. No todas las tareas requieren seis grados de libertad.

Para posicionar piezas en una superficie plana se requieren tres grados de libertad, para levantar e insertar la pieza se agrega un cuarto movimiento normal al plano.

Una vez establecido el número de grados de libertad, se selecciona la configuración de articulaciones, se debe tener en cuenta que el número de articulaciones es igual o menor al número requerido de grados de libertad.

La rapidez de respuesta es importante para la productividad del robot, que está limitada por el par disponible de las articulaciones, los comportamientos dinámicos del robot y en algunas ocasiones el proceso en sí, limita la velocidad.

La capacidad de aceleración es muy importante en el proceso de sujetar y colocar las piezas con cierta precisión en la posición deseada, ya que, se pierde precisión en movimientos con altas aceleraciones.

El posicionamiento preciso, el seguimiento de trayectorias, la detección e interacción con piezas, están relacionadas con las especificaciones de interacción con el entorno. Se debe determinar la precisión de trabajo del robot, tomando en cuenta las dificultades en calibración, los desgastes y las deformaciones mecánicas.

La repetibilidad es muy importante en robótica industrial, en la cual el robot debe repetir un gran número de veces la misma operación con distintas piezas y volver a la misma posición a la que fue dirigido en las mismas condiciones.

Con base a las especificaciones, se determina el diseño de la arquitectura, definiendo los requerimientos de programabilidad, eficiencia, capacidad de evolución, autonomía, adaptabilidad y reactividad.

En programabilidad se determina la posibilidad de ejecutar múltiples tareas, las acciones a ejecutar, la planificación de las acciones con base al estado actual del robot y de su entorno. Las tareas se pueden realizar por medio de una secuencia de operaciones o generación automática de operaciones.

La eficiencia se refiere a la optimización de tiempo y recursos al realizar una tarea, planificando los tiempos de ejecución de las operaciones, estableciendo límites mínimos y máximos.

La arquitectura tiene un mayor valor si cuenta con la capacidad de evolución, es decir, que puedan producirse revisiones e incorporar nuevas tecnologías y equipos para realizar nuevas tareas y adaptarse a nuevos requerimientos.

El control inteligente considera un elevado grado de autonomía y fiabilidad, al no depender de un único sistema para todas sus acciones, implementando redundancia para aumentar la seguridad de funcionamiento. El control debe reaccionar ante cambios en el entorno basándose en el sistema sensorial, adaptándose al entorno.

La arquitectura basada en planificación estratégica, establece un modelo centralizado que verifica la información suministrada por los sensores y produce una secuencia de acciones.

La arquitectura puramente reactiva, consiste en una colección de reglas reactivas, condiciones-acciones, que busca y ordena la acción apropiada para cada conjunto de lecturas de sensores.

La arquitectura basada en comportamientos, describe la forma en que se reacciona ante un determinado estado de los sensores, realizando cálculos para decidir qué acciones realizar.

Partiendo de las tareas del manipulador, se establecen funciones a realizar en un ciclo de tiempo, siguiendo un orden jerárquico desde la lectura de sensores hasta el control de los actuadores de las articulaciones. Estas funciones dependen de las características dinámicas y de la complejidad de programación.

Es necesario definir la información que el sistema de control debe recibir del entorno y el estado del robot. Esta información se emplea en la generación de acciones a tomar, por lo que es importante definir la estructura de los datos.

En un sistema centralizado existen una serie de módulos dedicados a percepción, planificación de tareas, planificación de trayectorias y control de movimientos, los cuales se comunican todos con un módulo central en el que se mantiene toda la información del robot y su entorno. Este módulo central se encarga de comunicar y sincronizar los módulos restantes, siendo este apropiado para arquitecturas reactivas.

#### **2.4. Sensores**

Los sensores permiten la adquisición de información necesaria para el control del robot, permitiendo al manipulador interactuar con su entorno de manera flexible. La función de los sensores del robot se pueden dividir en dos categorías principales: estado interno y estado externo.

## **2.4.1. Sensores de estado interno**

Los sensores de estado interno detectan las variables de posición de las articulaciones del brazo.

Proporcionan los medios necesarios para darle seguimiento al desplazamiento de las articulaciones para alcanzar la posición requerida y la orientación del efector final.

Entre los sensores de posición se pueden mencionar: potenciómetros, unidades de resolución y codificadores ópticos.

Los codificadores ópticos convierten un desplazamiento rotacional en una señal digital sin necesidad de convertidor analógico-digital. El eje del codificador se acopla mecánicamente al actuador giratorio. El ángulo de giro se mide por medio de un disco transparente de vidrio o plástico sobre el que se imprimen áreas de material opaco dispuestas en pistas concéntricas. Un emisor de luz se coloca de tal manera que el haz de luz atraviese el disco. Al accionar la articulación, el disco rota y un receptor de luz capta los cambios de luz-oscuro y genera un pulso positivo por transición.

En la figura 20, se ilustra el principio de funcionamiento de estos codificadores, que pueden ser absolutos o incrementales.

En los codificadores ópticos absolutos se produce un único código binario para cada posición angular del eje. En la figura 21, se muestra el disco giratorio de 6 bits. Se asocia un segmento del disco por bit de salida, con el que se puede contar de 0 a 63, es decir, se generan 64 códigos binarios por vuelta.

## Figura 20. **Principio de funcionamiento de codificadores**

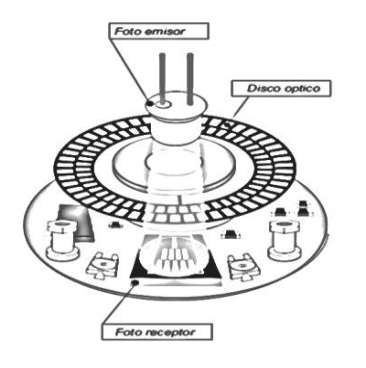

Fuente: ELTRA. Manual de Encoder Incremental. p. 1.

Figura 21. **Discos del codificador**

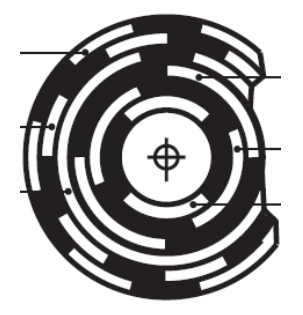

Fuente: ELTRA. Manual de Encoder Incremental. p. 1.

El principio de funcionamiento es la codificación binaria de áreas transparentes y opacas. Al pasar de 0 a 63, cambian simultáneamente 6 bits, con lo cual podrían producirse errores de lectura. Para evitarlo se emplea el código Gray, en el cual sólo cambia 1 bit entre posiciones digitales consecutivas. La resolución del codificador depende del número de pares emisor-receptor. Un codificador con diez pistas tendría 210=1 024 códigos de revolución.

En los codificadores incrementales se requieren sólo dos o tres pares emisor-receptor. Los pares en A y B producen ondas cuadradas desfasadas 90º. Si A adelanta a B en 90º, el disco rota en sentido antihorario. Por el contrario, si B se adelanta a A en 90º, el disco rota en sentido horario. En la figura 22, se muestran las secuencias en uno y otro caso.

Figura 22. **Señales en el codificador**

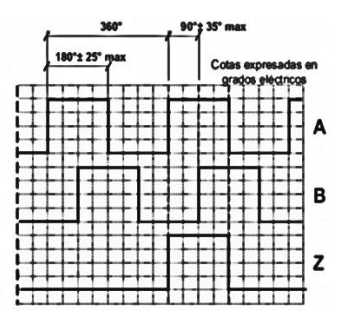

Fuente: ELTRA. Manual de Encoder Incremental. p. 2.

Los codificadores son utilizados para determinar la dirección, velocidad y aceleración de articulaciones rotacionales, usualmente acopladas a engranajes o mecánica de ejes lineales.

# **2.4.2. Sensores de estado externo**

Los sensores de estado externo se utilizan para guiado del robot, identificación y manejo de objetos. Los sensores de presencia y proximidad son los encargados de detectar la presencia de un objeto. Los más simples son los interruptores mecánicos, tales como finales de carrera, que al ser accionados, hacen que se cierre un contacto eléctrico que genera una señal binaria.

Se emplean otros sensores que detectan la presencia de objetos sin necesidad de que exista un contacto mecánico. Si el objeto es metálico se utilizan sensores inductivos basados en el cambio de inductancia que se produce por la presencia de un objeto de material ferromagnético en un campo creado por una bobina situada junto a un imán permanente.

La presencia del objeto modifica el campo, induciendo en la bobina una corriente que se detecta midiendo la tensión en la bobina.

Otros sensores detectan objetos de material ferromagnéticos basados en el efecto Hall, que relaciona la tensión entre dos puntos de un material conductor o semiconductor con un campo magnético a través del material. Si se utiliza un imán permanente para crear un campo, el efecto Hall permite detectar dicho campo cuando no existe en él un material ferromagnético.

Si el objeto no es de material ferromagnético, pueden emplearse sensores capacitivos, que permiten detectar cambios de capacidad inducidos por superficies cercanas. Los cambios de capacidad se detectan mediante circuitos apropiados, tales como: osciladores que hacen que se inicie la oscilación cuando la capacidad es superior a un determinado umbral o en circuitos en los cuales los desfases son proporcionales a las variaciones de capacidad.

La presencia de objetos puede detectarse también mediante sensores ópticos tipo barrera, en los que el objeto intersecta la línea entre el emisor y el receptor. Se emplean diodos emisores de luz y fotodetectores como fotorresistencias, fotodiodos o fototransistores.

Se emplean sensores ópticos en los que tanto el emisor como receptor están montados en el robot detectando la presencia de un objeto por la reflexión de la luz en el objeto. Estos sensores únicamente proporcionan una señal binaria indicando si existe o no un objeto próximo al rango de distancia característico del sensor.

La robótica involucra gran cantidad de sensores, para detección de alcance, proximidad, contacto, fuerza y torsión.

Entre los sensores para detección de alcance se pueden mencionar sensores para triangulación, iluminación estructural y telémetro de tiempo de vuelo. También se puede mencionar los sensores para navegación, por ejemplo, giroscopios y compases magnéticos, sin embargo, estos no son aplicados en el manipulador Pick and Place, por lo que no se desarrolla su funcionamiento en esta tesis.

Aunque los sensores de proximidad, contacto y fuerza juegan un papel importante en la mejora del funcionamiento del robot, se reconoce que la visión es la capacidad sensorial más potente del robot.

La detección de imágenes requiere un dispositivo de formación de imágenes, tal como una cámara y un digitalizador, que almacena un cuadro de video en la memoria de la computadora. El paso inicial implica la captación de la imagen a escena con la cámara de visión. La imagen está formada por intensidades de luz relativas a diversas partes de la escena. Estas intensidades de luz son valores analógicos que se deben muestrear y convertirse en forma digital.

La digitalización se realiza por medio de un convertidor analógico/digital, incluido en la cámara digital o al extremo frontal de un captador de trama. El captador de trama es una memoria que almacena un arreglo de elementos. La imagen almacenada se procesa posteriormente y se analiza mediante la combinación de captadores de trama y el controlador de visión.

La imagen vista por la cámara es una silueta del objeto bajo estudio. La iluminación de la imagen es un factor importante que afecta la complejidad del algoritmo de visión.

La iluminación arbitraria del entorno no suele ser aceptable, ya que, se obtienen imágenes con bajo contraste, reflexiones, sombras y detalles erróneos. Un sistema de luces debe iluminar una imagen, de manera que la complejidad del gráfico que se obtiene sea mínima, aumentando la información necesaria para la detección y extracción del objeto.

Es necesario programar una computadora para operar la imagen almacenada de forma digital y usarla en aplicaciones industriales. Entre las técnicas utilizadas para analizar imágenes se pueden mencionar: reducción de datos de la imagen, segmentación, extracción de características y reconocimiento de objetos.

En la reducción de datos de la imagen, el objetivo es reducir el volumen de los datos. Se deben reducir los detalles a inspeccionar descartando áreas de la imagen que no son importantes. La técnica de ventana permite la utilización de sólo una parte de la imagen almacenada en el cuadro para el análisis y procesamiento de la imagen, analizando sólo uno de los componentes de la imagen.

La segmentación agrupa áreas de una imagen que tengan características similares. Por ejemplo, los bordes o las regiones representan dos segmentos naturales de una imagen y se determinan usando fijación de umbrales, que es una técnica de conversión binaria en la que cada pixel es convertido en un valor binario, blanco o negro.

Puesto que se trata de diferenciar el objeto y el segundo plano, el procedimiento consistirá en establecer un umbral y en asignar, un bit 1, al objeto y un bit 0, al segundo plano o fondo.

Para mejorar la capacidad de diferenciar se debe aplicar la técnica especial de iluminación para generar un elevado contraste. La fijación de umbrales es la técnica utilizada con más frecuencia para la segmentación en aplicaciones de visión industrial, ya que, es más rápida y más fácil de llevar a cabo al controlar la iluminación en un establecimiento industrial.

En los sistemas de visión de robots industriales se toma en cuenta, únicamente la detección de bordes o la fijación de umbral simple. Es importante considerar el cambio de intensidad que se produce en los pixeles en el contorno o borde de un objeto, determinando mediante un simple procedimiento de seguimiento del borde y la forma del objeto.

Entre algunas características de los objetos que se pueden utilizar en visión de máquina se incluyen el área, el diámetro y el perímetro, con el objetivo de identificarlo y determinar su localización u orientación.

La identificación de objetos se realiza al utilizar técnicas de coincidencia de patrón. Se almacena un conjunto de características del objeto, definiendo el conjunto como patrón en el programa de sistema de visión, para reconocer los elementos del patrón en una imagen.

Cuando se encuentra una coincidencia, con un porcentaje de variación aceptable comparado con el patrón, entonces el elemento es clasificado de forma adecuada.

Las aplicaciones de visión de máquina en robótica pueden ser de inspección, identificación y navegación.

La inspección tiene como objetivo la comprobación de los defectos en superficies, detección de defectos en etiquetas, verificación de montajes, medición de dimensiones y otras características.

La identificación reconoce y clasifica un objeto, además de aceptar o rechazar la pieza, seguido por una posterior decisión y acción tomada por el robot. La navegación dirige las acciones del robot basándose en su entrada visual, controlando la trayectoria del efector final hacia un objeto dentro del espacio de trabajo.

La aplicación del sistema de visión de máquina en este trabajo de tesis, es identificar y clasificar piezas orientadas de forma aleatoria desde un trasportador. El sistema de visión debe reconocer primero una pieza, segundo, debe dirigir el efector final a una posición que permita tomar la pieza y llevarlo a una posición final.

#### **2.5. Estrategia de control**

En las aplicaciones de ingeniería de robots es necesario diseñar el sistema de control que coordina las operaciones entre los diversos componentes de la célula de trabajo, incluyendo transportadores, máquinas de producción, dispositivos de fijación y herramientas.

Las células de trabajo se pueden clasificar en tres tipos: célula centrada en el robot, célula con el robot en línea y célula con robot móvil.

En la célula centrada en el robot, los transportadores se colocan en un círculo parcial alrededor del robot. Este último efectúa una operación simple, sirve a una única máquina de producción.

Los transportadores son dispositivos utilizados para presentar las piezas al robot en una posición y orientación conocida para tomarlas adecuadamente.

En la célula con el robot en línea, este se localiza a lo largo de un transportador móvil y efectúa una tarea sobre el producto cuando viaja sobre el transportador. La pieza puede detenerse en la línea para su procesamiento o moverse continuamente a velocidad constante. En caso se trabaje con una pieza móvil, el robot deberá moverse sobre un riel paralelo a la pieza mientras realiza las operaciones, manteniendo la misma posición relativa con la pieza.

En la célula de robot móvil, el robot es capaz de desplazarse a las diversas piezas del equipo dentro de la célula, montándolo sobre una base móvil. Esta célula es apropiada para abastecer a varias máquinas con un reducido costo de construcción.

La coordinación de estas actividades se efectúa mediante un dispositivo llamado controlador de la célula de trabajo. Este tiene una capacidad delimitada de entrada/salida para permitir intercomunicarse con otros elementos en la célula y de él dependen las capacidades de programación.

Las funciones de un controlador se dividen en: control de secuencias, interfaz con el operador y supervisión de seguridad. El control de secuencias es la función primaria del controlador durante esta operación automática de la célula de trabajo, toma decisiones basado en eventos que ocurran en la célula.

El control de la célula de trabajo asegura que los diversos ciclos de control comiencen en los tiempos requeridos, siendo capaz de comunicarse en uno y otro sentido con los diversos componentes en la célula, al realizar las operaciones.

El objetivo de la interfaz con el operario es proporcionar un medio de comunicación entre la célula de trabajo y los operarios. Si el operario forma parte del proceso, es necesario permitir variaciones en el tiempo para efectuar la parte manual del ciclo. En el caso de una emergencia en la cual un operario humano necesita evitar una operación continua del ciclo del robot se establecen condiciones de parada de emergencia a través de la interfaz, hasta que sea corregida la situación. La edición de parámetros del programa o entrada de datos por el operario también deberá realizarse a través de la interfaz.

Por medio de la supervisión de seguridad, el controlador es capaz de supervisar su propia operación para detectar condiciones inseguras o potencialmente peligrosas en la célula, verificando los pasos del proceso.

La selección del tipo de controlador de la célula de trabajo depende de la complejidad de la célula, por ejemplo, el número de componentes independientes, el número de acciones de control separadas que deben controlarse y el número de robots en la célula.

Un autómata programable o PLC es un dispositivo operado digitalmente con memoria programable que es capaz de generar señales de salida de acuerdo con operaciones lógicas y a otras funciones realizadas sobre las señales de entrada.

El programa de un autómata programable determina la secuencia de operaciones y la generación de las señales de entrada y salida. Los métodos de programación incluyen diagramas lógicos, diagramas de escaleras, listado de instrucciones y otros lenguajes de alto nivel.

El autómata permite realizar funciones de control de relés, temporización, contaje, operaciones aritméticas y control analógico, con módulos de entrada/salida. Estas características permiten al autómata controlar una célula de trabajo con proceso de control complejo.

Algunos autómatas incluyen funciones de mantenimiento y diagnóstico para determinar rápidamente el origen de un problema cuando este ocurre. Incorporan el uso de pantalla para proporcionar información del funcionamiento operativo como interfaz con el operador.

Aplicaciones de robots requieren procesos que únicamente se pueden realizar a través de un computador, formando parte de la célula como un componente de la red, pudiendo intercomunicarse con autómatas programables encargados del control del proceso.

Algunos ejemplos de procesos que requieren computadora son control de inventario de producción, inspección visual del producto y coordinación de secuencias de estaciones.

Uno de los problemas en aplicaciones es el diseño del sistema de control de la célula de trabajo, por lo que se definen las actividades a realizar, seleccionando el tipo de célula y control apropiado para la aplicación con el fin de cumplir con los requerimientos de una forma eficiente.

# **3. SISTEMAS DE PROGRAMACIÓN PARA ROBOTS**

El sistema de programación permite cumplir las funciones de planificación de trayectorias, evaluación de sensores, evaluación del sistema de visión, interfaz con el usuario y control del manipulador. Los pasos principales son la planificación de la sujeción por medio del efector final, planificación del desplazamiento y comprobación del plan.

#### **3.1. Tipos de programación en robótica**

Entre los sistemas de programación se pueden mencionar la programación por guiado y programación textual de alto nivel. La programación textual se utiliza para definir la lógica y la secuencia del programa, mientras que las localizaciones de los puntos específicos en el espacio de trabajo se definen utilizando el control por guiado.

La programación por guiado es la solución más común utilizada en la actualidad para los robots industriales. Este método se realiza al desplazar el efector final de forma manual hasta la posición deseada, se registran los valores de las coordenadas articulares y se almacenan, actuando como un digitalizador de posiciones.

La programación por guiado es conceptualmente simple y no requiere el estudio de lenguajes de programación. Es necesario ocupar a un robot durante el tiempo de programación para definir los puntos de paso consecutivos, registrarlos y generar una trayectoria en el espacio cartesiano.

El conjunto de puntos almacenados es posteriormente interpolado por métodos numéricos y permite al robot repetir el movimiento a lo largo de una trayectoria más suave por medio de tensiones de mando para los servomotores a velocidades deseadas.

En la interpolación de articulaciones, el controlador determina cuánto debe desplazarse cada una de las articulaciones desde el primer punto definido en el programa al siguiente. Luego, se selecciona la articulación que requiere la mayor cantidad de tiempo. Esto determina el tiempo necesario para completar el movimiento. Basándose en el conocimiento del tiempo de movimiento y en la cantidad de movimiento que se requiere para los otros ejes, el controlador subdivide el movimiento en pequeños incrementos, de forma que todas las articulaciones inicien y detengan sus movimientos al mismo tiempo.

En el caso de la Programación Textual, las tareas se definen mediante lenguajes de programación de computadores, en el que se especifican los movimientos del robot por medio de órdenes especiales. Las ventajas de la programación textual, es que permite al robot adaptarse ante las variaciones del entorno de trabajo y la programación se realiza fuera de línea, por lo que no es necesario paros de máquina para configuraciones.

En la programación de alto nivel se tiene un sistema de control que planifica automáticamente los caminos a seguir, reduciendo la especificación de la trayectoria del robot.

La técnica de programación habitual consiste en que el programador establece la secuencia de operaciones preparando un texto y dejando para un posterior ajuste ciertos parámetros que dependen de información sensorial.

Se pueden clasificar en dos grandes categorías: programación orientada a robot y programación a nivel de tarea.

En la programación orientada a robot, cada tarea de la línea de producción se describe especialmente como una secuencia de movimientos del robot. Se guía y se controla al robot durante toda la tarea de tal forma que, cada línea de programa corresponde con una acción del robot.

Por otra parte, la programación a nivel de tarea se describe más como una secuencia de objetivos a alcanzar con el posicionamiento de los objetos y no como un conjunto de movimientos necesarios para que se logren estos objetivos; por lo tanto, ningún movimiento concreto del robot queda especificado de esta manera.

El usuario da los requisitos de entrada y salida de un programa deseado y el generador de programa da la secuencia de las tareas a realizar. Las propiedades físicas tales como inercia, masa y coeficiente de fricción pueden limitar el tipo de desplazamiento que el robot puede efectuar.

Un lenguaje orientado a robot es difícil de usar, ya que, requiere que el usuario programe todos los movimientos del robot en detalle para completar una cierta tarea. Es mucho más fácil utilizar lenguajes a nivel de tarea.

Los lenguajes textuales de robots poseen gran variedad de estructuras y capacidades. Estos lenguajes han sido desarrollados por universidades y fabricantes de robots, entre los que se pueden mencionar los lenguajes WAVE y AL desarrollado por Stanford Artificial Intelligence Laboratory.

El lenguaje VAL y VAL II fueron introducidos por Unimation para su serie de robots PUMA; IBM desarrolló los lenguajes AUTOPASS y el AML para tareas de ensamblaje; Automarix desarrolló el lenguaje RAIL para máquinas de fabricación y el lenguaje MCL fue desarrollado por las fuerzas aéreas de Estados Unidos para control numérico.

En la actualidad, la tendencia es desarrollar programas a partir de lenguajes populares de computación, por ejemplo Basic, en el cual se especifican subrutinas para realizar tareas necesarias. En los lenguajes de última generación, el programador da al sistema un objetivo y el sistema desarrolla su propio programa de acciones necesarias para llevar a cabo el objetivo, es decir, programación a nivel de tarea.

Existe otra parte del programa que no se refiere a ningún movimiento del brazo. Entre estas se incluyen la interpretación de los datos de los sensores, la actuación del efector final, el envío de señales a otros componentes dentro de la célula de trabajo, la recepción de datos a partir de otros dispositivos y la realización de cálculos y toma de decisiones acerca del ciclo de trabajo para lo cual se puede utilizar el entorno de programación CoDeSys.

El entorno de programación CoDeSys, impulsado por 3S-Smart Soft Solutions, desarrollador de software para la automatización industrial en Europa, es el principal sistema de programación independiente de hardware según IEC. Cumple con la Norma IEC 61131-3, donde se define la estructura de un proyecto de automatización, los tipos de unidades de programación, la declaración de datos, los tipos de datos, los formatos para el intercambio de programas entre las herramientas de diferentes fabricantes, la sintaxis y semántica de lenguajes de programación, funciones, programas y módulos funcionales.

Es un sistema de programación que integra 5 lenguajes de programación conocidos, acreditados y modernos para configurar, programar y poner en funcionamiento sistemas eléctricos y neumáticos. Estos son: lista de instrucciones, diagrama de contactos, texto estructurado, lenguaje de módulos funcionales y lenguaje de pasos secuenciados. Se amplía la programación orientada a objetos con posibilidad de combinar todos los lenguajes de programación.

La lista de instrucciones IL (Instruction List) es comparable a Assembler, conforme la Norma IEC 61131-3. Permite una programación rápida y sencilla sobre la base de un registro acumulador con instrucciones de texto, usando lenguaje Assembler y programación estructurada.

Figura 23. **Ejemplo de lista de instrucciones**

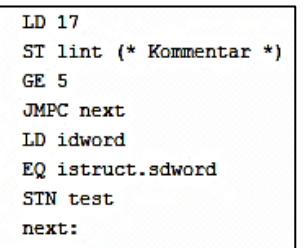

Fuente: FESTO. Manual en línea de CoDeSys provided by Festo.

Diagrama de contactos KOP (Ladder Diagram), es un lenguaje de programación gráfico con el cual los programadores pueden combinar virtualmente entre sí contactos y bobinas de relés como un esquema de circuitos eléctricos. Es gráfico orientado a red, disponible para casi todos los PLC clásicos.

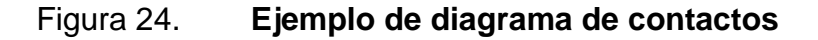

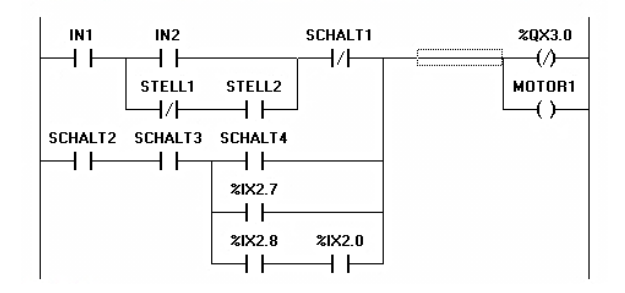

Fuente: FESTO. Manual en línea de CoDeSys provided by Festo.

El texto estructurado ST (Structured Text), es similar a lenguaje de alto nivel. Se hace uso de instrucciones IF, WHILE, CASE y FOR, conocidas de otros lenguajes de programación, apto para la programación condicional y bucles.

Figura 25. **Ejemplo de texto estructurado**

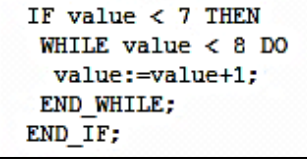

Fuente: FESTO. Manual en línea de CoDeSys provided by Festo.

El lenguaje de módulos funcionales FBR (Function Block Diagram) conocido como Diagrama de Funciones FUP en Siemens Step 7, es un lenguaje de programación gráfico con el cual el usuario puede programar usando expresiones booleanas y analógicas por medio de bloques y operandos.

# Figura 26. **Ejemplo de módulos funcionales**

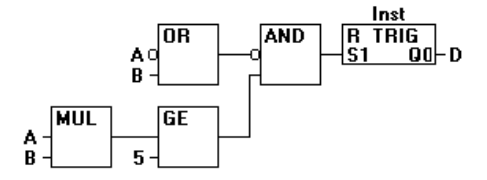

Fuente: FESTO. Manual en línea de CoDeSys provided by Festo.

El lenguaje de Pasos Secuenciales AS (Sequential Function Chart) o diagrama de estado, puede dar una estructura clara al software, ya que es un lenguaje de programación gráfico que consta de pasos y transiciones.

### Figura 27. **Ejemplo de lenguaje de pasos secuenciales**

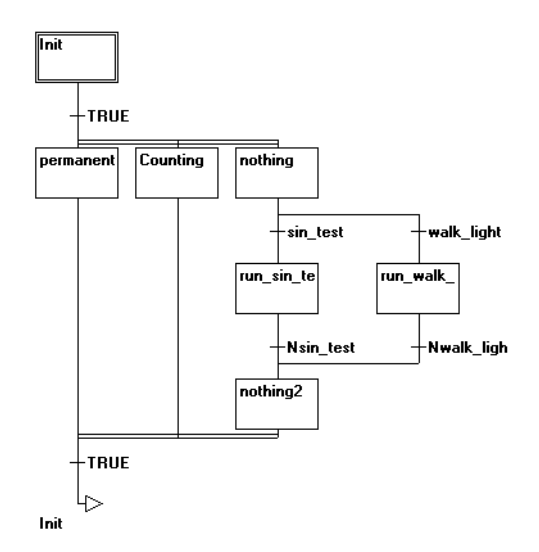

Fuente: FESTO. Manual en línea de CoDeSys provided by Festo.

El programador decide cuál lenguaje es más conveniente utilizar para cada etapa del programa, ya que, es posible combinarlos.

El lenguaje de pasos secuenciales se puede utilizar como base para el programa y llamar a subrutinas utilizando otros lenguajes disponibles. El diagrama de contactos se implementa en procesos secuenciales y el texto estructurado para procesos más complejos.

#### **3.2. Sistema de programación para trayectoria del robot**

La herramienta de configuración FCT, por sus siglas en inglés Festo Configuration Tool, es un software desarrollado por la marca Festo, para la puesta en funcionamiento de sus actuadores eléctricos. Es posible administrar y archivar la configuración de todos los actuadores de un sistema en un mismo proyecto. El software contiene almacenado librerías con las características de todos los componentes compatibles entre sí, para facilitar la configuración del sistema.

El conjunto de componentes necesarios para realizar movimientos son: mecánica de ejes lineal, motor y controlador de motor como se muestra en la figura 28.

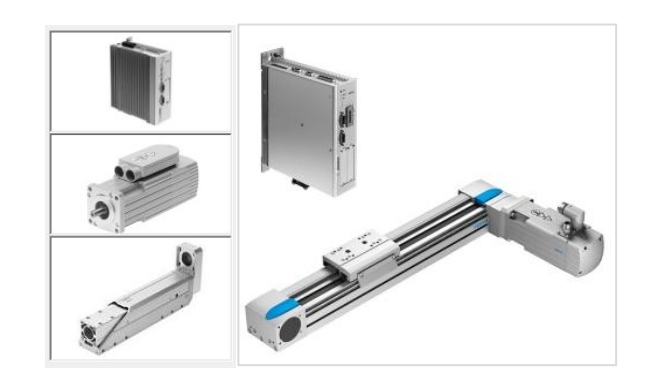

Figura 28. **Componentes para movimiento lineal**

Fuente: FESTO. Festo Configuration Tool.

Se inicia abriendo el programa siguiendo la ruta Inicio» Todos los programas» Festo Software» Festo Configuration Tool. Se abre un nuevo proyecto asignándole nombre, título, breve descripción del funcionamiento del sistema a configurar y sistema de medidas a utilizar, como se muestra en la figura 29.

Figura 29. **Ventana de proyecto nuevo**

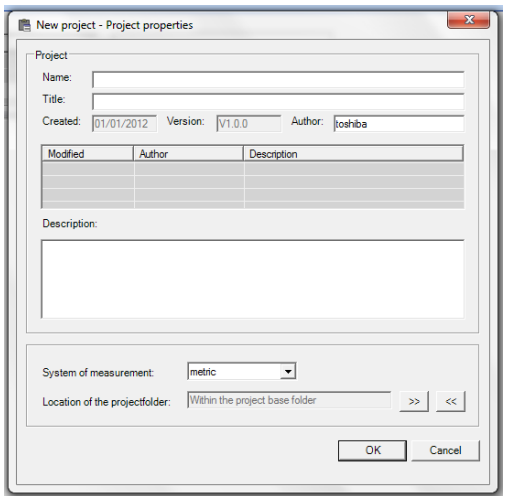

Fuente: FESTO. Festo Configuration Tool.

A continuación, se selecciona la familia de controlador de motor a usar. La marca Festo presenta tres modelos de controlador destinadas para aplicaciones específicas dependiendo de la carga a mover. Para esta demostración se selecciona el modelo CMMS-AS, como se muestra en la figura 30, tomando en cuenta que la configuración de todas las familias se realiza de la misma manera.

## Figura 30. **Selección de familia de controlador de motor**

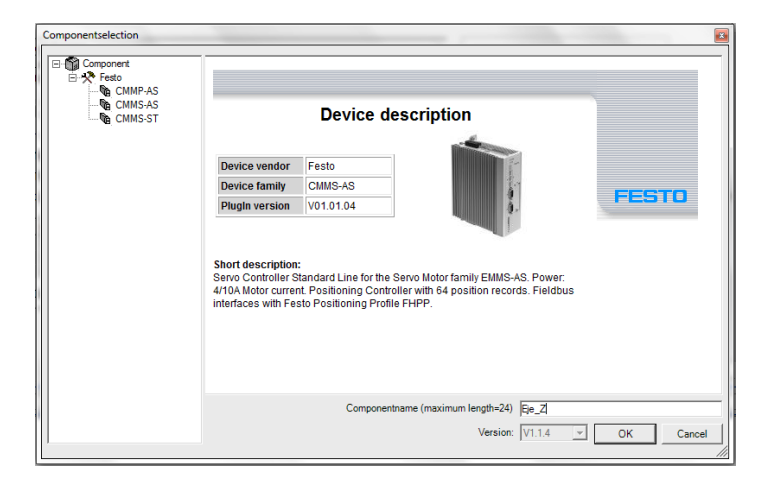

Fuente: FESTO. Festo Configuration Tool.

Se inicia introduciendo parámetros sencillos asistidos por gráficas para determinar las posiciones a alcanzar con el conjunto, siendo el modo de funcionamiento universal para todos los actuadores.

En el panel de configuración se definen los componentes a utilizar, estos son: tipo de controlador, tipo de motor, tipo de eje y acoplamiento mecánico entre el motor y el eje, como se muestra en la figura 31.

Para efectos de demostración del funcionamiento de este software se emplea el controlador tipo CMMS-AS-C4-3A-G2, el motor EMMS-AS-55-S-TM y el eje EGSA-60-200, que se tiene disponible para pruebas.

El controlador CMMS-AS, regula los movimientos de giro y posiciones del motor, posicionándolo punto a punto, analizando la señal de retroalimentación del codificador óptico incorporado en el motor.

#### Figura 31. **Panel de configuración del FCT**

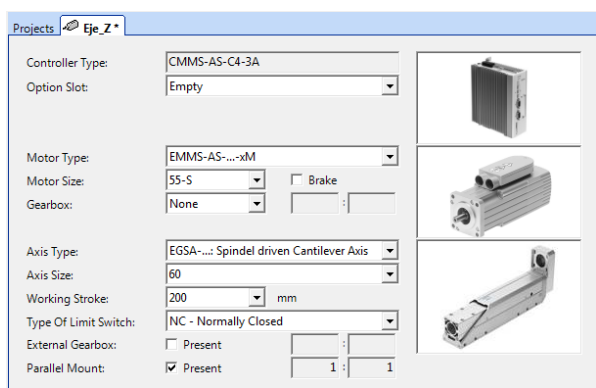

Fuente: FESTO. Festo Configuration Tool.

El controlador puede recibir órdenes de una unidad de control central (PLC) por medio de interfaz RS232 o por medio de bus de campo CANopen. Si no se requiere una unidad de control central, el controlador es el encargado de activar automáticamente la secuencia de posiciones por medio de entradas/salidas digitales hasta 256 posiciones. El controlador tiene la capacidad de trabajar en modalidad maestro/esclavo para aplicaciones de seguimiento de movimientos de otro mecanismo por medio de sincronización, pudiendo ser el maestro un codificador óptico, acoplando el eje de este al movimiento mecánico de otro actuador.

El motor EMMS-AS es un servomotor electrodinámico de excitación permanente, sin escobillas, con codificador óptico absoluto incorporado, diseñado para tareas dinámicas de posicionamiento.

El EGSA-60-200 es un eje voladizo con guía de rodamiento y accionado por husillo (tornillo sinfín), idóneo para aplicaciones de avance guiadas y reguladas con carreras cortas de alta precisión y carga útil elevada.

Es necesario indicar las especificaciones de los componentes a usar. En la selección del motor se indica el tamaño, así mismo, si incluye un freno externo o caja de engranajes y su relación de vueltas. En la selección del eje mecánico se introduce el tamaño, carrera, tipo de sensores de final de carrera incorporados e indicar si se usará un montaje paralelo al motor. Todas las especificaciones disponibles para selección están almacenadas en el software, pudiendo seleccionar únicamente especificaciones compatibles entre los componentes.

En esta aplicación no se usa freno externo ni caja de engranajes acoplado al motor, únicamente un montaje paralelo, lo cual invertirá el sentido de giro en la mecánica del eje. El FCT automáticamente habilita una casilla de polaridad invertida de rotación del motor en la pestaña de Application Data, como se muestra en la figura 32.

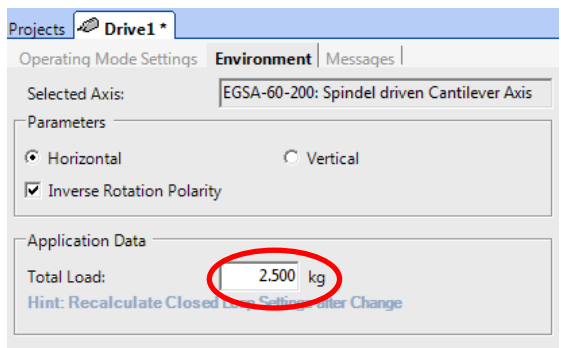

#### Figura 32. **Pestaña datos de aplicación**

Fuente: FESTO. Festo Configuration Tool.

En la pestaña de Application Data se debe indicar la orientación del eje, sea horizontal o vertical y la carga total en kilogramos que debe manipular.

En la selección de interfaz de control se tienen las opciones de entradas/salidas digitales, CANopen, DriveBus, Sincronización, RS-485 y entrada analógica. Todos los controladores tienen incorporado un puerto de comunicación CANopen, sin embargo, el control de las posiciones se puede realizar usando entradas/salidas digitales, sincronización, con otro elemento usando entradas de señal de codificador óptico, para lo cual se activa la casilla X10 Function para habilitar las entradas de referencia o usar la entrada analógica para control de variación de velocidad del motor, como se muestra en la figura 33. Dependiendo de la interfaz seleccionada se habilitarán las casillas de modo de operación.

En la interfaz de control por medio de entradas/salidas digitales no se habilitan las casillas de modos de operación, debido a que el control y verificación de posición alcanzada se hace por medio de bit de entrada y salidas.

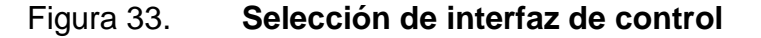

| Projects <b>P</b> Drive1 <sup>*</sup>                   |                                             |
|---------------------------------------------------------|---------------------------------------------|
| <b>Operating Mode Settings</b>   Environment   Messages |                                             |
| Selected Axis:                                          | EGSA-60-200: Spindel driven Cantilever Axi: |
| Control Interface:                                      | CANopen                                     |
| Used Operating Modes                                    | Digital I/O                                 |
| <b>▽</b> Profile Position Mode                          | CANopen<br><b>DriveBus</b>                  |
| $\overline{\vee}$ Homing Mode                           | Synchronisation<br><b>RS-485</b>            |
| Interpolated Position M. Analogue Input                 |                                             |

Fuente: FESTO. Festo Configuration Tool.

En la pestaña Axis, se muestran las limitaciones generales del sistema con base a los datos de orientación del eje, masa a mover y especificaciones mecánicas del eje.

La figura 34, muestra los datos recomendados de velocidad máxima, aceleración máxima y velocidad de frenado calculados por el software con un porcentaje de seguridad para evitar vibraciones y uso inadecuado de los componentes en movimiento.

#### Figura 34. **Limitaciones generales del sistema**

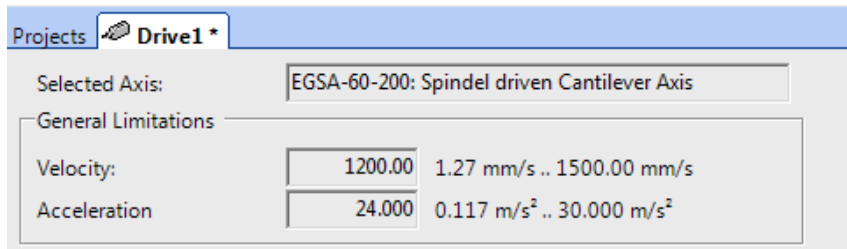

Fuente: FESTO. Festo Configuration Tool.

En la pestaña de Homing se establecen los parámetros a seguir al buscar la posición de referencia del sistema. Es necesario determinar una posición de referencia para medir la posición real del eje y otras magnitudes físicas.

Los métodos disponibles para ubicar el eje en su posición de referencia son: por bloqueo, por sensores de final de carrera, posición actual y pulso cero del codificador óptico incorporado en el motor. El método debe ser seleccionado dependiendo de la aplicación en la cual se utilice el equipo. Si se tiene un eje lineal de desplazamiento limitado acoplado al motor se puede utilizar el método por bloqueo, en el cual el motor se moverá en dirección negativa o positiva y se detiene al encontrar un tope mecánico.

En el caso de tener sensores límites de carrera, es posible usar el método por sensores, determinando la dirección de avance y esperar la señal de uno de los sensores para detener el eje en su posición de referencia.

En aplicaciones de giro libre del motor, se usa el método de pulso cero del codificador óptico a conveniencia.

Es recomendable que el eje permanezca separado del tope mecánico al menos 0,25 milímetros para evitar golpes constantes entre las piezas, por lo tanto, se tiene la opción de definir un punto de referencia cero en cualquier punto de la carrera disponible del eje. Esto se realiza definiendo la posición y activando la casilla de ir a la posición cero en el eje al encontrar la referencia.

En esta aplicación se tiene un eje de 200 milímetros de carrera con avance positivo. Se selecciona una referencia por método de bloqueo en dirección negativa con posición cero a 3 milímetros del tope mecánico como se muestra en la figura 35, realizando el desplazamiento a 25 milímetros sobre segundo. Es decir, que el eje en voladizo retrocederá y en el momento de llegar al tope el eje avanzará 3 milímetros, estableciendo ese punto como referencia cero.

En la pestaña Measure se muestra gráficamente el eje lineal con límite positivo, límite negativo y el punto cero que se define en la pestaña de configuración de posición de referencia cero, teniendo como resultado un desplazamiento positivo máximo de 197 milímetros y 3 milímetros en dirección negativa.

# Figura 35. **Configuración de posición de referencia**

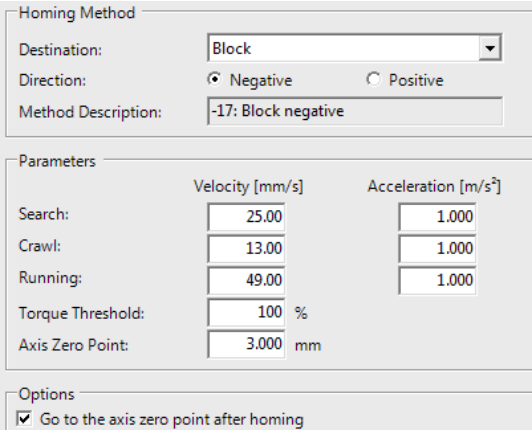

Fuente: FESTO. Festo Configuration Tool.

## Figura 36. **Medidas de referencia en eje mecánico**

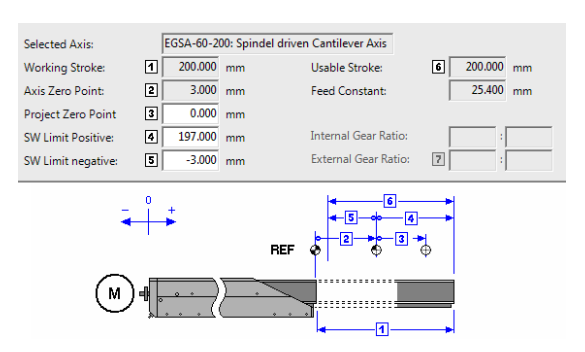

Fuente: FESTO. Festo Configuration Tool.

En la pestaña Motor, el software muestra los parámetros básicos que hacen funcionar el motor. Se muestra la corriente demandada por el motor en situaciones típicas de operación con un pico máximo de corriente de 1,99 amperios y corriente constante de 1,20 amperios.

El controlador podrá suministrar la corriente pico máxima únicamente durante 1 000 milisegundos con una fuente de alimentación de 110 voltios en corriente alterna como se muestra en la figura 37.

El valor de I²t describe la corriente de carga del controlador del motor. El valor de I²t aumenta cuando la corriente actual fijada está por encima de la corriente nominal. El valor cae cuando la corriente fijada está por debajo de la corriente nominal.

## Figura 37. **Parámetros básicos del motor**

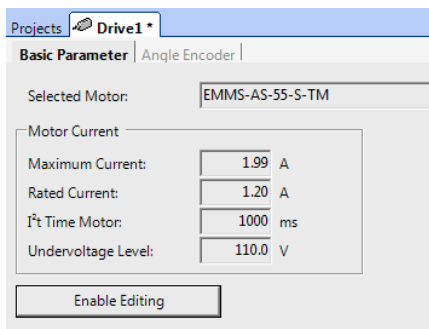

Fuente: FESTO. Festo Configuration Tool.

Es posible editar los valores dados por el software, sin embargo, no es recomendable ya que esto puede causar sobrecalentamiento en el motor o daños severos debido a un exceso de corriente.

En la pestaña de Digital I/O se muestra la configuración de las entradas y salidas digitales. Los primeros cuatro bits de entrada y los bits 10 y 11 se utilizan para seleccionar posiciones almacenadas por medio de combinación binaria.

El resto de entradas son señales para habilitar energía, habilitar control, entradas para sensores límite de carrera, pulso de inicio de movimiento y paro de movimiento. El bit de salida 0 está fijado para la función de controlador listo para operar. Los bits de salida 1 al 3 se pueden configurar libremente y tener las opciones siguientes: movimiento completo, verificación de inicio de movimiento, error ocurrido, posición de referencia cero alcanzada y velocidad alcanzada.

En la última casilla se selecciona el modo de operación del sistema al estar desconectado de la herramienta de configuración, siendo estas, movimiento a una posición almacenada, avance corto o sincronización.

En la figura 38, se muestra la configuración de tres salidas digitales para monitoreo de movimiento completo, aviso de inicio de movimiento y señal de error. Dichas señales se conectan a indicadores visuales en un panel para verificación de la secuencia de movimientos del conjunto configurado.

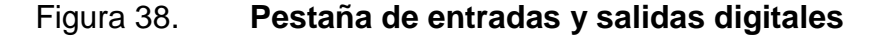

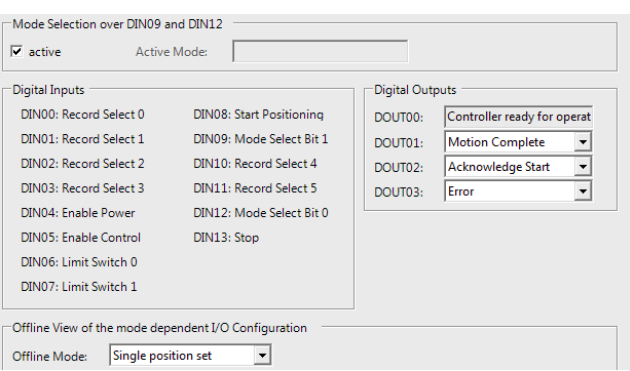

Fuente: FESTO. Festo Configuration Tool.
Al terminar la configuración de parámetros se procede a configurar los movimientos a ejecutar. Esto se realiza en la pestaña de Position Set Table llenando una tabla con capacidad de almacenar 63 posiciones con diferentes perfiles de movimiento.

Se tienen tres modos de movimiento: absoluto, respecto a la posición de referencia, respecto a la posición actual, como se muestra en la figura 39. El movimiento absoluto se realiza usando el total de la carrera disponible en el eje lineal. Dependiendo de los valores configurados de límite positivo y límite negativo, la carrera disponible para el modo respecto a la posición de referencia varía, pudiendo tener desplazamiento en ambas direcciones como se explicó en la pestaña de Measure.

El movimiento respecto a la posición actual es utilizado para hacer ajustes en el desplazamiento usando movimientos cortos de avance y retroceso. En la columna de Comman se configura una señal de aviso al completar el posicionamiento del eje, esta puede ser: fin de secuencia o movimiento completado.

#### Figura 39. **Configuración de posiciones**

| Projects <b>PDrive1</b> * |     |                                   |                  |         |        |       |       |
|---------------------------|-----|-----------------------------------|------------------|---------|--------|-------|-------|
|                           |     | Position List   Position Profiles |                  |         |        |       |       |
| <b>FCT</b>                | No. | Mode                              | Position<br>[mm] | Profile | Comman | Dest. | Input |
|                           |     | A                                 |                  |         |        |       |       |
|                           |     |                                   |                  |         |        |       |       |
|                           | 3   | <b>RN</b><br><b>RA</b>            |                  |         |        |       |       |
|                           |     |                                   |                  |         |        |       |       |

Fuente: FESTO. Festo Configuration Tool.

El control de posicionamiento a través de la herramienta de configuración se habilita para comprobar el funcionamiento del sistema, activando el botón FCT. Primero se selecciona la posición objetivo y segundo se presiona el botón Move to position en forma de rombo.

Los perfiles de movimiento son las especificaciones de velocidad, aceleración y desaceleración requeridas para realizar el desplazamiento a una posición objetivo. Se deben tomar en cuenta los límites máximos de velocidad y aceleración dados por el software en la pestaña Axis para evitar vibraciones y sobrecalentamiento en el motor.

Las rampas de aceleración y desaceleración se pueden suavizar definiendo un porcentaje en la columna Smooth logrando un aumento o disminución progresiva en la velocidad del motor sin requerir altos picos de corriente, como se muestra en la figura 40.

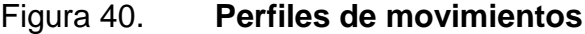

| Position List Position Profiles |                                |                                      |                                        |                |              |                  |                   |             |  |
|---------------------------------|--------------------------------|--------------------------------------|----------------------------------------|----------------|--------------|------------------|-------------------|-------------|--|
| No.                             | Vel.<br>$\lfloor mm/s \rfloor$ | Accel.<br>$\left[\frac{m}{s}\right]$ | Decel.<br>$\left[\frac{m}{s^2}\right]$ | Smooth<br>[96] | Time<br>[ms] | Start D.<br>[ms] | Fin.Vel.<br>mm/s] | Startcond.  |  |
| $\Omega$                        | 49.00                          | 1.000                                | 1.000                                  |                | ٥            | 0                |                   | 0.00 Ignore |  |
|                                 | 49.00                          | 1.000                                | 1,000                                  | 0              | $\mathbf{0}$ | 0                |                   | 0.00 Ignore |  |
| $\overline{a}$                  | 49.00                          | 1.000                                | 1.000                                  | 0              | 0            | o                |                   | 0.00 Ignore |  |
| 3                               | 49.00                          | 1.000                                | 1.000                                  | Ō              | $\mathbf 0$  | Ō                |                   | 0.00 Ignore |  |
| 4                               | 49.00                          | 1.000                                | 1.000                                  | Ω              | $\mathbf 0$  | $\mathbf 0$      |                   | 0.00 Ignore |  |
| ۹                               | 49.00                          | 1.000                                | 1,000                                  | o              | $\mathbf{0}$ | 0                |                   | 0.00 Ignore |  |
| 6                               | 49.00                          | 1.000                                | 1.000                                  | O              | 0            | O                |                   | 0.00 Ignore |  |
| 7                               | 49.00                          | 1.000                                | 1.000                                  |                | $\mathbf 0$  | Ō                |                   | 0.00 Ignore |  |

Fuente: FESTO. Festo Configuration Tool.

En la columna Start D, se define el tiempo de espera antes de realizar el posicionamiento. La velocidad final se define en la columna Fin. Vel.

Si esta última fuera diferente de cero, el software calcula la rampa de desaceleración, de tal manera que al alcanzar la posición objetivo se realice a la velocidad final definida.

La columna Startcond es utilizada para condicionar el inicio de un movimiento. Presenta tres opciones: ignore, wait e interrupt. En caso se seleccione una nueva posición mientras el eje está en movimiento, esta orden se puede ignorar y ejecutar después de alcanzar la orden actual o interrumpir el movimiento actual para ejecutar la nueva orden dependiendo la prioridad que se asigne a la secuencia.

La pestaña Error Management contiene una tabla de posibles errores de operación en el sistema como se muestra en la figura 41. Cada error está identificado con un número y es necesario predefinir la reacción del controlador ante la activación de cada uno de ellos.

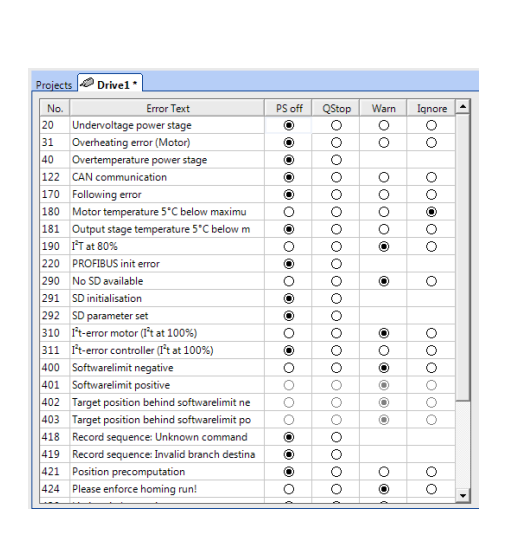

Figura 41. **Tabla de errores**

Fuente: FESTO. Festo Configuration Tool.

Se presentan cuatro reacciones posibles: PS off, QStop, Warn e Ignore. PS off apaga la etapa de potencia, QStop detiene el movimiento, Warn muestra una advertencia en el display del controlador y la opción Ignore omite el error presentado. Es importante evaluar la reacción que se predefine para cada error en la tabla, ya que de ello depende el buen desempeño del sistema. Para proteger la integridad del controlador del motor, los errores críticos que requieren un paro inmediato no pueden ser modificados, por ejemplo, ambos sensores de límite de carrera activados y posición objetivo fuera de límites de software. Lo recomendable es mantener la selección predefinida del software a menos que la aplicación en la que se trabaja requiera una selección diferente.

La pestaña Trace Configuration permite hacer gráficas de variables numéricas o variables digitales del sistema. Entre las variables numéricas están: velocidad actual, corriente activa, corriente reactiva, fase de la corriente, voltaje de etapa de potencia, posición del rotor y velocidad objetivo.

Entre las variables digitales están: señales de fin de carrera 1 y 2, movimiento completado, señal de error, controlador habilitado, búsqueda de posición de referencia y etapa de salida activada.

Se dispone de dos canales en los cuales se muestrean dos señales diferentes. Cada muestreo inicia al recibir una señal de disparo numérica o digital, con flanco positivo o negativo seleccionable. El tiempo de muestreo está definido de la siguiente manera:

Tiempo de muestreo = tiempo base  $*200 *10-6$  s  $* (256-1)$ 

84

El tiempo base es introducido como parámetro configurable y se multiplica por la constante de tiempo del controlador que en este caso es 200 microsegundos, almacenando 256 muestras por gráfica. El tiempo base se puede elegir a conveniencia dependiendo del tiempo que se requiera analizar las señales del sistema.

La figura 42 muestra la configuración para graficar la posición del rotor iniciando el muestreo con la señal de inicio de posicionamiento en flanco positivo durante 5,1 segundos. El muestreo se realiza al momento de iniciar el movimiento del eje a una posición objetivo.

Esta pestaña es de gran utilidad para analizar el comportamiento del sistema en los diferentes posicionamientos, de tal manera que se puede configurar el sistema para tener un desempeño eficiente.

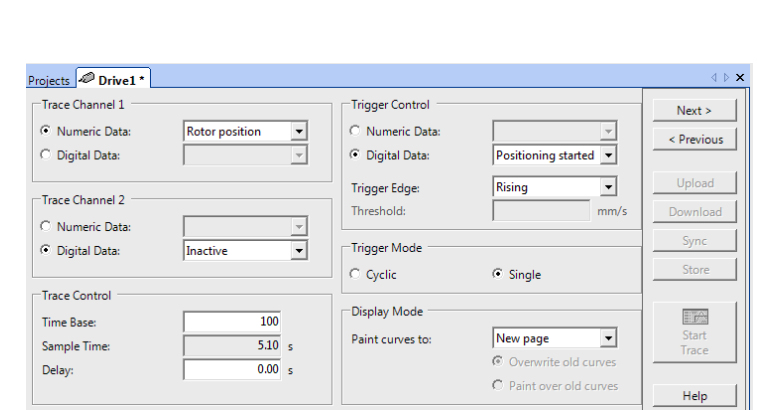

Figura 42. **Configuración de gráfica de variable**

Fuente: FESTO. Festo Configuration Tool.

La configuración se descarga al controlador por medio de un puerto serial. Se establece comunicación con el software indicando el número de puerto a usar y la velocidad de descarga como se muestra en la figura 43 seleccionando en la barra de menú Components >> FCT Interface.

### Figura 43. **Selección del puerto de comunicación**

| Settings: Drive1 |  |
|------------------|--|
| Com Port:        |  |
| COM9             |  |
| <b>Bit Rate:</b> |  |
| 9600 bps         |  |
| 9600 bps         |  |
| 19200 bps        |  |
| 38400 bps        |  |
| 57600 bps        |  |
| 115200 bos       |  |

Fuente: FESTO. Festo Configuration Tool.

Al terminar la descarga de configuración, el software cambia el ícono de conexión de color rojo a color verde, como se muestra en la figura 44.

### Figura 44. **Confirmación de sistema en línea**

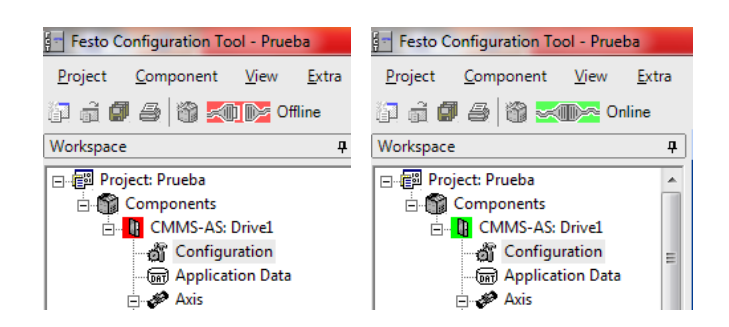

Fuente: FESTO. Festo Configuration Tool.

Se habilita el control del sistema a través del software en la pestaña Operate en la parte inferior de la ventana de configuración marcando las casillas FCT y Enable como se muestra en la figura 45.

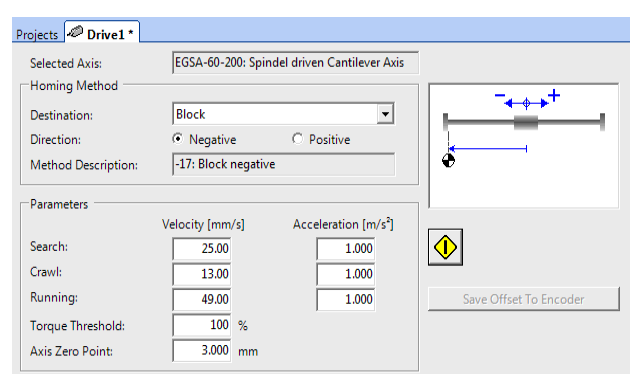

Figura 45. **Ejecución de posición de referencia**

Fuente: FESTO. Festo Configuration Tool.

La ventana Operate muestra el estado del controlador, los datos dinámicos del motor y el estado de las entradas y salidas digitales.

El primer paso a realizar es buscar la posición de referencia cero del sistema. En la pestaña Homing se habilita la ejecución del movimiento con los parámetros anteriormente definidos según la figura 45. Se presiona el botón en forma de rombo color amarillo y al alcanzar la posición objetivo se muestra una ventana confirmando el posicionamiento. En la ventana de Operate se puede dar seguimiento al movimiento a través de los datos dinámicos del motor.

En la pestaña de Position Set Table se habilitan el posicionamiento del eje. Se ingresan las posiciones objetivo y los perfiles de movimiento.

Es posible seleccionar una a una las posiciones manualmente o hacerlo de forma cíclica a través de la ventana Manual Move como se muestra en la figura 46.

| Workspace                                                   | 4                                    | Projects <b>Drive1</b>                 |                |                                                       |                  |                                                           |                          |               |       |                                      |      |
|-------------------------------------------------------------|--------------------------------------|----------------------------------------|----------------|-------------------------------------------------------|------------------|-----------------------------------------------------------|--------------------------|---------------|-------|--------------------------------------|------|
|                                                             | <b>of</b> Configuration<br>$\hat{a}$ | <b>Position List</b> Position Profiles |                |                                                       |                  |                                                           |                          |               |       |                                      |      |
| <b>Axis</b>                                                 | and Application Data<br>上 Homing     | FCT                                    | No.            | Mode                                                  | Position<br>[mm] | Profile                                                   | Comman                   | Dest.         | Input |                                      | Comr |
|                                                             | - Measure                            |                                        | 1              | A                                                     | 50.000           |                                                           | 1 END                    |               |       |                                      |      |
|                                                             | <b>Motor</b>                         | ◑                                      | $\overline{2}$ | A                                                     | 100.000          |                                                           | $1$ END                  |               |       |                                      |      |
| Controller<br>Ė1                                            |                                      | $\mathbf{a}$                           | Δ              | 0.000                                                 |                  | 1 END                                                     |                          |               |       |                                      |      |
|                                                             | <b>EL-SEE</b> Control Interface      |                                        | $\overline{4}$ | A                                                     |                  |                                                           |                          |               |       |                                      |      |
|                                                             | · Tigital I/O                        |                                        | 5              | A                                                     |                  |                                                           |                          |               |       |                                      |      |
|                                                             | · TEL Analogue I/O<br>凹 Jog Mode     |                                        | 6              | A                                                     |                  |                                                           |                          |               |       |                                      |      |
|                                                             | <b>Position Set Table</b>            |                                        | $\overline{7}$ | A                                                     |                  |                                                           |                          |               |       |                                      |      |
|                                                             | L Closed Loop                        |                                        | 8              | А                                                     |                  |                                                           |                          |               |       |                                      |      |
|                                                             | : 图 Error Management                 |                                        | 9              | A                                                     |                  |                                                           |                          |               |       |                                      |      |
|                                                             | - F Trace Configuratio               |                                        | 10             | A                                                     |                  |                                                           |                          |               |       |                                      |      |
|                                                             | F Trace Data                         |                                        | 11             | A                                                     |                  |                                                           |                          |               |       |                                      |      |
| $\left\vert 1\right\rangle$                                 | m.                                   |                                        | 12             | A                                                     |                  |                                                           |                          |               |       |                                      |      |
| Manual Move                                                 |                                      |                                        |                |                                                       |                  |                                                           |                          |               |       |                                      |      |
| Device Status                                               |                                      |                                        |                |                                                       |                  | Movement Data                                             |                          |               |       | <b>Test Cycle</b>                    |      |
| C Enable<br><b>Profile Positioning Mode</b><br>Operation Mo |                                      |                                        |                |                                                       |                  | Increment:                                                |                          | $1.000$ mm    |       | <b>No: 20s</b><br>Delay Time: 0.00 s |      |
| Stop<br>9437<br><b>Device State:</b>                        |                                      |                                        |                |                                                       | Velocity:        |                                                           |                          | $100.00$ mm/s |       | <b>No: 30s</b><br>Add                |      |
| C Ready                                                     |                                      |                                        |                |                                                       |                  | Manual Control                                            |                          |               |       |                                      |      |
| $\odot$ MC                                                  |                                      |                                        |                |                                                       |                  | Insert<br>Single Step:<br>k.<br>>                         |                          |               |       |                                      |      |
| ◯ Error                                                     |                                      |                                        |                |                                                       |                  |                                                           | <<                       | >             |       | Delete                               |      |
| Warning                                                     |                                      |                                        |                |                                                       |                  | $-0.014$ mm<br><b>Actual Position:</b><br>$\nabla$ Cyclic |                          |               |       |                                      |      |
|                                                             |                                      |                                        |                |                                                       |                  |                                                           | Accept as Position Nr. 2 |               |       |                                      |      |
| Device Control                                              |                                      |                                        |                | $\nabla$ FCT<br>$\nabla$ Enable<br>Acknowledge Error! |                  |                                                           |                          |               |       |                                      |      |

Figura 46. **Ejecución de posicionamiento**

Fuente: FESTO. Festo Configuration Tool.

Se agregan las posiciones de la tabla a la lista de Test Cycle usando los botones Add, Insert y Delete. Se define un tiempo de espera entre cada posición si fuere necesario. El controlador ejecuta la secuencia mientras esté activo el botón Run Sequence.

En la pestaña de Trace Data se muestran las gráficas de las variables del sistema según se hayan configurado en la pestaña Trace Configuration. Después de realizar una secuencia de movimientos con el equipo configurado se obtiene una gráfica de comportamiento del sistema.

En la figura 47, se muestra la gráfica de las variables posición del rotor y velocidad actual al ejecutar una secuencia de movimientos entre la posición 100 milímetros absoluta y 0 milímetros absoluta en un tiempo de muestreo de 5 segundos. Se observa que el eje demoró 2 segundos en alcanzar su posición objetivo a 100 milímetros partiendo de la referencia cero a una velocidad promedio de 50 milímetros sobre segundo definida.

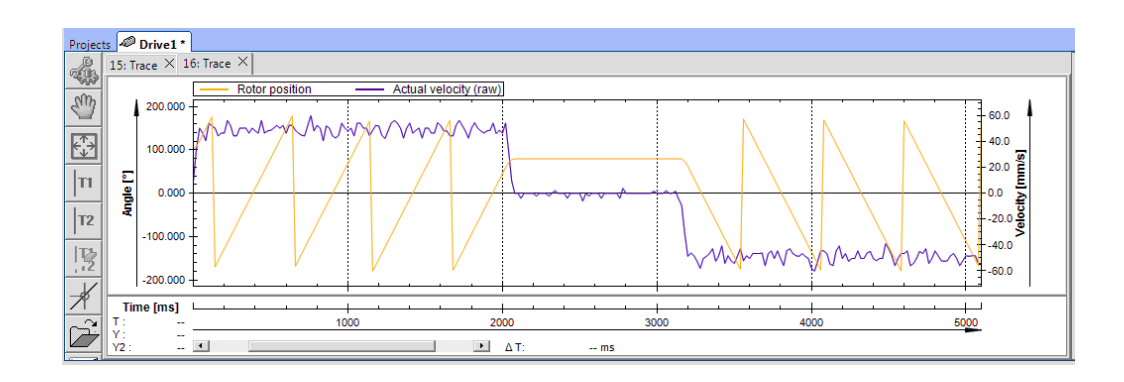

Figura 47. **Gráfica de posición de rotor**

Fuente: FESTO. Festo Configuration Tool.

Permanece estático durante 1 segundo y luego regresa a su posición inicial a 0 milímetros. La velocidad del motor oscila para mantener la velocidad objetivo del eje durante el recorrido. Es posible ejecutar la misma secuencia y analizar todas las variables del sistema en diferente gráficas según se requiera para asegurar que el sistema funcione correcta y eficazmente.

La figura 48, muestra el equipo utilizado para ejecutar la secuencia anterior. Este sistema incluye: el controlador CMMS-AS-C4-3A-G2, el motor EMMS-AS-55-S-TM, eje EGSA-60-200, montaje paralelo, fuente de voltaje, y selector y botonera de control.

## Figura 48. **Modelo de servocontrol Festo**

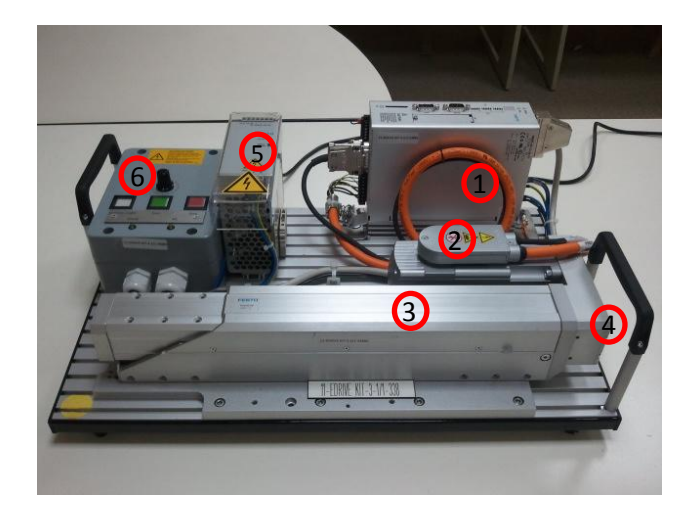

Fuente: ACISA. Equipo didáctico.

La secuencia ejecutada es utilizada para el movimiento de uno de los ejes de manipuladores cartesianos. Es necesario combinar tres sistemas y acoplarlos mecánicamente para ejecutar movimientos en tres dimensiones.

Cada sistema se debe configurar por separado, definir las especificaciones de cada elemento como se mostró anteriormente y conectarlos a un control central para ejecutar movimientos interpolados, es decir, iniciar y terminar el movimiento de los tres ejes al mismo tiempo independiente de la posición objetivo de cada uno.

#### **3.3. Sistema de programación para reconocimiento visual**

Vision Builder for Automated Inspection (AI) es un programa desarrollado por National Instruments (NI) para configurar, evaluar e implementar un sistema de vi sión utilizando aplicaciones de visión tales como: lectura de patrones, lectura de códigos y detección de presencia para alineación y clasificación con precisión.

Con Vision Builder AI, se pueden realizar las siguientes tareas: adquirir y procesar imágenes; configuración de más de 100 herramientas de gran alcance de visión artificial incluyendo igualación geométrica, reconocimiento óptico de caracteres y el análisis de partículas; crear toma de decisiones basadas en resultados de la inspección; comunicar señales de disparo y resultados de la inspección directamente sobre entradas/salidas digitales usando comunicación serial o bus de campo.

El objetivo del sistema de visión desarrollado en este trabajo es: detectar la presencia de caja en una banda de alimentación de producto, evaluar las dimensiones de la misma para clasificarla en una de tres categorías (pequeña, mediana o grande), determinar un punto central de la caja en el cual el manipulador pueda tomarla y llevarla a una posición final dependiendo de la categoría a la que pertenezca.

Se inicia abriendo el programa siguiendo la ruta Start»All Programs»National Instruments»Vision Builder.

91

La figura 49 muestra la ventana de configuración de Vision Builder, que consta de las cuatro secciones siguientes: muestra la ventana principal de inspección, muestra una vista general del proyecto, paleta de pasos de inspección y la ventana de configuración de estados.

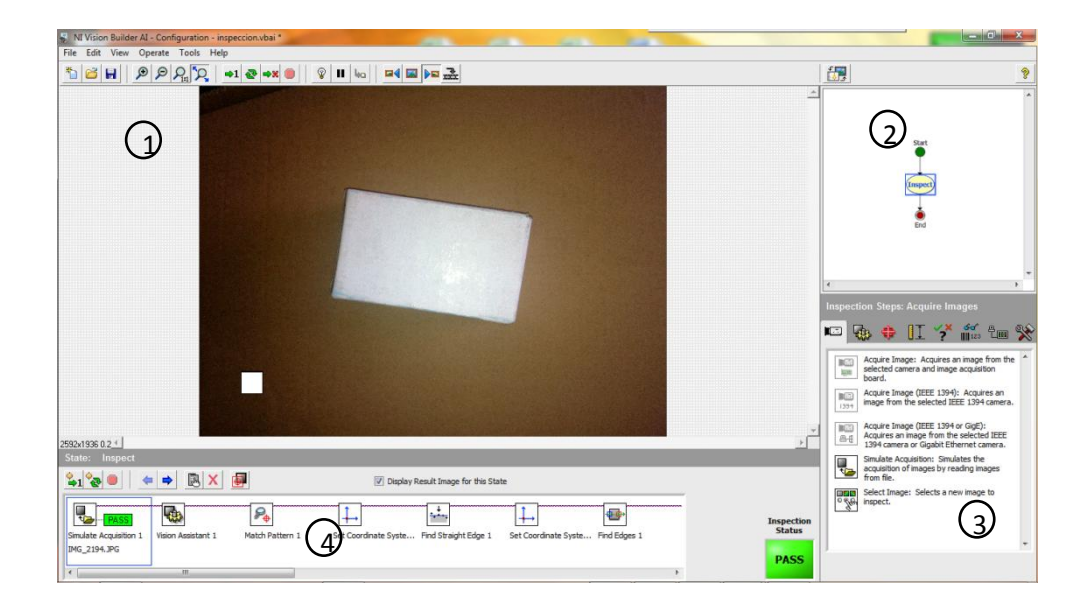

Figura 49. **Ventana de configuración de Vision Builder**

Fuente: NATIONAL INSTRUMENTS. Vision Builder AI 3.6.

La ventana principal muestra la imagen que está siendo procesada. En esta ventana se definen regiones de interés en una imagen donde se configuran los pasos de inspección, se crea/modifica el diagrama de estado para una inspección.

La vista general del proyecto, muestra una vista en miniatura de la inspección de la imagen o el diagrama de estado para la inspección.

En la paleta de pasos de inspección se describen los pasos a seguir en la inspección. Al seleccionar un paso la paleta se transforma en la página de propiedades del paso.

Vision Builder AI, utiliza un diagrama de estado, para definir los estados y transiciones que rigen el flujo de ejecución de la inspección. Una simple inspección se puede definir mediante la inspección de un solo estado, como se muestra en la figura 50.

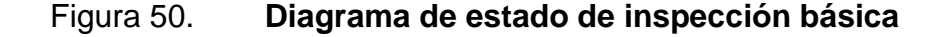

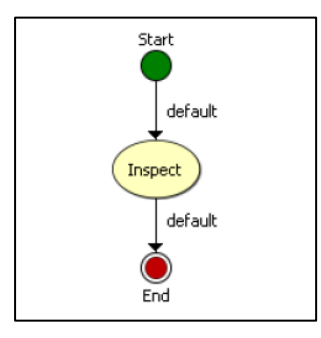

Fuente: NATIONAL INSTRUMENTS. Vision Builder AI 3.6.

Las inspecciones más complejas pueden ser creadas mediante la adición de otros estados y transiciones en el diagrama de estado básico, tales como bifurcaciones y bucles en la inspección.

Vision Builder AI permite ejecutar las inspecciones usando las opciones mostradas en la tabla II.

### Tabla II. **Interfaz de configuración de modos de ejecución**

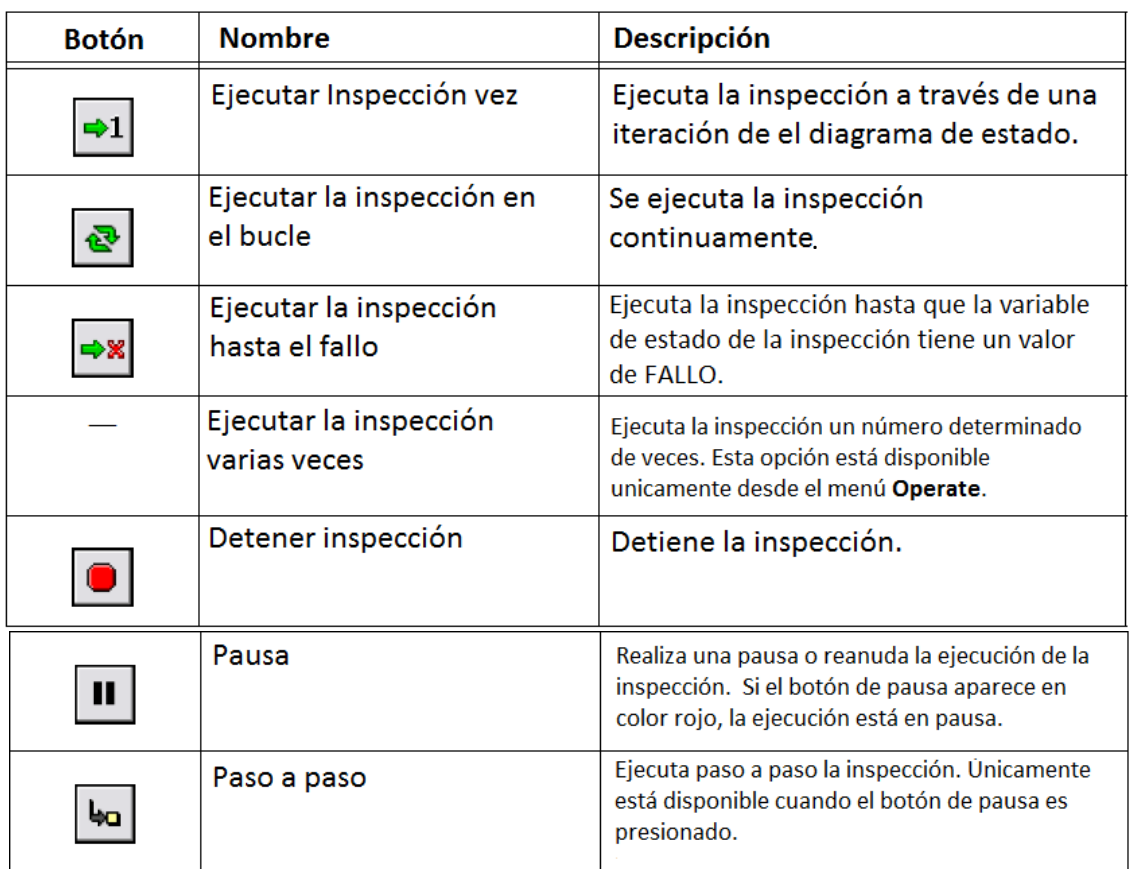

Fuente: NATIONAL INSTRUMENTS. Manual en línea de Vision Builder AI.

En la paleta de pasos de inspección, la pestaña Acquire Images contiene varios pasos de adquisición que se pueden utilizar para obtener imágenes de diferentes tipos de cámaras. La pestaña también incluye un paso que simula la adquisición de imágenes mediante la carga de las imágenes de un archivo.

Este trabajo de graduación utiliza Simulate Acquisition (simulación de adquisición), sin embargo, en el mundo real de inspección, se utiliza Acquire Images, que adquiere las imágenes del objeto bajo inspección de la cámara conectada al sistema.

Para configurar la simulación de adquisición se deben seguir estas instrucciones: en la paleta de pasos de inspección, seleccionar Acquire Images>> Simulate Acquisition. Escribir un nombre para identificar el paso en el cuadro de texto de Step Name. Hacer clic en el botón Examinar. Luego seleccionar un archivo de imágenes en el cuadro de diálogo. Seleccionar la imagen y hacer clic en Ok, como se muestra en la figura 51.

#### Figura 51. **Configuración de adquisición de simulación**

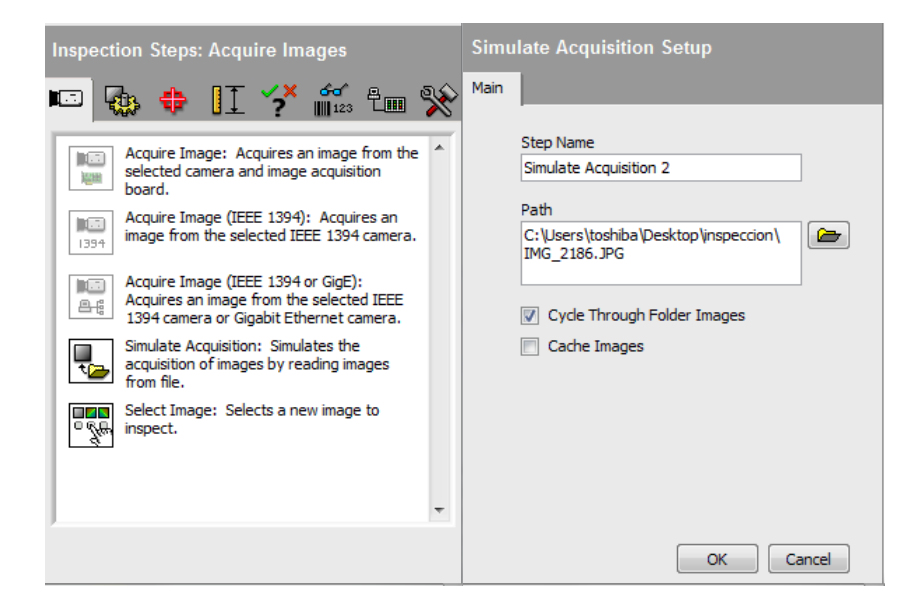

Fuente: NATIONAL INSTRUMENTS. Vision Builder AI 3.6.

En una inspección de visión artificial, por lo general, se limita la región de interés en lugar de procesar toda la imagen, con el fin de mejorar los resultados de la inspección, evitando los objetos extraños y aumentar la velocidad de inspección.

Si el objeto que se inspecciona es único y aparece siempre en la misma ubicación y orientación en las imágenes a procesar, la definición de una región de interés es sencilla. Sin embargo, si el objeto bajo inspección aparece desplazado o gira dentro de las imágenes, las regiones de interés tienen que cambiar y rotar con el objeto que se inspecciona.

Para las regiones de interés que deben moverse con el objeto, es necesario establecer un sistema de coordenadas con respecto a una característica importante y original del objeto bajo inspección. Se debe elegir una característica que esté siempre en el campo de visión de la cámara sin importar los diferentes lugares en los que los objetos puedan aparecer en la imagen. Además, la apariencia de esta característica no debe ser afectada ni modificada drásticamente de imagen a imagen.

En este sistema de visión se elige como punto de referencia, un cuadrado ubicado en el extremo inferior izquierdo de la imagen, que aparece en la misma posición en todas las imágenes a inspeccionar.

Para configurar un sistema de coordenadas, primero se debe definir el punto de referencia, siguiendo las instrucciones: en la paleta de pasos de inspección, seleccionar Locate Features>> Match Pattern. Dibujar un rectángulo en la región de la imagen donde se ubica la referencia, en este caso el cuadrado blanco. Hacer clic en el botón Next, luego Finish. Escribir un nombre para identificar el paso en el cuadro de texto de Step Name.

96

En la paleta de pasos de inspección, seleccionar Locate Features>> Set Coordinate System. En la pestaña Main escribir un nombre para identificar el paso en la cuadro de texto de Step Name. En la pestaña Settings seleccionar Horizontal Motion para establecer el tipo de coordenada a utilizar. Seleccionar en la lista Origin el punto de ubicación de la coordenada, que será el centro del cuadro blanco creado en el paso anterior con la función Match Pattern, como se muestra en la figura 52.

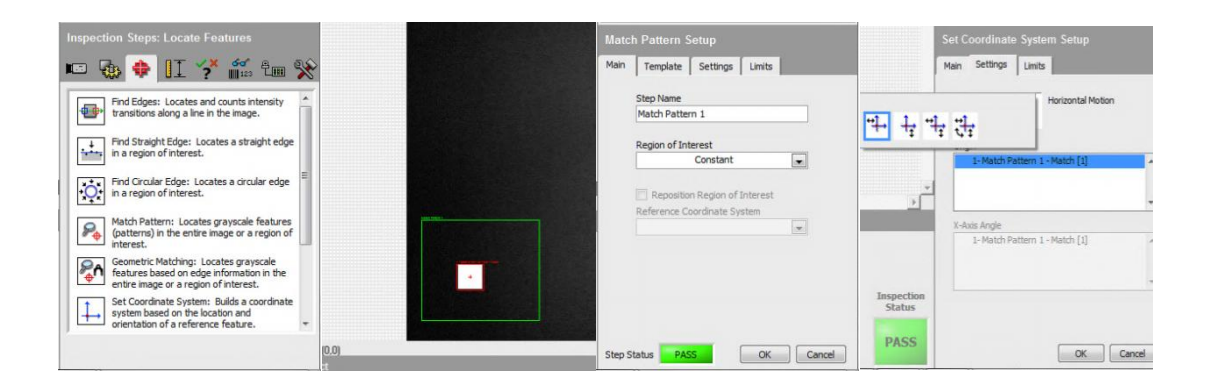

Figura 52. **Pasos para establecer sistema de coordenadas**

Fuente: NATIONAL INSTRUMENTS. Vision Builder AI 3.6.

De forma predeterminada, Vision Builder AI, devuelve medidas en unidades de píxel. Si se desea que la inspección muestre medidas en unidades reales, es necesario realizar un mapeo de píxeles y convertirlo a unidades reales mediante un proceso llamado Calibración Espacial.

Para configurar la Calibración Espacial, se deben seguir estas instrucciones: en la paleta de pasos de inspección, seleccionar Enhance Images>> Calibrate Image.

Escribir un nombre para identificar el paso en el cuadro de texto de Step Name. Hacer clic en el botón New Calibration, según la figura 53.

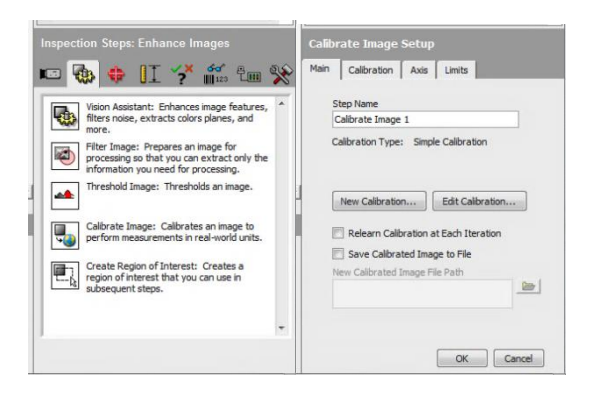

Figura 53. **Pasos para configuración de calibración**

Fuente: NATIONAL INSTRUMENTS. Vision Builder AI 3.6.

La calibración simple transforma una coordenada de píxeles a una medida real a través de coordenadas a escala en la dirección X (horizontal) y Y (vertical). En la ventana de propiedades se selecciona la opción de calibración sencilla y se hace clic en el botón Ok. En el paso 1 de 3, se selecciona el tipo de píxeles, que en este caso debe ser cuadrado, debido a que la cámara adquiere las imágenes con píxeles cuadrados.

Para calibrar la imagen, se toma como referencia el eje de coordenadas principal en la marca cuadrada blanca ubicada en el extremo inferior izquierdo de la imagen. Se mide la distancia entre los dos bordes verticales de la caja y se define una medida real de dicha distancia. La figura 54 muestra la selección de las variables conteniendo los valores de los bordes de la caja y la distancia definida entre dichos bordes, siendo esta de 30 milímetros. Con base a esta medida el sistema se encarga de parametrizar toda la imagen.

### Figura 54. **Configuración de calibración**

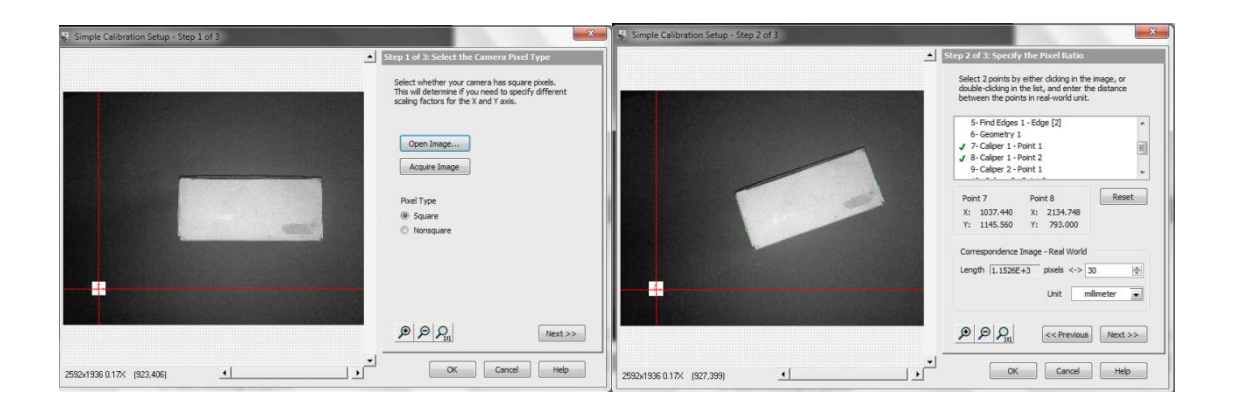

Fuente: NATIONAL INSTRUMENTS. Vision Builder AI 3.6.

Las cajas pueden aparecer desplazadas horizontalmente, verticalmente y ligeramente giradas de una imagen a otra. Se debe encontrar un borde recto en la caja para definirlo como eje de referencia, que permita a las regiones de interés moverse con la caja.

Para configurar la búsqueda de un borde recto, se deben seguir estas instrucciones: en la paleta de pasos de inspección, seleccionar Locate Features>> Find Straight Edge. Escribir un nombre para identificar el paso en el cuadro de texto de Step Name y dibujar una región de interés.

En la pestaña de Settings seleccionar la dirección de la búsqueda. En este caso se selecciona la dirección de izquierda a derecha.

En este punto se realiza la búsqueda de transiciones de intensidad de color en los píxeles, los cuales por lo general, representan los bordes de la caja.

El resultado son dos puntos que tocan la línea que forma el borde recto, estos puntos son Find Straight Edge1 y Find Straight Edge2, mostrados en la figura 55.

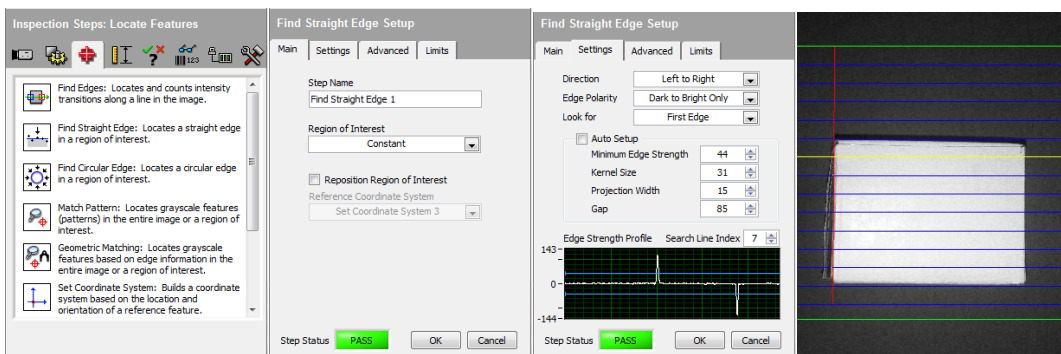

#### Figura 55. **Configuración de búsqueda de un borde recto**

Fuente: NATIONAL INSTRUMENTS. Vision Builder AI 3.6.

El paso Find Edges de la paleta de pasos Locate Features, es utilizado para encontrar bordes en la caja. Se utiliza esta función para disponer de un tercer punto con el cual encontrar un punto perpendicular en donde ubicar el nuevo eje de coordenadas fijo a la caja.

Para configurar la búsqueda de bordes, se deben seguir estas instrucciones: en la paleta de pasos de inspección, seleccionar Locate Features>> Find Edges.

Escribir un nombre para identificar el paso en el cuadro de texto de Step Name, dibujar una línea en donde se desea buscar bordes, según la muestra de la figura 56.

### Figura 56. **Configuración de búsqueda de un borde**

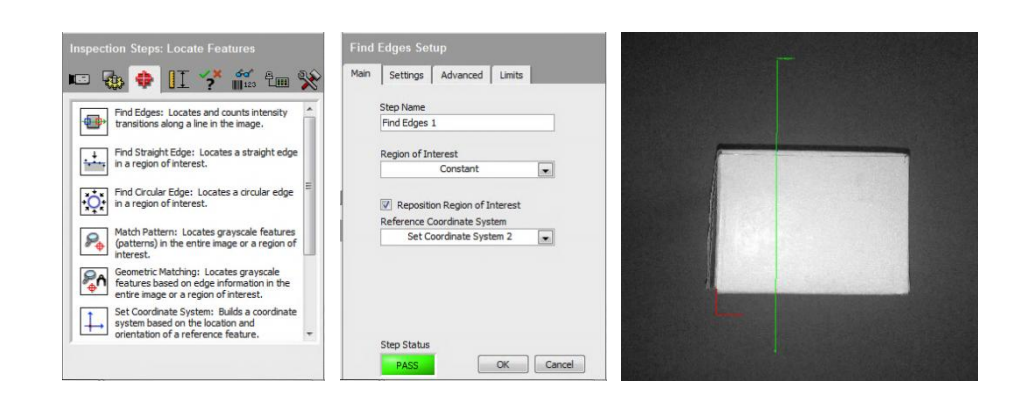

Fuente: NATIONAL INSTRUMENTS. Vision Builder AI 3.6.

Para configurar la búsqueda de un punto perpendicular se deben seguir estas instrucciones: en la paleta de pasos de inspección, seleccionar Measure Features >>Geometry. Escribir un nombre para identificar el paso en el cuadro de texto de Step Name. En el control Geometric Feature seleccionar Perpendicular Projection. En la lista de puntos disponibles, seleccionar los puntos encontrados en los pasos anteriores, estos son Find Straight Edge 1, Find Straight Edge 2 y Find Edges1, según la figura 57.

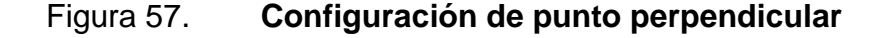

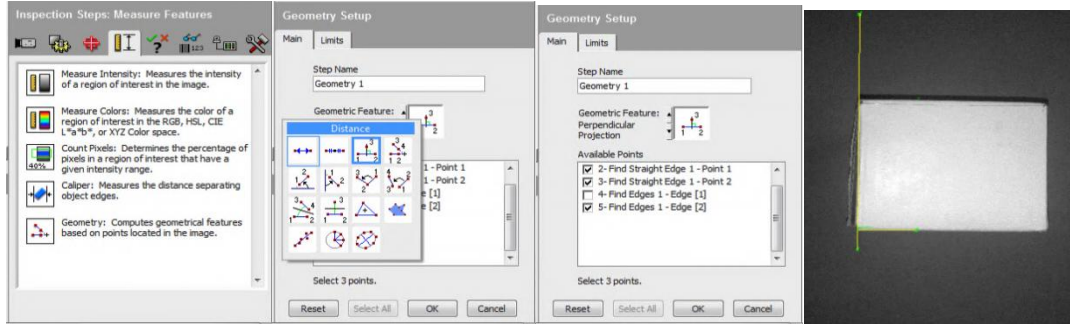

Fuente: NATIONAL INSTRUMENTS. Vision Builder AI 3.6.

El siguiente paso es definir un eje de coordenadas en el punto encontrado con el paso Geometry, para esto se debe seguir el procedimiento de coordenadas de calibración.

Basado en el eje de coordenadas fijo a la caja, es posible medir las dimensiones del objeto utilizando la función Caliper.

En esta función se define un área de la imagen en la cual se busca un par de bordes. La función mide la distancia entre los dos bordes encontrados y almacena la medición en una variable.

Para configurar la medición de bordes se deben seguir estas instrucciones: en la paleta de pasos de inspección, primero se selecciona Measure Features>> Caliper. Segundo, en la pestaña Main escribir un nombre para identificar el paso en el cuadro de texto de Step Name. Luego dibujar una región de interés. Después habilitar la casilla de Reposition Region of Interest y establecer como punto de referencia el sistema de coordenadas fijo a la caja.

En la pestaña de Settings seleccionar el proceso Horizontal Max Caliper que sirve para medir la longitud, como se muestra en la figura 58. Por último hacer clic en Ok. Repitiendo el procedimiento anterior, se realiza el paso para medir el ancho de la caja.

### Figura 58. **Configuración de medición de bordes**

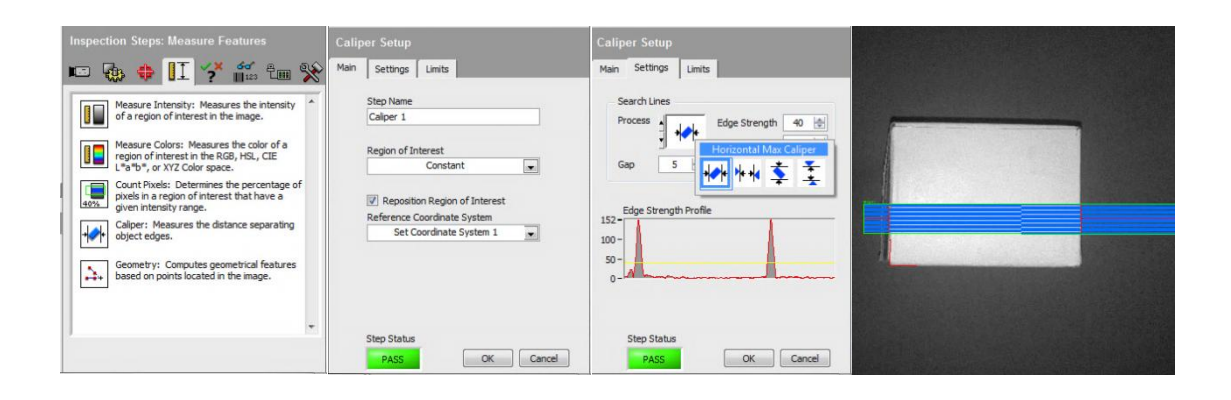

Fuente: NATIONAL INSTRUMENTS. Vision Builder AI 3.6.

Teniendo la medida de longitud y ancho de la caja, el siguiente paso es combinar las mediciones para determinar la categoría a la que pertenece, sea pequeña, mediana o grande y hacer uso de las funciones de cálculo y operaciones lógicas para crear un resultado booleano basado en los resultados de los pasos de inspección, incluyendo la clasificación de tamaños de caja.

Para configurar la clasificación de tamaños de caja deben seguir estas instrucciones: en la paleta de pasos de inspección, seleccionar Use Additional Tools>> Calculator. Inicia el asistente de configuración de Calculator. Se da clic en el botón Ok para continuar y aparece la lista de entrada de mediciones. La lista contiene todos los datos medibles de cada uno de los pasos anteriores en la inspección. Luego se seleccionan las siguientes mediciones de la lista Input Measurements: Caliper1 >>Distance (Pixel) y Caliper2 >>Distance (Pixel), como se muestra en la figura 59.

### Figura 59. **Configuración de mediciones de entrada**

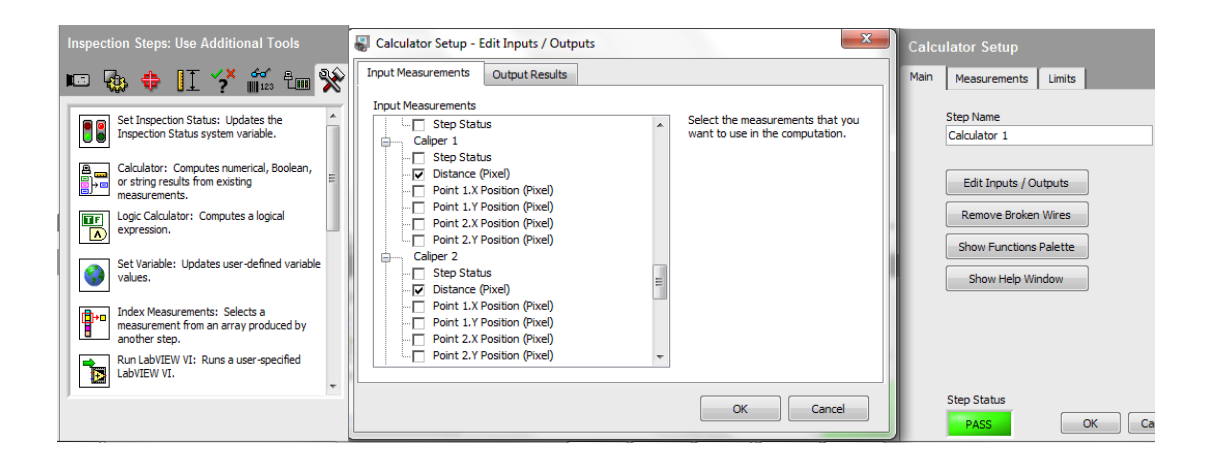

Fuente: NATIONAL INSTRUMENTS. Vision Builder AI 3.6.

En la pestaña de Output Results hacer clic en el botón Add New output Result para agregar una variable de salida. Escribir un nombre para identificar la variable y el tipo de dato de salida, sea numérica, booleana o texto. Hacer clic en el botón Ok, como se muestra en la figura 60.

### Figura 60. **Configuración de variables de salida**

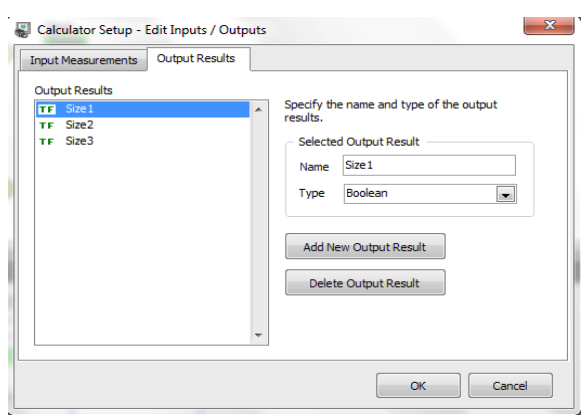

Fuente: NATIONAL INSTRUMENTS. Vision Builder AI 3.6.

La ventana principal muestra un diagrama con las medidas de entrada y las variables de salida especificadas en el Asistente para configuración de la función Calculator. El diagrama también contiene un resultado booleano predeterminado denominado Step Result. Es posible conectar Step Result a los cambios de estado del paso.

Teniendo la medida de la longitud y ancho de la caja, se necesita una forma de verificar la categoría a la que pertenecen. A continuación, se presentan las instrucciones para agregar elementos al diagrama, que comparen las medidas con tolerancia mínima y máxima, clasificarla a la categoría que pertenece la caja inspeccionada.

En la paleta de funciones, seleccionar la paleta de Comparison. Hacer clic en el operador In Range and… en la paleta de comparación. Usando este operador se establece la tolerancia mínima y máxima para cada lado de la caja. Haciendo clic derecho en las conexiones de entrada se agrega una constante numérica para comparar las medidas de pixeles por lado.

Se coloca el cursor en la pequeña terminal y el cursor se convierte en una herramienta de cableado. A medida que se mueve el cursor a través del diagrama, dibuja un cable entre el terminal y la herramienta de cableado. Se completa la conexión, sin mantener pulsado el botón del ratón, moviéndolo hasta la terminal de salida de la medición de pixeles. Adicionando una operación lógica AND se verifica que ambos lados cumplan con las medidas establecidas. Con este diagrama se obtienen tres salidas en este paso de inspección, una por cada categoría, como se muestra en la figura 61.

105

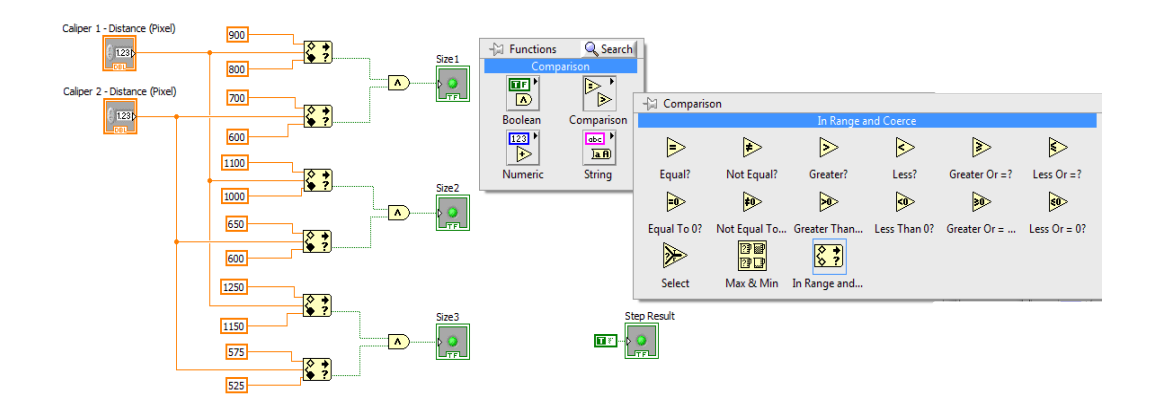

#### Figura 61. **Configuración de categorías para cajas**

Fuente: NATIONAL INSTRUMENTS. Vision Builder AI 3.6.

La función Custom Overlays permite insertar en la imagen objetos personalizados que muestren el estado de la inspección y variables de pasos anteriores. En la paleta de pasos de inspección, seleccionar Use Additional Tools>> Custom Overlays. Al iniciar el asistente de configuración, en la pestaña Main, escribir un nombre para identificar el paso en la cuadro de texto de Step Name.

En la pestaña Custom Overlays, en la barra de herramientas se dispone de indicadores de variables y cuadros de texto. Se inserta en la imagen, tres indicadores, uno por cada salida del paso Calculator con el fin de visualizar a que categoría pertenece la caja inspeccionada. El color de relleno del indicador es verde, cuando las medidas de la caja están en el margen de tolerancia indicada, como se muestra en la figura 62.

#### Figura 62. **Configuración de indicadores de variables**

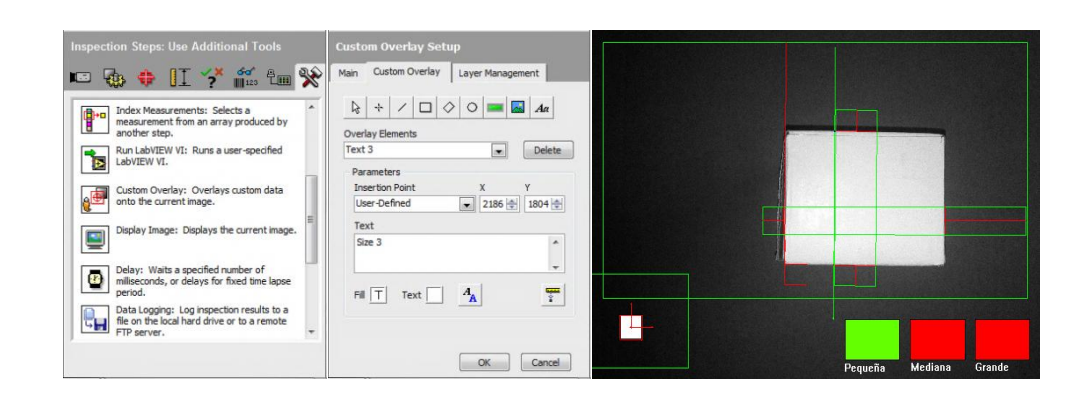

Fuente: NATIONAL INSTRUMENTS. Vision Builder AI 3.6.

El siguiente paso en la inspección es, ubicar el punto central de la caja respecto al eje de coordenadas fijo a la imagen. Este procedimiento se realiza agregando un paso de Find Straight Edge de derecha a izquierda. Usando el paso Geometry y la función de punto perpendicular, se ubica la esquina superior derecha de la caja.

Tomando como referencia las dos esquinas de la caja, se traza una diagonal en la caja y se ubica el centro de la misma con el paso Geometry y la función Mid Point. Por último se inserta un círculo y las coordenadas (X,Y) en el punto central, según lo muestra la figura 63.

Luego se selecciona en el paso Communicate de la paleta de pasos de inspección, uno de varios pasos, cuya finalidad es permitir la comunicación entre la aplicación de inspección y los dispositivos externos. NI Vision Builder AI, permite la comunicación con hardware de National Instruments, estos son Smart Cameras, sistemas de visión compactos y módulos de adquisición de datos DAQ.

107

### Figura 63. **Configuración de punto central de caja**

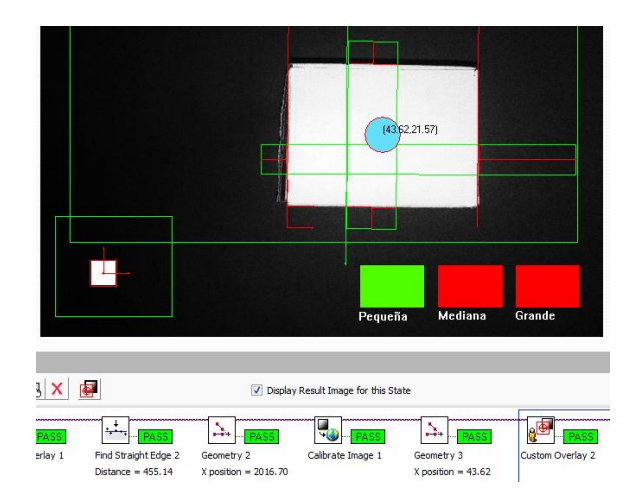

Fuente: NATIONAL INSTRUMENTS. Vision Builder AI 3.6.

Los primeros cinco pasos de la paleta de Communicate, son utilizados para establecer comunicación con hardware NI, por lo que no se da detalle de estos. En la tabla III, se describen pasos utilizados para comunicación con dispositivos externos.

El paso de comunicación más utilizado es la comunicación serial. A continuación se detalla la configuración de este procedimiento. En la paleta de pasos de inspección, seleccionar Communicate>> Serial I/O, según la figura 64.

# Tabla III. **Pasos para comunicación con dispositivos externos**

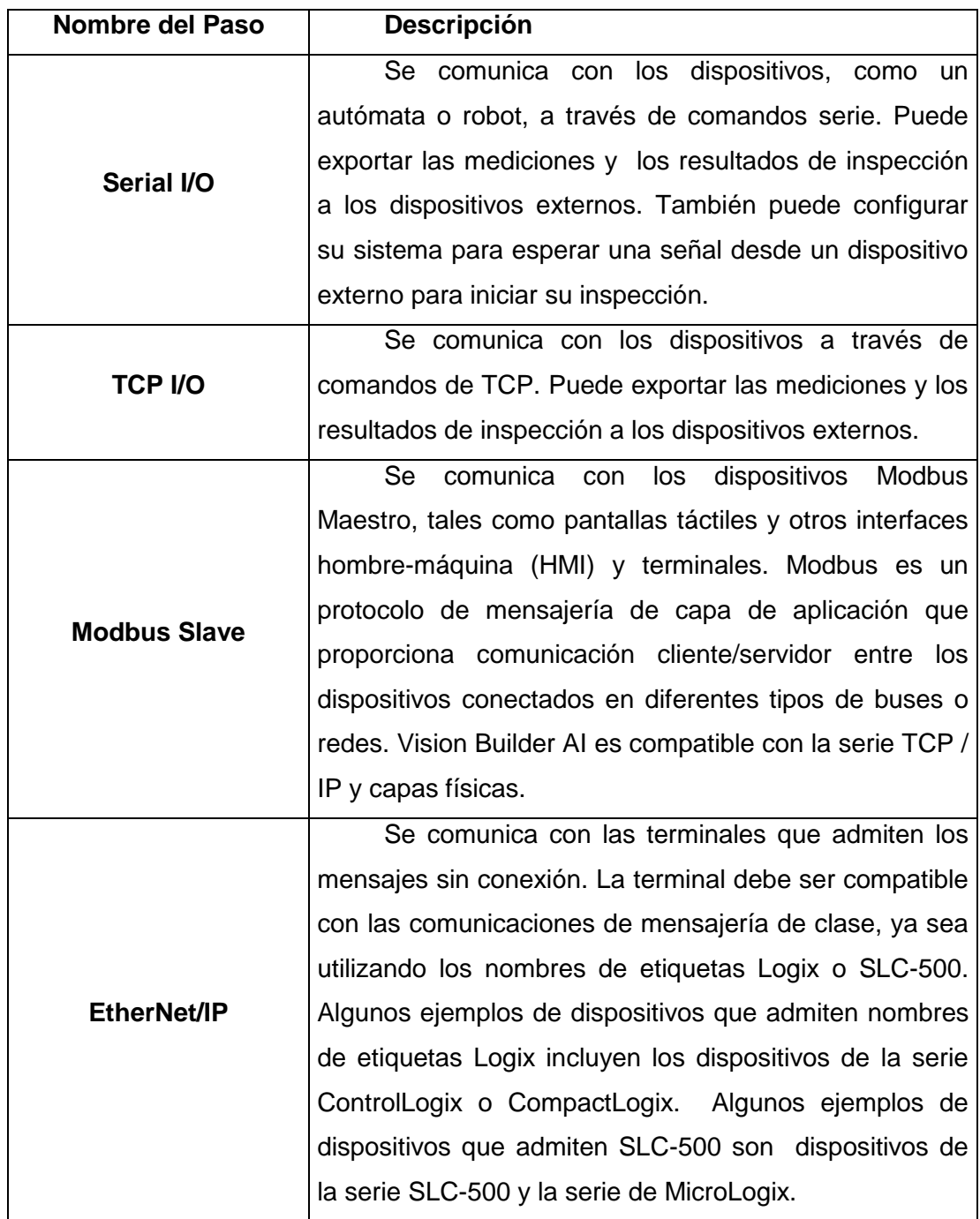

Fuente: NATIONA INSTRUMENTS. Manual en línea de Vision Builder AI.

#### Figura 64. **Selección de paso de comunicación**

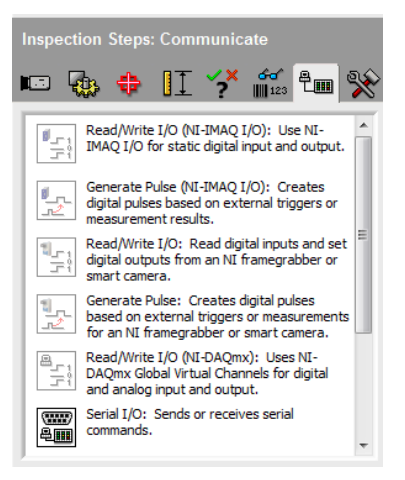

Fuente: NATIONAL INSTRUMENTS. Vision Builder AI 3.6.

En la nueva ventana de configuración se muestra la lista de comandos que se desean enviar por el puerto COM de la elección, así como, las opciones de agregar un nuevo comando, agregar esperas, editar o borrar los comandos de la lista, hacer prueba de transmisión y abrir una Terminal Serial donde se observan todos los comandos enviados y todos los datos recibidos, como se muestra en la figura 65.

La información que se necesita enviar en este caso es la posición del centro de la caja, así como, su clasificación. El primer dato que se envía es la variable que contiene la coordenada en X de la caja. Se presiona el botón Send Command, se selecciona el puerto serial por medio del cual se transmite la información, luego se presiona el botón Insert Result.

### Figura 65. **Ventana de configuración de comunicación serial**

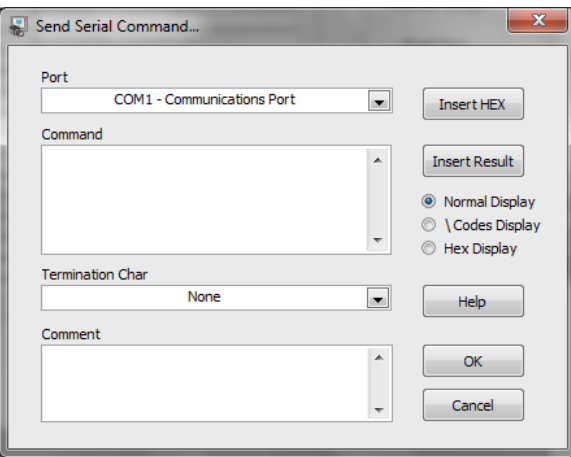

Fuente: NATIONAL INSTRUMENTS. Vision Builder AI 3.6.

En la lista Measurements se selecciona la variable Geometry 3 – X position (Calibrated) la cual contiene a coordenada en X. Se ajusta el formato de la cadena de caracteres con dos decimales de precisión y se selecciona como carácter de finalización el carácter CR \0D (fin de línea o retorno de carro), como se muestra en la figura 66.

Luego de configurar el envío de un comando, se configura la espera de una cadena de respuesta para confirmar la recepción exitosa del comando. Para esto se selecciona Wait for string. Por fines prácticos sólo se configura la espera del carácter CR. En la lista Termination Character, se selecciona CR y se activa Any string received before timeout. Con esto se configura el envío y recepción de confirmación de la variable de coordenada X, como se muestra en la figura 67. Se realiza el mismo procedimiento anterior para configurar el envío de la coordenada Y.

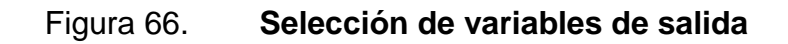

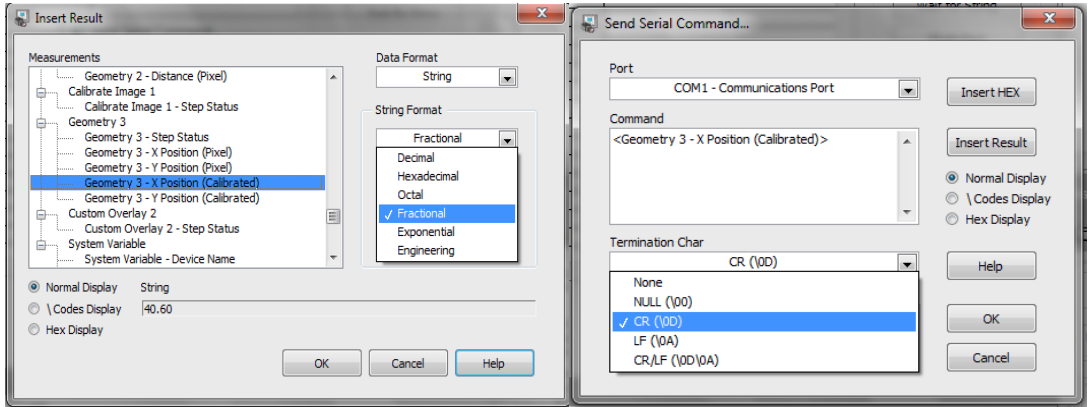

Fuente: NATIONAL INSTRUMENTS. Vision Builder AI 3.6.

### Figura 67. **Configuración de confirmación de recepción de comando**

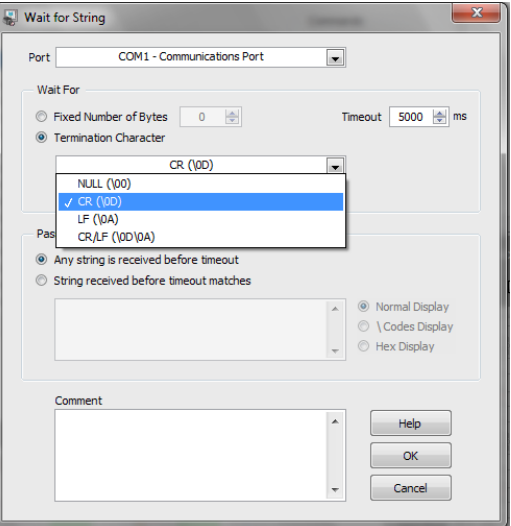

Fuente: NATIONAL INSTRUMENTS. Vision Builder AI 3.6.

La configuración de la transmisión de la categoría de la caja, se realiza al igual que el procedimiento anterior, con la salvedad que se debe seleccionar el formato de dato I8, entero de ocho bits. Se envían las tres variables con el mismo comando, como se muestra en la figura 68.

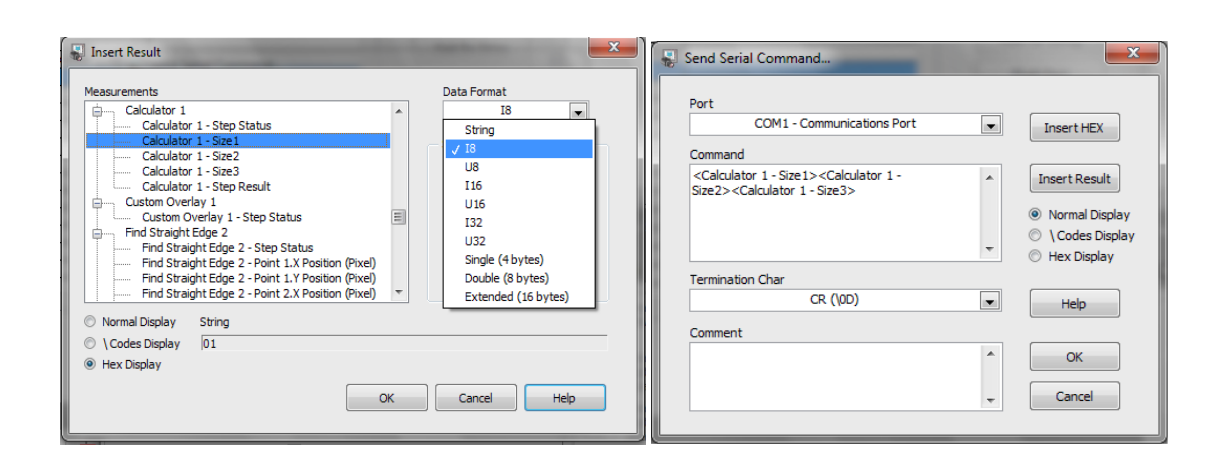

Figura 68. **Configuración de salida de categoría**

Fuente: NATIONAL INSTRUMENTS. Vision Builder AI 3.6.

Una vez terminada la configuración, se procede a realizar pruebas en la comunicación. Por razones de demostración, se realizan con una conexión directa en las terminales de transmisión y recepción para generar un bucle y recibir todo lo que se envía. Se abre una terminal serial presionando el botón Show Terminal y se da inicio a la prueba con el botón Test, como se muestra en la figura 69.

En la figura 70, se pueden apreciar los datos enviados y recibidos. Al final de cada comando se recibe del carácter CR como confirmación de comunicación exitosa y datos transmitidos sin pérdidas.

### Figura 69. **Terminal serial**

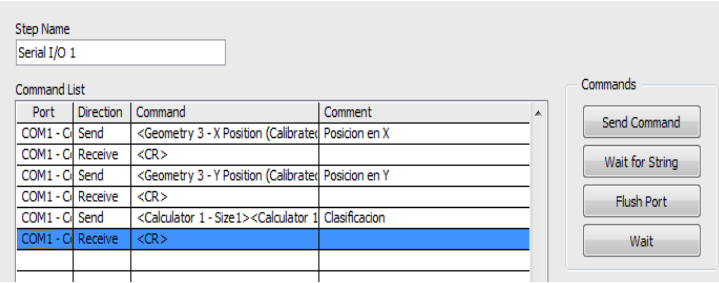

Fuente: NATIONAL INSTRUMENTS. Vision Builder AI 3.6.

### Figura 70. **Transmisión y recepción de datos**

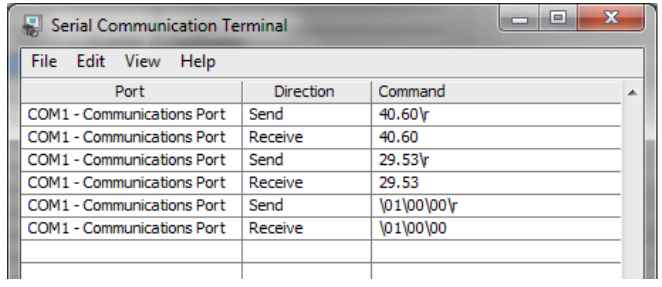

Fuente: NATIONAL INSTRUMENTS. Vision Builder AI 3.6.

Al tener disponible los resultados de la inspección, el manipulador es capaz de posicionarse en el lugar correcto para tomar cada una de las cajas y llevarlas a su destino final.

## **4. DISEÑO DE INTERFAZ INTEGRADA**

#### **4.1. Modelo de control**

Las funciones que debe realizar el manipulador cartesiano Pick and Place son: detectar la presencia de una caja en la banda transportadora de entrada a la máquina, inspeccionarla, determinar el tamaño para asignarle en una de tres posibles categorías, indicar el punto central de la caja, posicionar el efector final sobre la caja, tomarla y colocarla en una de tres bandas transportadoras de salida, dependiendo del resultado de la inspección.

Se configura cada etapa del proceso y se ejecutan las tareas automáticamente sin intervención de operadores, por medio de un control central que administra todos los periféricos del sistema.

El manipulador cartesiano, está formado por tres articulaciones prismáticas acopladas para moverse en los ejes x, y y z, con tres grados de libertad y un efector final colocado en el último enlace de la cadena cinemática.

La estructura forma una configuración cartesiana tipo pórtico para el transporte y clasificación de cajas. La especificación de la posición de los puntos se efectúa mediante las coordenadas cartesianas (x,y,z). Los valores que deben tomar las variables articulares corresponden directamente a las coordenadas que toma el extremo del brazo al moverse en un volumen de trabajo en forma rectangular.

115

El efector final toma las cajas por medio de succión, donde se emplean 4 ventosas elásticas de silicona, de 20 milímetros de diámetro con fuerza de separación de 8 a 17 N. Tienen fuelles para agarre suave y compensación de altura al tomar la pieza. La generación de vacío se realiza por medio de un generador tipo Venturi accionado eléctricamente, seleccionado por su respuesta rápida y fiable. El sistema de vacío requiere alimentación de aire comprimido proveniente de una unidad de regulación de aire con filtrado de partículas. Los elementos que forman el circuito son: 4 ventosas, generador tipo Venturi, silenciador y filtro.

Se emplean 3 ejes mecánicos lineales como articulaciones prismáticas, con sensores de proximidad inductivos para detectar los finales de carrera. Los ejes lineales son accionados por actuadores eléctricos que proporcionan exactitud y repetibilidad. Los servomotores tienen incorporado un codificador óptico absoluto con resolución de 18 bits para control de posición, capaz de girar a 7 330 revoluciones por minuto y sensor de temperatura PTC para supervisión.

El manipulador se puede adaptar a cambios de presentación o cambio en la tarea a realizar, siempre y cuando los requerimientos de fuerza no sobrepasen los límites de los actuadores.

La célula de trabajo está basada en un robot móvil, integrada por cuatro bandas transportadoras y el manipulador cartesiano. Un transportador funciona como alimentador de cajas y los tres restantes como medio de salida, asignados a una categoría por tamaño de caja. El manipulador cartesiano está montado sobre los transportadores, capaz de desplazarse dentro de la célula para abastecer las tres líneas de salida.

116
La arquitectura del manipulador cartesiano está basada en comportamientos, es decir, reacciona ante determinado estado de los sensores y realiza cálculos para decidir las acciones a realizar.

Usa un sistema centralizado con un módulo encargado de comunicar y sincronizar los módulos restantes haciendo uso de sus capacidades de programación. Se cuenta con cuatro módulos encargados de inspección, planificación de tareas y trayectorías, control de movimientos y salidas para periféricos, los cuales se comunican con el módulo central.

El control central da la secuencia de tareas, iniciando con la verificación del estado de los sensores, recibe los datos del módulo de inspección y coordina los movimientos de las articulaciones. Además, funciona como interfaz con el operador y supervisión de seguridad.

Se realiza una tarea de inspección para clasificar las cajas a manipular, por medio de una cámara de visión y el software NI Vision Builder AI. Al procesar las imágenes, se utilizan técnicas que permiten descartar secciones de la imagen que son innecesarias analizar, detectando únicamente características importantes para la inspección. Al reducir los campos a inspeccionar se reduce el tiempo de exposición de la pieza, aumentando los ciclos de máquina.

El sistema está diseñado de tal manera que es posible detectar la caja en cualquier posición dentro del campo de visión, haciendo el sistema más flexible, ya que las cajas llegan al manipulador por medio de un transportador y no es posible ajustar las cajas en una única orientación.

El sistema de Vision cumple con dos objetivos, determinar la categoría a la que pertenece la caja inspeccionada y dar una coordenada al sistema de posicionamiento para colocar al efector final en la posición adecuada, tomar la caja y transportarla a una nueva posición objetivo.

Las coordenadas se dan con respecto a un punto fijo en la base del manipulador y son transmitidas por una computadora al control central. Esta información debe ser precisa para garantizar que el efector final tome la caja en su punto de equilibrio.

El primer movimiento del efector final se da desde un punto de reposo fijo hacia las coordenadas dadas por el módulo de inspección. Este posicionamiento se realiza por trayectoria, es decir, que el control central envía las coordenadas al control de movimiento por medio de variables de programa. La posición de entrada de las cajas siempre es diferente por lo que se debe modificar estas coordenadas con cada inicio de ciclo.

El control central almacena la categoría a la que pertenece la caja manipulada y esta luego de ser tomada por el efector final, es dirigida a la banda transportadora que le corresponde. Los tres puntos de salida son fijos, asociados uno a cada banda transportadora, por lo que se utiliza el posicionamiento punto a punto. Los parámetros para ejecutar esta tarea, están previamente almacenados en el control de movimiento para minimizar los recursos y tiempos de comunicación entre equipos.

El manipulador debe repetir un gran número de veces la misma operación con distintas cajas y volver a la misma posición a la que fue dirigido en las mismas condiciones.

Se ejecuta posicionamiento interpolado, moviendo los tres ejes al mismo tiempo. Esto demanda flexibilidad en la programación del controlador dado que ejecuta múltiples tareas automáticamente. Se utiliza como entorno de programación el software CoDeSys que permite programar libremente unificando las tareas a realizar, incluyendo la interfaz con el operario.

La interfaz proporciona un medio de control de operaciones, comunicación entre la célula de trabajo y el operador, verificación de estados de máquina, un medio para variar parámetros en el sistema o detener la marcha en caso de una emergencia.

### **4.2. Estructura mecánica**

Una estructura es un grupo básico que constituye el cuerpo de un equipo o máquina. En ese sentido, es el primer eslabón de una cadena cinemática en el que se fijan los componentes que ejecutan los movimientos.

Los sistemas parciales más importantes son los siguientes:

- Elementos básicos: columnas perfiladas, placas básicas y placas angulares.
- Elementos de base: piezas angulares básicas, pies, elementos de unión y ángulos de adaptación, para sujetar columnas, placas y módulos móviles, incluyendo tornillos y tuercas.
- Conjuntos de componentes: elementos de unión para el montaje directo, en paralelo o en ángulo de noventa grados mediante cola de milano para la sujeción de módulos lineales.

- Conjunto de elementos de unión: juego de elementos para el montaje de componentes en actuadores y módulos lineales.
- Conjuntos de adaptadores: piezas intermedias para la sujeción de componentes a carros miniaturizados y actuadores giratorios.
- Elementos para la instalación: tubos de protección, cajas de distribución, canales para el paso de cables, elementos de unión, etcétera.

La estructura básica propiamente dicha de una unidad de manipulación de piezas, tiene que ser capaz de absorber las fuerzas y transmitirlas al suelo. En la práctica se han impuesto las estructuras de aluminio de gran resistencia y con perfiles de alta precisión. Estas estructuras de aluminio pueden ser de color metalizado natural o anodizadas en color negro, resistentes a arañazos y protegidas contra la corrosión.

Todos los movimientos tienen que ejecutarse con el debido cuidado, incluso aunque cambien las cargas. En consecuencia, los movimientos tienen que ser rápidos y la parada en las posiciones finales tienen que ser suaves. Para evitar un impacto fuerte contra topes fijos se utilizan amortiguadores.

Los amortiguadores por lo general, pueden utilizarse como topes. En este caso, los amortiguadores están montados en el exterior. Al elegir los amortiguadores no deben sobrepasarse determinados valores máximos: absorción máxima de energía, energía residual máxima y fuerza máxima del impacto en la posición final. Para respetar estos valores máximos es necesario conocer los parámetros de fuerza, la masa y la velocidad del impacto.

Además, tiene que considerarse cuál es el rendimiento en función del tiempo, ya que la energía de la amortiguación se convierte en calor que debe disiparse al entorno. Los amortiguadores industriales son capaces de anular toda la energía de modo constante, con lo que no se produce un impacto y se evita el rebote.

De esta manera, los componentes se someten a un esfuerzo mínimo ya que la masa se amortigua suavemente desde un principio. También hay que comprobar si el amortiguador elegido tiene las dimensiones apropiadas para montarlo de manera que tenga un fácil acceso.

Siempre llega el momento en el que el usuario tiene que decidir en favor de determinado tipo de eje de posicionamiento. Con los ejes de posicionamiento electromecánico se consigue un movimiento lineal de determinadas características mediante un husillo o una correa dentada de movimiento continuo. Un eje electromecánico consta de las siguientes partes:

- Eje que ejecuta el movimiento, con motor, brida del motor y acoplamiento.
- Sistema de medición del recorrido, integrado o externo.
- Electrónica funcional, por ejemplo servoamplificador según tipo del motor, de uno o varios ejes.
- Conjuntos de cables preconfeccionados.

Los ejes lineales más utilizados son: eje accionado por husillo y eje accionado por cadena dentada, mostrados en la figura 71.

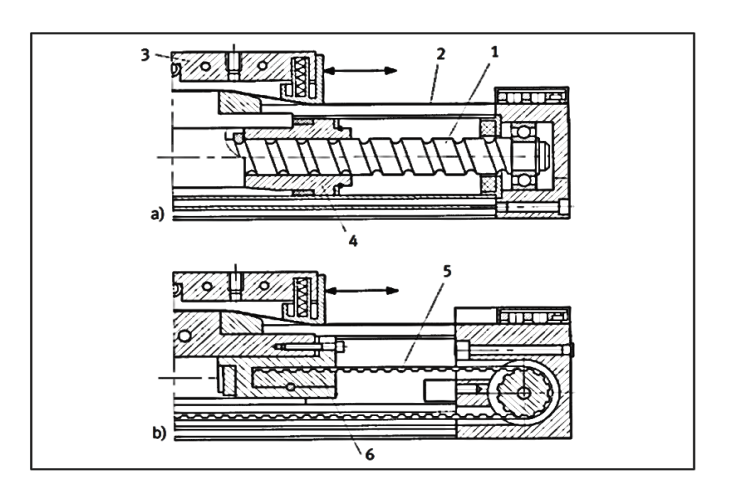

## Figura 71. **Ejes electromecánicos de posicionamiento**

Fuente: HESSE, Stefan. Blue Digest on Automation. p. 56.

Los ejes de posicionamiento accionados por husillo (tornillo sinfín) están diseñados para obtener una gran precisión y movimiento constante con cargas elevadas y carreras largas, resistentes a la torsión y a vibraciones.

Se utiliza en aplicaciones multieje, ya que tiene guías capaces de soportar fuerzas y momentos de acoplamiento con otros ejes.

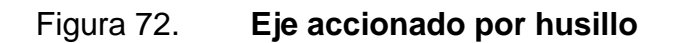

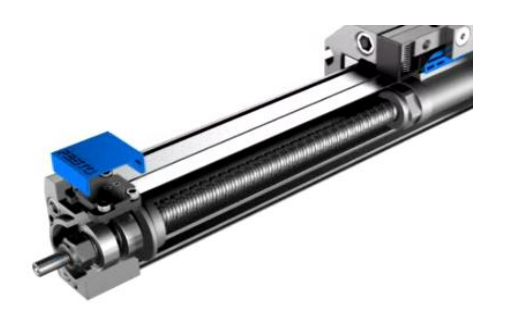

Fuente: FESTO. Catálogo de productos en línea 2012.

Los ejes de accionamiento por correa dentada ofrecen ventajas cuando es necesario llegar con rapidez a determinadas posiciones recorriendo tramos más largos. Utilizado en aplicaciones con guía externa o para tareas sencillas de manipulación.

La correa dentada está cubierta con una cinta de acero, que la hace resistente en movimientos a altas velocidades.

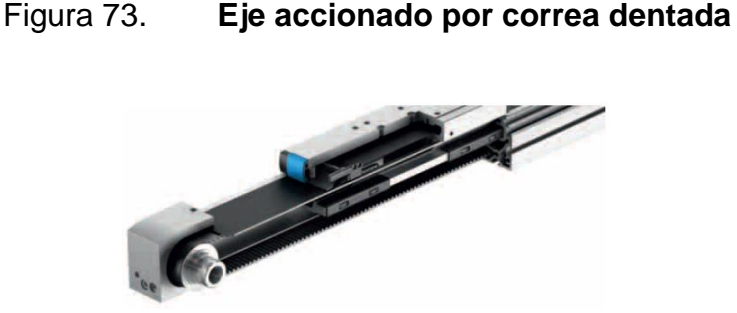

Fuente: FESTO. Catálogo de productos en línea 2012.

Los criterios que determinan la elección de un eje de posicionamiento son la masa, la velocidad del movimiento, la precisión de repetición y la carrera útil.

Combinando varios ejes se obtienen equipos de manipulación flexibles, a los que se acopla un efector final en la cadena cinemática, para realizar diversas tareas.

Los ejes de posicionamiento pueden estar dotados de diversos tipos de motores con sistema de control en lazo abierto o sistema de control en lazo cerrado.

El motor es el eslabón de unión entre la información digital y el movimiento incremental. Si la resolución del giro del rotor es de, por ejemplo, 500 o 1 000 pasos por giro, el posicionamiento es muy preciso.

También pueden utilizarse servomotores, que están incluidos en un circuito de lazo cerrado que detecta el número de revoluciones, posición o ángulo. Estos motores pueden seguir con precisión los valores teóricos y son muy versátiles al cambiar dichos valores.

Un sistema de control de lazo cerrado, efectúa continuamente una comparación entre la posición real y la posición programada. Cuando coinciden los dos valores, el eje se detiene. Para conseguirlo es necesario disponer de un sistema de medición de recorridos y un comparador, por ejemplo, un codificador óptico. En principio es posible que el eje avance hasta una cantidad indistinta de posiciones intermedias mientras ejecuta sus movimientos y, además, las posiciones intermedias pueden estar muy cerca entre sí.

La estructura de pórtico con dos ejes horizontales y un eje vertical es de uso universal para manipular piezas ligeras, carreras muy largas, con posicionamiento libre.

Se utilizan dos ejes por correa dentada para el accionamiento de los ejes x y y, y un eje en voladizo con guía de rodamiento y accionado por husillo para el eje z. Se coloca una guía paralelo al eje x para montar el eje y sobre ambos. El eje z se acopla eje y verticalmente como se muestra en la figura 74.

#### Figura 74. **Montaje de ejes lineales**

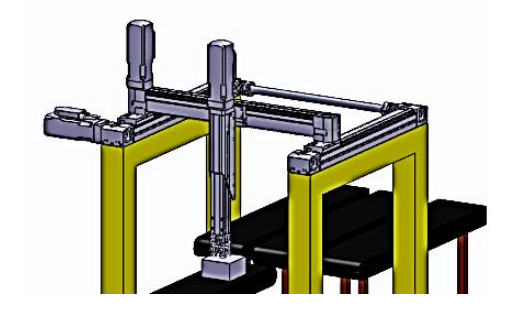

Fuente: elaboración propia, con programa SolidWorks 2010.

Se utiliza simulación basada en gráficos de computadora en formato CAD para diseñar un modelo tridimensional de la célula de trabajo.

De esta manera se analizan los tiempos de ciclo y se evalúa la operación de la célula. La utilización de herramientas gráficas ahorran mano de obra para realizar el proceso de forma más eficaz posible.

Los diversos componentes se pueden llamar desde el sistema CAD y ensamblarse en una célula de trabajo de diversas configuraciones de diseño, como se muestra en la figura 75.

Cuando los diversos puntos de destino de la célula han sido definidos, es posible combinar estos movimientos individuales en secuencia de movimientos. Las secuencias pueden grabarse para permitir ver el ciclo de trabajo del robot. Se verifica la capacidad física del robot para alcanzar todos los puntos deseados en la célula.

### Figura 75. **Modelo de manipulador cartesiano**

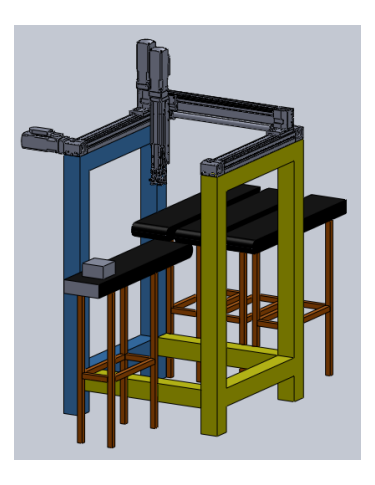

Fuente: elaboración propia, con programa SolidWorks 2010.

Combinando los resultados de la simulación con las gráficas de posicionamiento de los servomotores es posible verificar si la secuencia de movimientos se ejecuta en el tiempo estipulado por el control central.

#### **4.3. Comunicación entre equipos**

Un bus de campo, es un sistema de transmisión de datos entre los componentes que forman el sistema de control en procesos de producción industrial, siendo estos: sensores, actuadores y control central. El bus de campo es usado para simplificar la instalación, operación y mantenimiento de máquinas. Sustituye la tradicional transmisión de datos en paralelo, es decir, transmisión de datos de punto a punto, con la transmisión de datos en serie, logrando así ahorro de tiempo y material, debido a que se reduce el cableado a conectar y con esto se consigue mantenimientos y modificaciones sencillas.

Todos los fabricantes de sistemas de automatización industrial han desarrollado sus propios sistemas de bus de campo, entre los que se pueden mencionar: DeviceNet desarrollado por Allen-Bradley, LONWorks red desarrollada por Echelon, CAN (Control Area Network) diseñado originariamente por Bosch, Interbus impulsado por Phoenix Contact y Profibus desarrollado por Siemens, entre otros. Estos son los sistemas cerrados a los cuales sólo pueden conectarse estaciones suministradas por el propio fabricante o autorizadas por él.

En la actualidad, los sistemas de bus abiertos están cobrando cada vez mayor importancia. Los sistemas abiertos permiten la conexión de equipos construidos por diferentes fabricantes.

Los sistemas abiertos, han sido definidos por estándares o han sido introducidos por determinados fabricantes y luego aceptados por la industria como un estándar y se tiene una completa disponibilidad de herramientas, componentes hardware y software. Entre los sistemas de bus abierto se pueden mencionar: Buses DeviceNet, WorldFip, Fundation Fieldbus, Modbus, Interbus, Profibus y CANopen.

La diferencia entre los tipos de bus de campo radica en la velocidad de transmisión, el tamaño de los paquetes de datos, distancia máxima de conexión, cantidad de elementos permitidos en el sistema, topología y tipo de cables.

La topología es el arreglo físico en el cual los componentes se enlazan entre sí sobre un medio de comunicación para la transmisión de datos. Los tipos de topología usados son: malla, estrella, árbol, bus y anillo.

Cada una de ellas tiene ventajas y limitaciones. La elección depende del control de acceso al medio y el tipo de medio que se emplea.

Una topología de bus es multipunto. Un cable largo actúa como una red troncal que conecta todos los componentes en la red y permite que todos reciban la información que se transmite. Una estación transmite y todas las restantes escuchan, como se muestra en la figura 76.

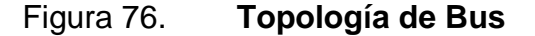

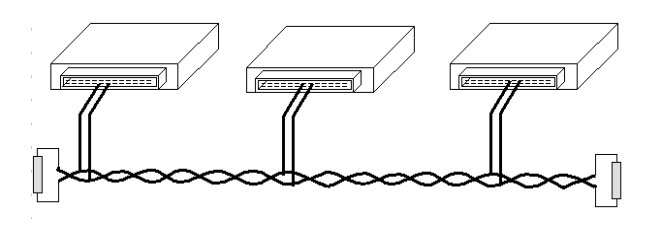

Fuente: elaboración propia, con programa SolidWorks 2010.

El cable troncal puede colocarse por el camino más eficiente y, después, los componentes se pueden conectar al mismo, mediante líneas de conexión de longitud variable. De esta forma se puede conseguir que un bus use menos cable logrando una instalación sencilla.

El bus de campo CAN es un sistema basado en la topología tipo bus usado como multimaster, en el cual cada componente transmite datos a todos los demás componentes. Un componente transmite algo en el preciso momento en el que ocurre un cambio en sus parámetros. Cada uno de los demás componentes decide por sí mismo si el mensaje es importante para él. Todos los componentes pueden ser trasmisores y receptores definiendo como maestro a uno de ellos.

Si la situación lo exige, el maestro puede solicitar a otro componente una determinada información mediante uno de los campos del mensaje.

El bus CAN es adecuado para la transmisión de un gran número de telegramas cortos. Es rápido, ya que sólo se transmiten los datos que son realmente necesarios. Tiene capacidad de trabajar en tiempo real, ya que en caso de colisión se garantiza que se transmita el mensaje de mayor importancia.

CAN (Controller Area Network) significa Red de Área de Control, se originó en 1993 para su instalación en vehículos, desarrollado por Bosch con transmisión de datos en serie.

Actualmente, se utiliza en la técnica de la automatización CiA (CAN in Automation) para la creación de redes dentro de equipos complejos. Sus ventajas principales son su simplicidad, alta fiabilidad de transmisión y tiempos de reacción extremadamente cortos.

Características principales:

- Distancia: 100 a 500 metros.
- Puede tener hasta 64 nodos.
- Velocidades de transmisión: 125, 250, 500 y 1 000 kbit/s.
- Puede enviar mensajes de 8 *bytes* como máximo por nodo y por mensaje.

Ventajas:

- Control de movimiento de alta velocidad
- Alta fiabilidad
- Uso eficiente del ancho de banda de la red

El medio físico consiste en un par de cables, CAN-L y CAN-H, trenzados para anular campos magnéticos externos y perturbaciones. En los extremos de los cables H y L se conectan elementos terminadores, estos son resistencias que permiten adecuar el funcionamiento del sistema a diferentes longitudes de cables y componentes conectados al bus, ya que impiden fenómenos de reflexión que pueden perturbar el mensaje.

Estas resistencias están presentes en el interior del controlador de bus de los componentes de la red, sin embargo, es posible conectar elementos externos en los extremos de los cables del bus como se muestra en la figura 77.

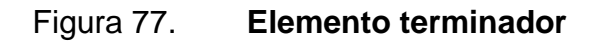

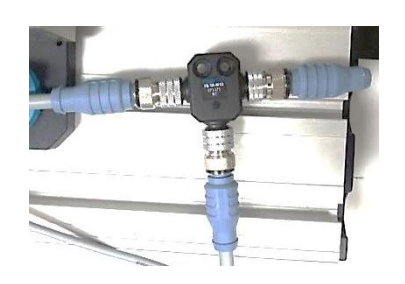

Fuente: FESTO. Equipo didáctico.

Se trasmite datos por diferencia de tensión entre los dos cables, de manera que, un valor alto de tensión representa un 1 y un valor bajo de tensión representa un 0. La combinación adecuada de unos y ceros conforman el mensaje a trasmitir.

En el cable CAN-L los valores de tensión oscilan entre 0 voltios y 2,25 voltios, y en el cable CAN-H los valores de tensión oscilan entre 2,75 voltios y 5 voltios. En caso se interrumpa la línea CAN-H o que se conecte a masa, el sistema trabaja con la señal de CAN-L con respecto a masa. En el caso se interrumpa la línea CAN-L, ocurre lo contrario. Esta situación permite que el sistema siga trabajando aunque uno de los cables esté conectado a masa, incluso con ambos cables conectados entre sí, quedando fuera de servicio solamente cuando ambos cables se cortan, como se muestra en la figura 78.

Los mensajes son transmitidos por toda la red en forma serial, es decir, paquetes de 8 *bytes* (trama) enviados *bit* por *bit*. Los datos son comprobados por un controlador de bus de campo incorporado en cada componente de la red.

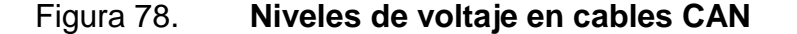

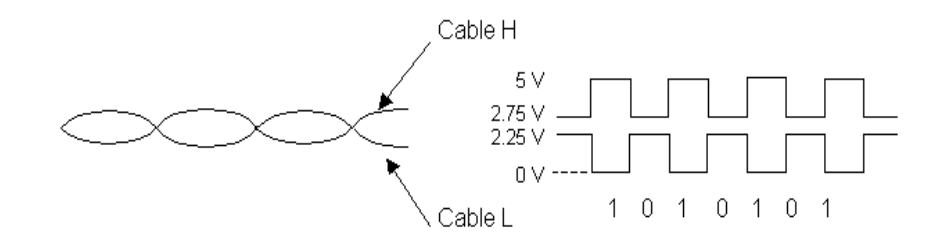

Fuente: elaboración propia.

El controlador tiene un filtro de selección de mensajes, con base a un campo de identificación en la trama de datos transmitida. De esa forma el controlador sólo recibe los mensajes que le interesen.

Cualquier componente introduce un mensaje en el bus con la condición que esté libre, si otro lo intenta al mismo tiempo el conflicto se resuelve por la prioridad del mensaje, asignando un número de identificación a cada componente de la red, mientras menor sea el identificador del mensaje, mayor es su prioridad en el uso del bus. El primero que envíe un cero cuando el otro intente enviar un 1 obtendrá el acceso al medio, ya que el valor cero es dominante frente al valor 1. Cada componente monitorea el medio físico y podrá detectar si su trama ha sido sobrescrita por otra de mayor prioridad. El componente que no ha podido enviar el mensaje, reintentará el envío en cuanto detecte un período de inactividad en el bus.

Las ventajas de este mecanismo de acceso son la minimización del retardo en el acceso al no tener que esperar por el turno como sucede en un sistema de paso y la mejora de la eficiencia al evitar las colisiones destructivas.

El bus de campo CAN se utiliza en la aplicación del Pick and Place cartesiano para comunicar el sistema de posicionamiento de los tres ejes X, Y y Z, con el control central. La trama de datos depende del modo de posicionamiento del controlador de cada servomotor. El posicionamiento se puede realizar en modo por registro o modo directo.

En el modo por registro, el controlador del servomotor memorizar un número específico de registros de posicionado usando el software FCT de Festo como se explicó anteriormente.

Un registro contiene todos los parámetros específicos para una tarea de posicionado, por lo que debe estar sincronizado con el controlador del servomotor. El control central selecciona la posición objetivo de la tabla de registros enviando a través de la trama el número de registro almacenado en el controlador del servomotor.

En el modo directo, la trama transmite los valores de referencia más importantes (posición, velocidad, momento) al controlador del servomotor. Los parámetros suplementarios (por ejemplo, aceleración) son definidos mediante la configuración en el software FCT de Festo. El control central de la aplicación calcula dinámicamente los valores de destino de los ejes, luego los envía al controlador del servomotor para posicionar el eje. De esta forma se logra alcanzar diferentes posiciones objetivos en el sistema cartesiano, es decir, el control central administra completamente los datos enviados al controlador del servomotor.

El controlador de bus de campo intercambia los siguientes datos: *bytes* de control y de estado, número del registro o posición nominal en los datos de salida, acuse de recibo de la posición real y número de registro en los datos de entrada, otros valores nominales y reales dependientes del modo de funcionamiento, como se muestra en la tabla IV.

El byte CCON contiene los bits de control básico, CPOS contiene los *bits* de control de posición en modo por registro, CDIR contiene los parámetros para control de posición en modo directo (posición, velocidad y momento) y la dirección de giro del motor, como se describe en la tabla V.

## Tabla IV. **Trama de datos en los modos de funcionamiento**

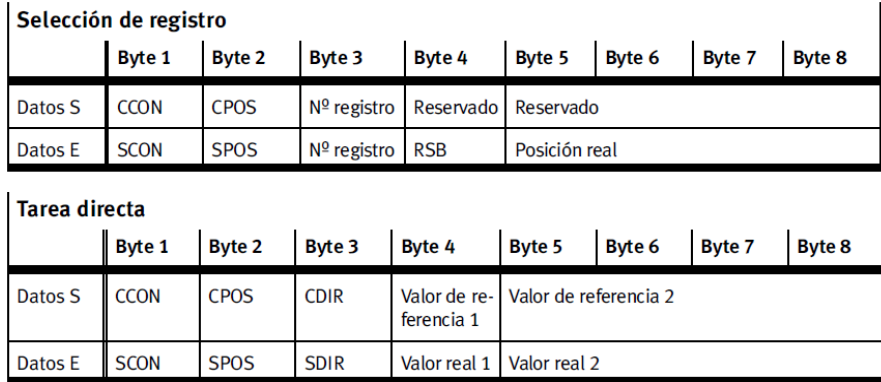

Fuente: FESTO. Handling and Positioning Profile. p. 30.

El byte SCON, SPOS y SDIR, son enviados del controlador del servomotor hacia el control central de la aplicación, indicando el estado de todas las variables del sistema, como se muestra en la tabla VI.

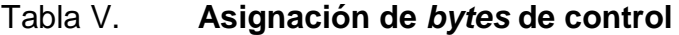

| Asignación de los bytes de control (resumen)                           |                                                        |                                              |                                               |                           |                           |                                                                |                                     |                              |  |  |  |
|------------------------------------------------------------------------|--------------------------------------------------------|----------------------------------------------|-----------------------------------------------|---------------------------|---------------------------|----------------------------------------------------------------|-------------------------------------|------------------------------|--|--|--|
| <b>CCON</b><br>(Todos)                                                 | <b>B7</b><br>OPM <sub>2</sub>                          | <b>B6</b><br>OPM <sub>1</sub>                | <b>B5</b><br><b>LOCK</b>                      | <b>B4</b>                 | <b>B3</b><br><b>RESET</b> | <b>B2</b><br><b>BRAKE</b>                                      | <b>B1</b><br><b>STOP</b>            | <b>B0</b><br><b>ENABLE</b>   |  |  |  |
|                                                                        | Selección del modo<br>de funcionamiento<br><b>FHPP</b> |                                              | <b>Bloguear</b><br>acceso<br>de soft-<br>ware | -                         | Validar<br>fallo          | Soltar<br>freno                                                | Parada                              | Desblo-<br>quear<br>actuador |  |  |  |
| <b>CPOS</b><br>(Selec-<br>ción de<br>registro y<br>tarea di-<br>recta) | <b>B7</b>                                              | <b>B6</b><br><b>CLEAR</b>                    | B5<br><b>TEACH</b>                            | B4<br><b>IOGN</b>         | <b>B3</b><br><b>IOGP</b>  | <b>B2</b><br>ном                                               | <b>B1</b><br><b>START</b>           | <b>B0</b><br><b>HALT</b>     |  |  |  |
|                                                                        |                                                        | <b>Borrar</b><br>recorrido<br>rema-<br>nente | Programar<br>valor por<br>teach-in            | log nega-<br>tivo         | Jog posi-<br>tivo         | Iniciar re-<br>corrido de  <br>referencia                      | Iniciar ta-<br>rea posi-<br>cionado | Pausa                        |  |  |  |
| <b>CDIR</b><br>Tarea di-<br>recta)                                     | <b>B7</b><br><b>FUNC</b>                               | <b>B6</b><br><b>FGRP2</b>                    | <b>B5</b><br>FGRP1                            | <b>B4</b><br><b>FNUM2</b> | <b>B3</b><br><b>FNUM1</b> | <b>B2</b><br>COM <sub>2</sub>                                  | <b>B1</b><br>COM <sub>1</sub>       | B0<br><b>ABS</b>             |  |  |  |
|                                                                        | Ejecutar<br>función                                    | <b>Grupo funcional</b>                       |                                               | Número de función         |                           | Modo de control<br>(posición, par de giro,<br>velocidad, etc.) |                                     | Absoluto/<br>relativo        |  |  |  |

Fuente: FESTO. Handling and Positioning Profile. p. 31.

### Tabla VI. **Asignación de** *bytes* **de estado**

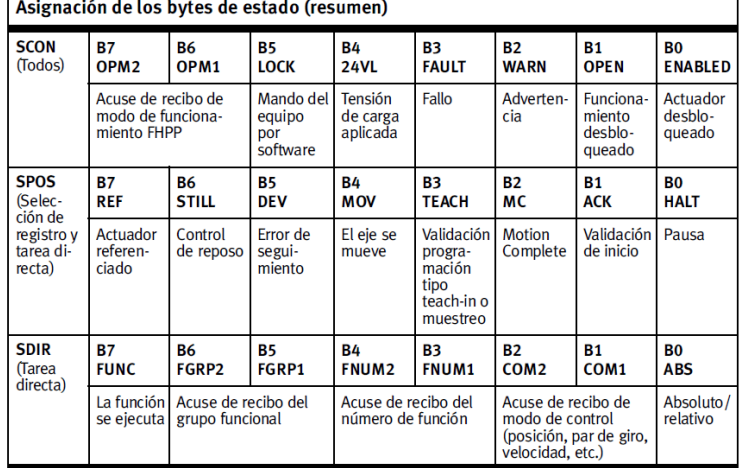

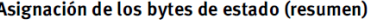

Fuente: FESTO. Handling and Positioning Profile. p. 31.

Todos los *bits* de la trama de datos son evaluados por el control central. Recibe el estado y posición actual de los ejes y envía las nuevas posiciones objetivos por modo directo o por modo de registro según la tarea a realizar. En aplicaciones repetitivas es común el posicionamiento por modo de registro, dado que todas las posiciones están previamente almacenadas en el controlador del servomotor y el control central le indica la secuencia de movimientos cambiando de registro en registro.

En aplicaciones donde la posición del manipulador depende de señales recibidas del entorno de trabajo, el control central envía todos los parámetros para realizar la tarea de posicionado.

El control central que se utiliza en la aplicación del Pick and Place cartesiano, es el bloque de mando CPX-CEC-C1, que se muestra en la figura 79.

## Figura 79. **Bloque de mando CPX-CEC-C1**

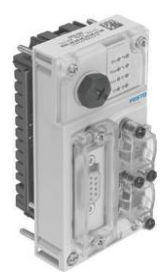

Fuente: FESTO. Catálogo de productos en línea 2012.

Es un controlador autónomo con master CAN que se encarga de las funciones de control a modo de PLC y al mismo tiempo se comunica con los componentes de la red a través del bus de campo CAN, para lo cual utiliza el entorno de programación CoDeSys.

El bloque CPX es un sistema modular capaz de manejar hasta 512 entradas y salidas digitales para controlar sensores y actuadores, agregando módulos periféricos al sistema. Además, puede controlar posicionamientos eléctricos con ejes individuales a través de CANopen, monitoreo de señales de presión y caudal, consumo de aire, alertas anticipadas y opciones de visualización.

Características:

- Microprocesador de 32 *bits* de gran capacidad, 20 MB Flash, 8 MB RAM
- Memoria de datos 32 MB Flash/32 MB RAM
- Red de comunicación Ethernet 10/100 Base-T
- Bus de campo master CAN
- Terminal de mando para terminal CPX

Sistema operativo PLC CoDeSys 2.3 Full RTS

Para realizar posicionamiento interpolado es necesario agregar el módulo CPX-CMXX que se muestra en la figura 80. Este módulo es una interfaz multieje para actuadores eléctricos en el sistema CPX.

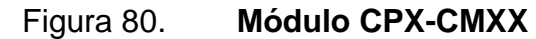

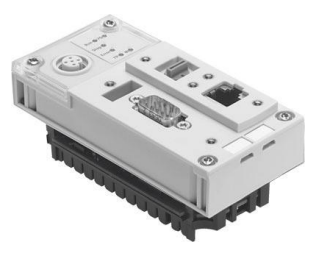

Fuente: FESTO. Catálogo de productos en línea 2012.

A través del bus CAN puede ejecutar movimientos coordinados de varios ejes individuales y control de paro de emergencia central. No requiere programación de PLC, dado que la configuración se realiza a través del software FCT de Festo, diseñado para dos modos de funcionamiento, modo directo y modo por registros.

En el software FCT se configura la cantidad de ejes a controlar y se les asigna número de identificación para la comunicación a través de bus. Se ingresan los valores de velocidad y aceleración calculados por el FCT para cada controlador de servomotor configurados con antelación, además de los valores de referencia cero y posición de los límites de carrera de cada eje, como se muestra en la figura 81.

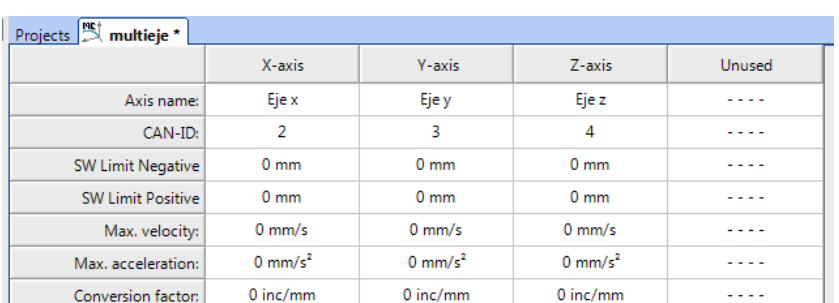

## Figura 81. **Configuración del módulo CPX-CMXX**

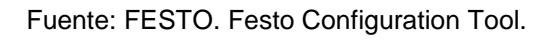

Al usar el módulo CPX-CMXX no es necesario almacenar registros de posición en la memoria de los controladores de servomotor, ya que los registros de posiciones se almacenan de igual forma en el CMXX para los tres ejes a utilizar, como se muestra en la figura 82.

## Figura 82. **Registro de posición en CPX-CMXX**

|               |     | Projects $\left[\frac{NS}{2}\right]$ multieje * |  |  |                                                                 |  |         |                  |
|---------------|-----|-------------------------------------------------|--|--|-----------------------------------------------------------------|--|---------|------------------|
| View Options: |     |                                                 |  |  |                                                                 |  |         |                  |
|               | No. |                                                 |  |  | X-Pos. Y-Pos. Z-Pos. Vel. Accel.<br>[mm] [mm] [mm] [mm/s] [mm/s |  | Comment | $\blacktriangle$ |
|               |     |                                                 |  |  |                                                                 |  |         |                  |
|               |     |                                                 |  |  |                                                                 |  |         |                  |

Fuente: FESTO. Festo Configuration Tool.

El posicionamiento se realiza en modo por registro o modo directo. El bloque de mando CPX-CEC-C1 controla el posicionamiento y el CPX-CMXX envía las órdenes a cada controlador de servomotor para ejecutar la tarea.

Al usar modo por registro se reduce los tiempos de ciclo (descarga del control) evitando descargas constantes del PLC y con el modo directo es posible posicionar el efector final del manipulador en cualquier punto dentro del volumen de trabajo.

Usando el módulo CPX-CMXX se logra hacer un movimiento interpolado, es decir, el movimiento de los tres ejes inicia y termina al mismo tiempo.

Características del módulo CPX-CMXX:

- Ethernet 10/100 BaseT (RJ45)
- Interruptor DIL para modos de funcionamiento y RUN/STOP
- Interfaz de servicio (M12) para conectar al terminal de mano
- 1 024 registros de posicionado
- Interfaz de bus CAN

La inspección de objetos implementada con el programa Vision Builder AI de NI, provee las coordenadas del centro de la caja inspeccionada, a través del puerto serial de la computadora o por Ethernet/IP.

El bloque de mando requiere dicha información para posicionar el efector final y tomar la caja de la banda de alimentación, por lo que, es necesario agregar un módulo de bus de campo para Ethernet/IP.

A través de la plataforma de programación CoDeSys se detecta el hardware conectado al sistema CPX para hacer uso de todos los recursos disponibles.

El efector final es controlado por el bloque de mando a través de salidas digitales. Para ello, se agrega al sistema CPX un módulo de 4 salidas digitales con bornes de cage clamp.

La salida eléctrica se conecta al generador de vacío para permitir la sujeción de la caja a través de ventosas.

El sistema CPX a usar, está integrado de la siguiente manera: un bloque de mando CPX-CEC-C1, una interfaz multieje CPX-CMXX, un módulo de bus de campo Ethernet/IP y módulo de 4 salidas digitales como se muestra en la figura 83.

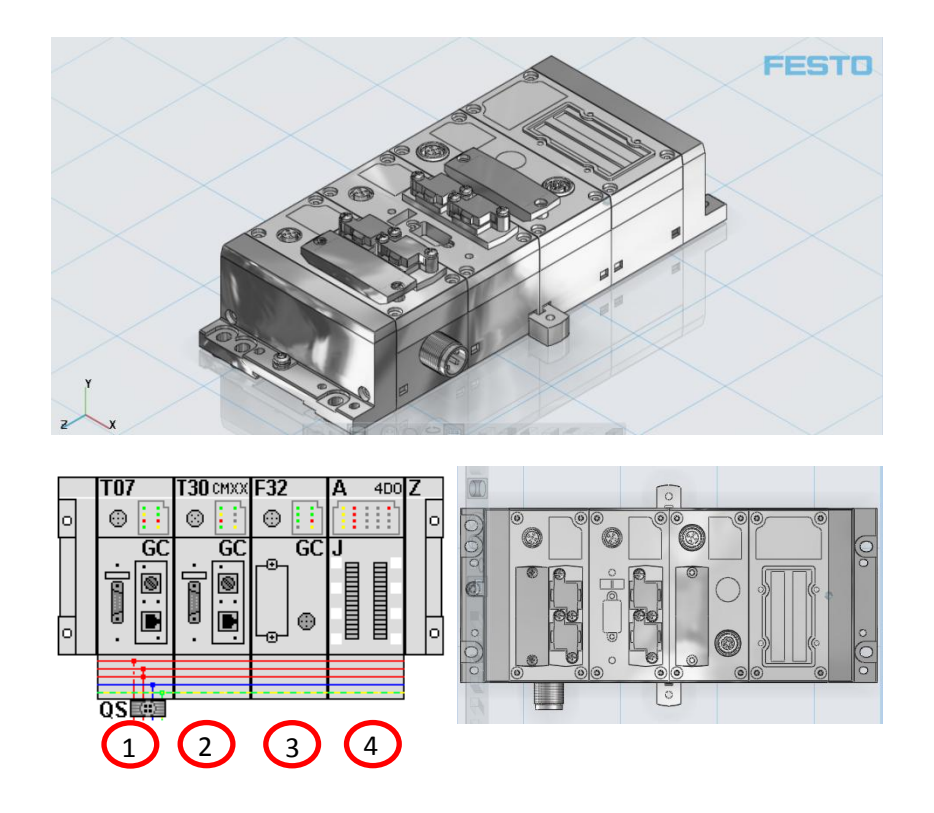

Figura 83. **Sistema CPX para manipulador cartesiano**

Fuente: FESTO. PARTdataManager 9.03.

Finalmente el esquema del equipo conectado para el manipulador cartesiano se muestra en la figura 84.

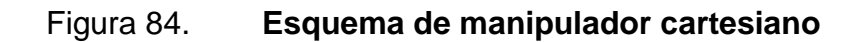

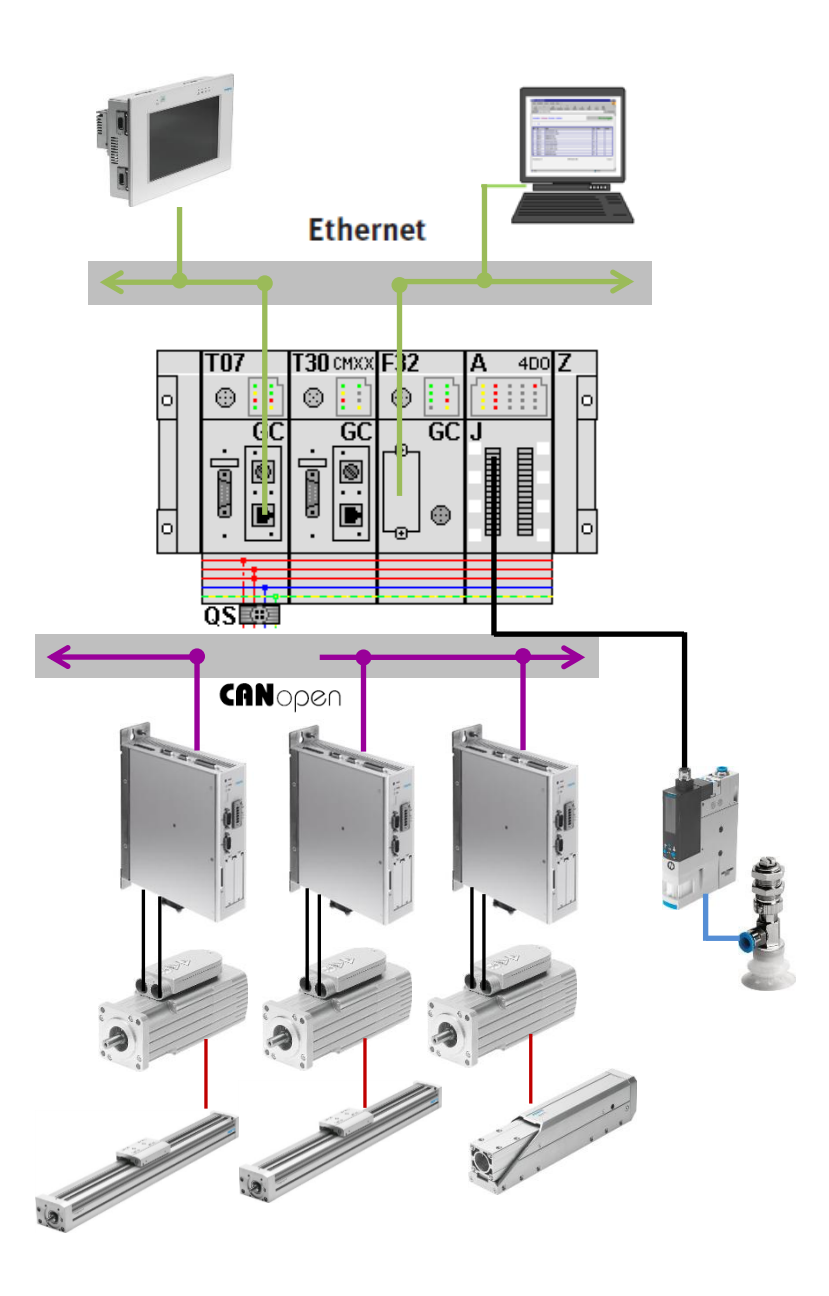

Fuente: elaboración propia, con programa Microsoft Word 2010.

# **CONCLUSIONES**

- 1. El robot Pick and Place está compuesto por articulaciones prismáticas que forman tres grados de libertad, con sensores para la toma de decisiones en la generación de trayectoria de movimientos en un volumen de trabajo rectangular, destinado para realizar tareas de clasificación de materiales.
- 2. La estrategia de control para el robot cartesiano es un bloque de mando central con las funciones de control de secuencias, interfaz con el operador y supervisión de seguridad en una célula de trabajo basada en robot móvil.
- 3. Se recolecta e interpreta la información del sistema por medio de los software Vision Builder AI de NI y el software Festo Configuration Tool FCT, con la finalidad de clasificar y posicionar objetos en la célula de trabajo.
- 4. La estructura del robot Pick and Place es de tipo pórtico con un bloque de mando central que se comunica con los actuadores por medio de bus de campo CANopen, e integra las funciones que debe realizar el robot.

## **RECOMENDACIONES**

- 1. Seleccionar el tipo de estructura a utilizar con base a la aplicación que se desea realizar, tomando en cuenta las ventajas debido a geometrías, tipo de articulación y tipo de accionamiento.
- 2. Realizar un estudio detallado de la aplicación para definir claramente las funciones y tareas específicas a realizar con un robot y formular los requerimientos generales de la arquitectura a implementar.
- 3. Seleccionar el software de control e inspección que facilite la recolección e interpretación de información obtenida, para agilizar el proceso de clasificación sin perjudicar el tiempo de máquina.
- 4. Usar un programa para modelado mecánico al dimensionar la estructura del robot, con base a las medidas de todos los componentes que integran la célula de trabajo, para ahorrar tiempo en el proceso de fabricación y asegurar el funcionamiento del sistema.

# **BIBLIOGRAFÍA**

- 1. CRAIG, John J. *Robótica*. 3a. ed. México: Pearson Educación, 2006. 408 p.
- 2. FU, K.S. et al. *Robótica: control, detección, visión e inteligencia*. España: McGraw-Hill, 1988. 599 p.
- 3. GROOVER, Mikell P. *Robótica Industrial*. México: McGraw-Hill, 1990. 599 p.
- 4. HESSE, Stefan. *Blue Digest on Automation*. Alemania: Festo AG & Co. KG, 2004. 500 p.